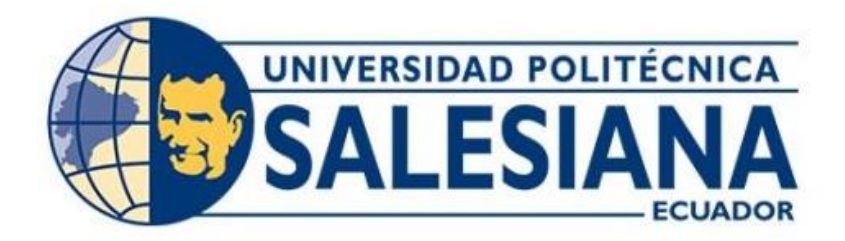

# **UNIVERSIDAD POLITÉCNICA SALESIANA SEDE QUITO CARRERA DE INGENIERÍA ELECTRÓNICA**

# **SISTEMA DE CONTROL DE UNA CÁMARA DE PRESIÓN EN EL LABORATORIO DE METROLOGÍA DEL INAMHI ORIENTADO A LA TECNOLOGÍA IOT**

Trabajo de titulación previo a la obtención del Título de Ingeniero Electrónico

AUTORES: Oscar Eduardo Celin Cajamarca Raúl Alexander Jácome Rodríguez

TUTORA: Carmen Johanna Celi Sánchez

Quito-Ecuador 2023

# <span id="page-1-0"></span>**CERTIFICADO DE RESPONSABILIDAD Y AUTORÍA DEL TRABAJO DE TITULACIÓN**

Nosotros, Raúl Alexander Jácome Rodríguez con documento de identificación N°2100888458 y Oscar Eduardo Celin Cajamarca con documento de identificación N°1724149545 manifestamos que:

Somos los autores y responsables del presente trabajo; y, autorizamos a que sin fines de lucro la Universidad Politécnica Salesiana pueda usar, difundir, reproducir o publicar de manera total o parcial el presente trabajo de titulación.

Quito, 01 de marzo del año 2023.

Atentamente,

\_\_\_\_\_\_\_\_\_\_\_\_\_\_\_\_\_\_\_\_\_\_\_\_\_\_\_ \_\_\_\_\_\_\_\_\_\_\_\_\_\_\_\_\_\_\_\_\_\_\_\_\_\_ Raúl Alexander Jácome Rodríguez Oscar Eduardo Celin Cajamarca

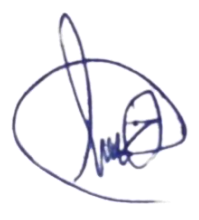

2100888458 1724149545

## <span id="page-2-0"></span>**CERTIFICADO DE CESIÓN DE DERECHOS DE AUTOR DEL TRABAJO DE TITULACIÓN A LA UNIVERSIDAD POLITÉCNICA SALESIANA**

Nosotros, Raúl Alexander Jácome Rodríguez con documento de identificación N°2100888458 y Oscar Eduardo Celin Cajamarca con documento de identificación N°1724149545, expresamos nuestra voluntad y por medio del presente documento cedemos a la Universidad Politécnica Salesiana la titularidad sobre los derechos patrimoniales en virtud de que somos autores del proyecto técnico: "Sistema de control de una cámara de presión en el laboratorio de metrología del INAMHI orientado a la tecnología IoT**"** , el cual ha sido desarrollado para optar por el título de: Ingeniero Electrónico , en la Universidad Politécnica Salesiana, quedando la Universidad facultada para ejercer plenamente los derechos cedidos anteriormente.

En concordancia con lo manifestado, suscribimos este documento en el momento que hacemos la entrega del trabajo final en formato digital a la Biblioteca de la Universidad Politécnica Salesiana.

Quito, 01 de marzo del año 2023.

Atentamente,

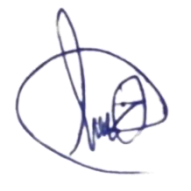

Raúl Alexander Jácome Rodríguez Oscar Eduardo Celin Cajamarca 2100888458 1724149545

\_\_\_\_\_\_\_\_\_\_\_\_\_\_\_\_\_\_\_\_\_\_\_\_\_\_\_ \_\_\_\_\_\_\_\_\_\_\_\_\_\_\_\_\_\_\_\_\_\_\_\_\_\_

## <span id="page-3-0"></span>**CERTIFICADO DE DIRECCIÓN DEL TRABAJO DE TITULACIÓN**

docente de la Universidad Politécnica Salesiana, declaro que bajo mi tutoría fue desarrollado el trabajo de titulación: SISTEMA DE CONTROL DE UNA CÁMARA DE PRESIÓN EN EL LABORATORIO DE METROLOGÍA DEL INAMHI ORIENTADO A LA TECNOLOGÍA IOT , realizado por Raúl Alexander Jácome Rodríguez con documento de identificación N°2100888458 y Oscar Eduardo Celin Cajamarca con documento de identificación N°1724149545, obteniendo como resultado final el trabajo de titulación bajo la opción proyecto técnico que cumple con todos los requisitos determinados por la Universidad Politécnica Salesiana. Yo, Carmen Johanna Celi Sánchez con documento de identificación N°1717437808,

Quito, 01 de marzo del año 2023.

Atentamente,

\_\_\_\_\_\_\_\_\_\_\_\_\_\_\_\_\_\_\_\_\_\_\_\_\_

Ing. Carmen Johanna Celi Sánchez, Mgtr. 1717437808

## **DEDICATORIA**

<span id="page-4-0"></span>Agradezco a mis padres Raúl y Lidia, por su apoyo incondicional en todos los ámbitos y por ser el ejemplo de constancia y esfuerzo en mi vida. A mis hermanos por sus palabras de aliento y enseñanzas en todo este camino y a mis amigos que han formado parte de esta vida estudiantil.

### **Raúl Alexander Jácome Rodríguez**

Agradezco a mis tíos que hacen el papel de padre y madre para mí, por su educación con buenos valores, además el apoyo fundamental brindado en el trascurso de mi vida. A mis familiares por sus consejos positivos, también por guiarme por el camino del bien por último a mis amigos por su compañerismo.

**Oscar Eduardo Celin Cajamarca**

## ÍNDICE DE CONTENIDO

<span id="page-5-0"></span>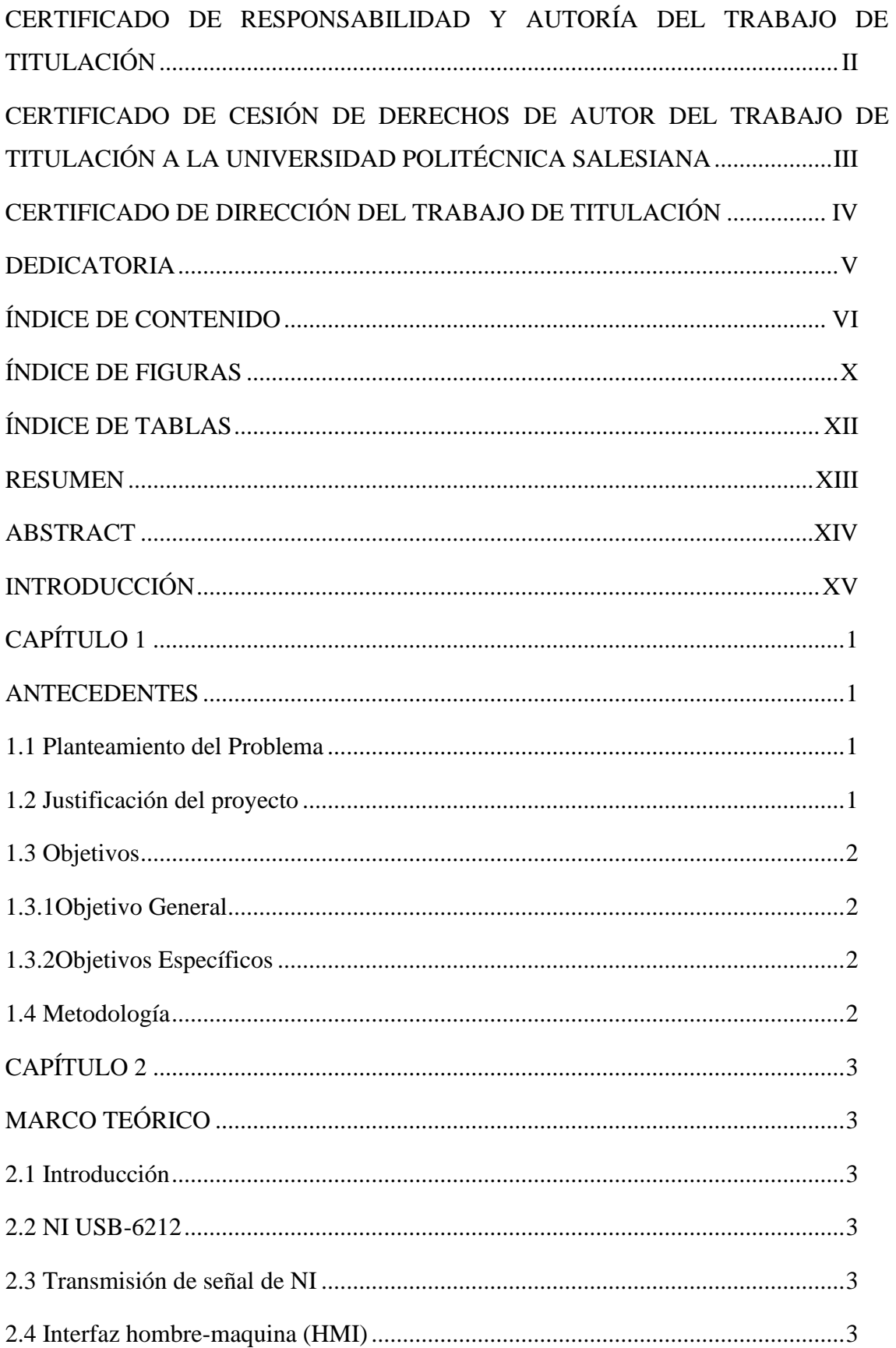

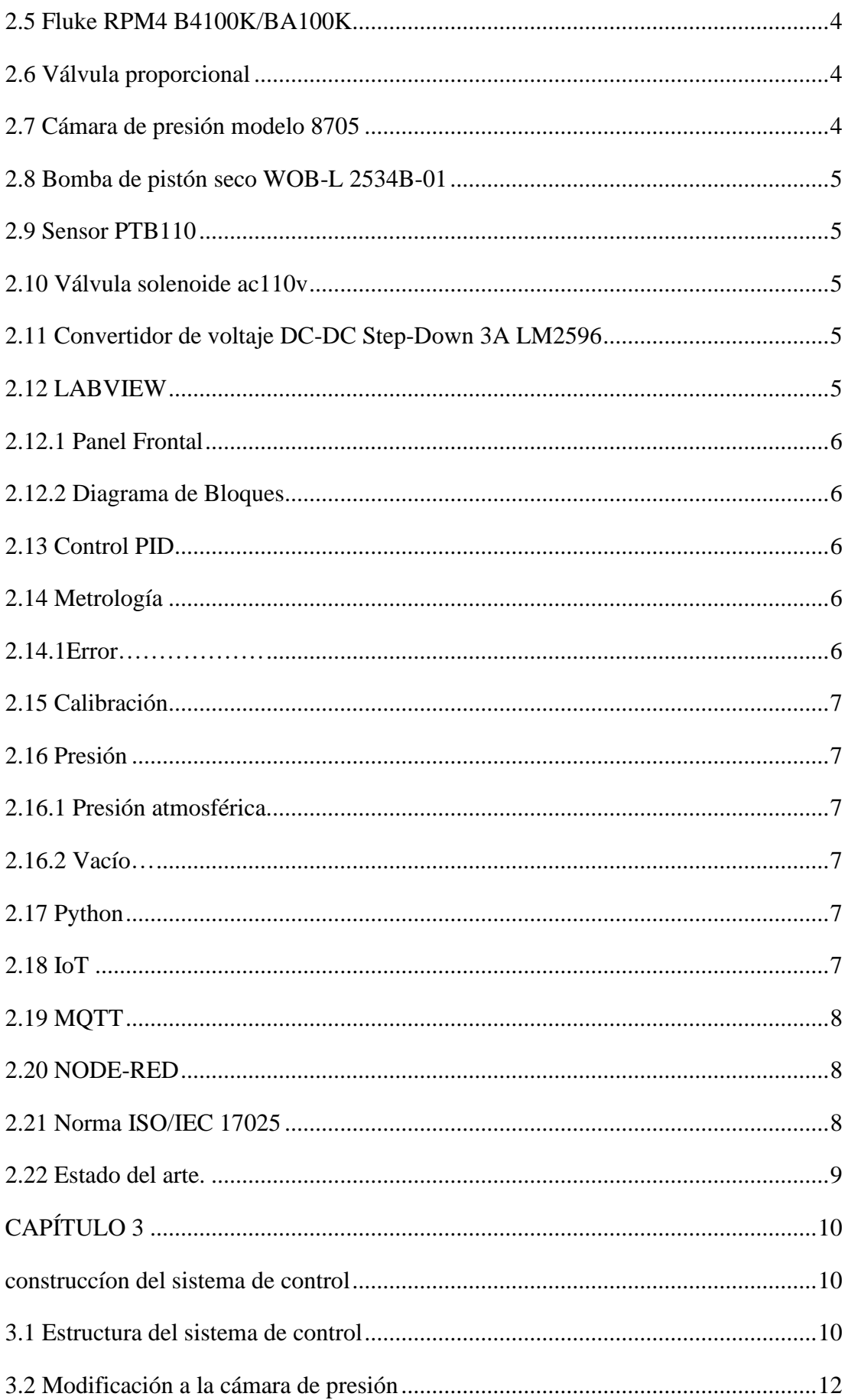

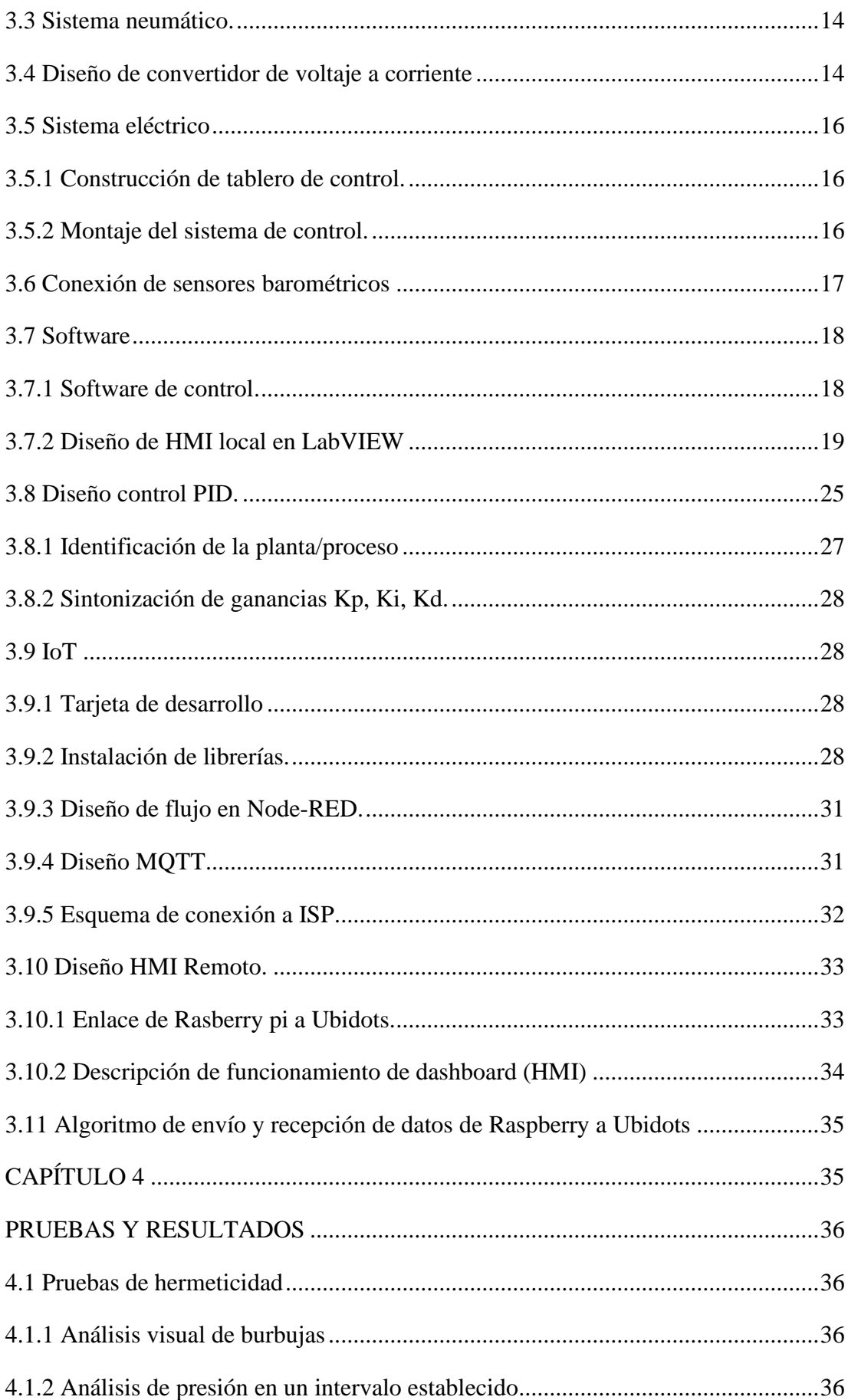

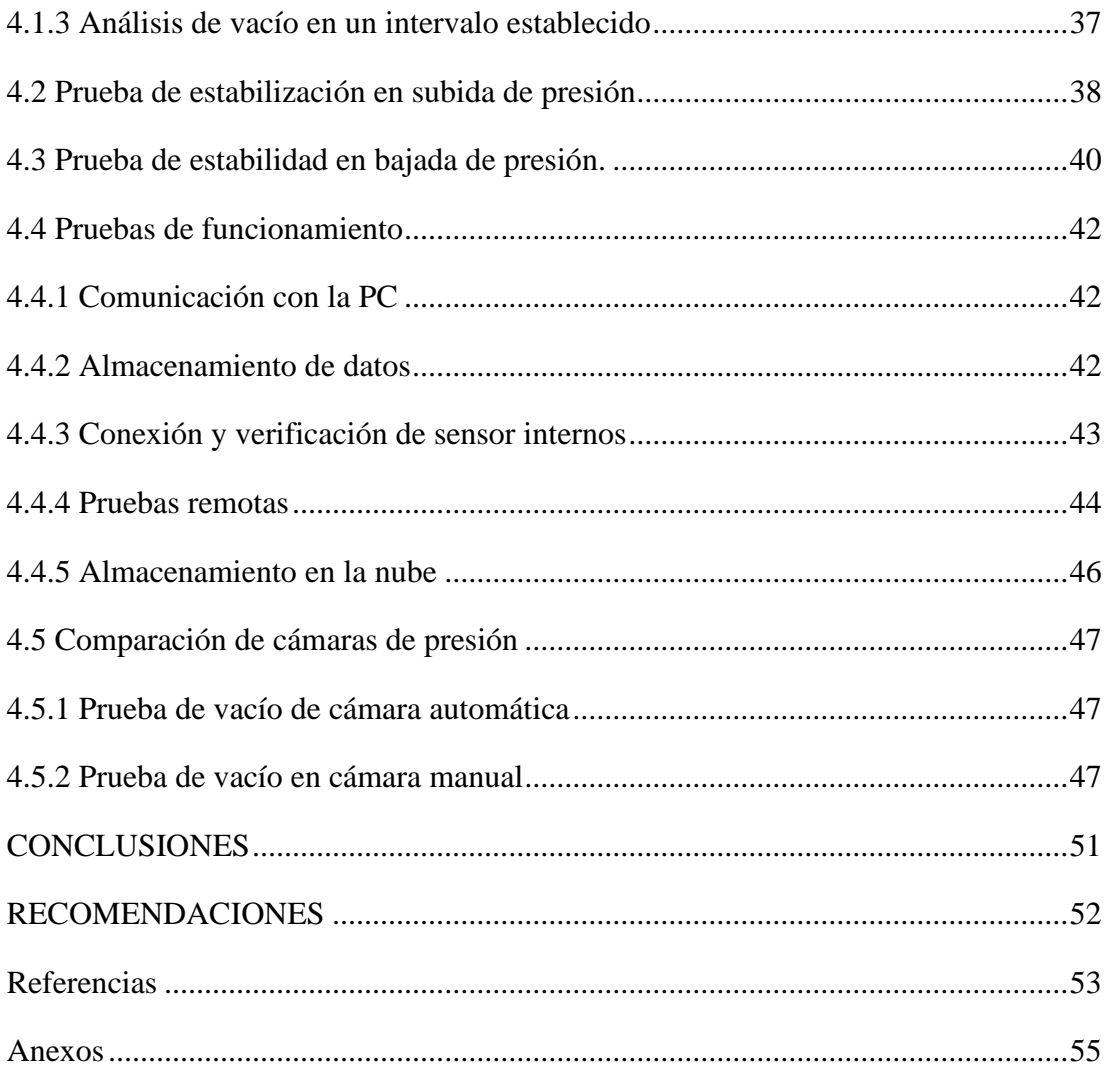

## **ÍNDICE DE FIGURAS**

<span id="page-9-0"></span>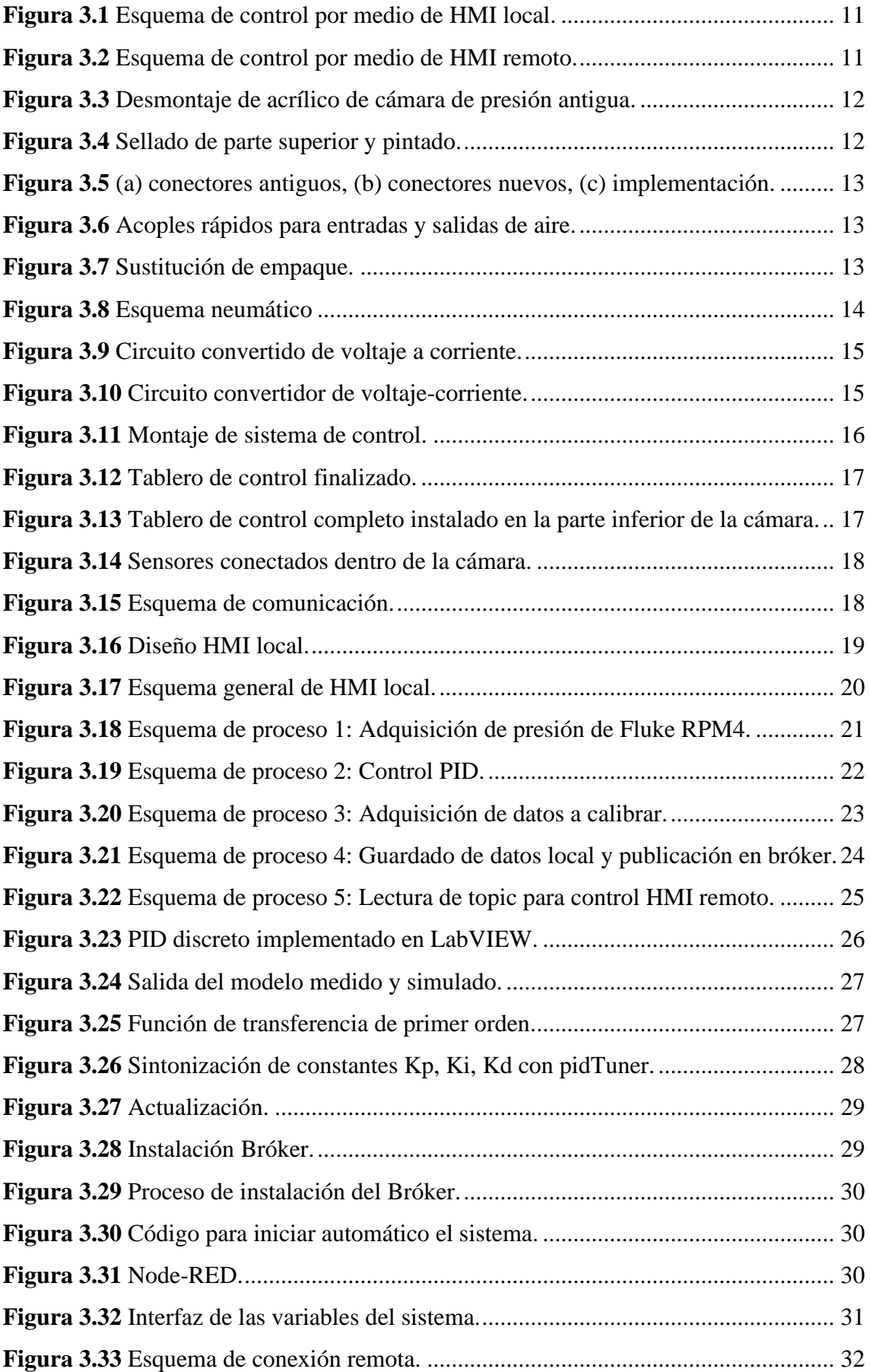

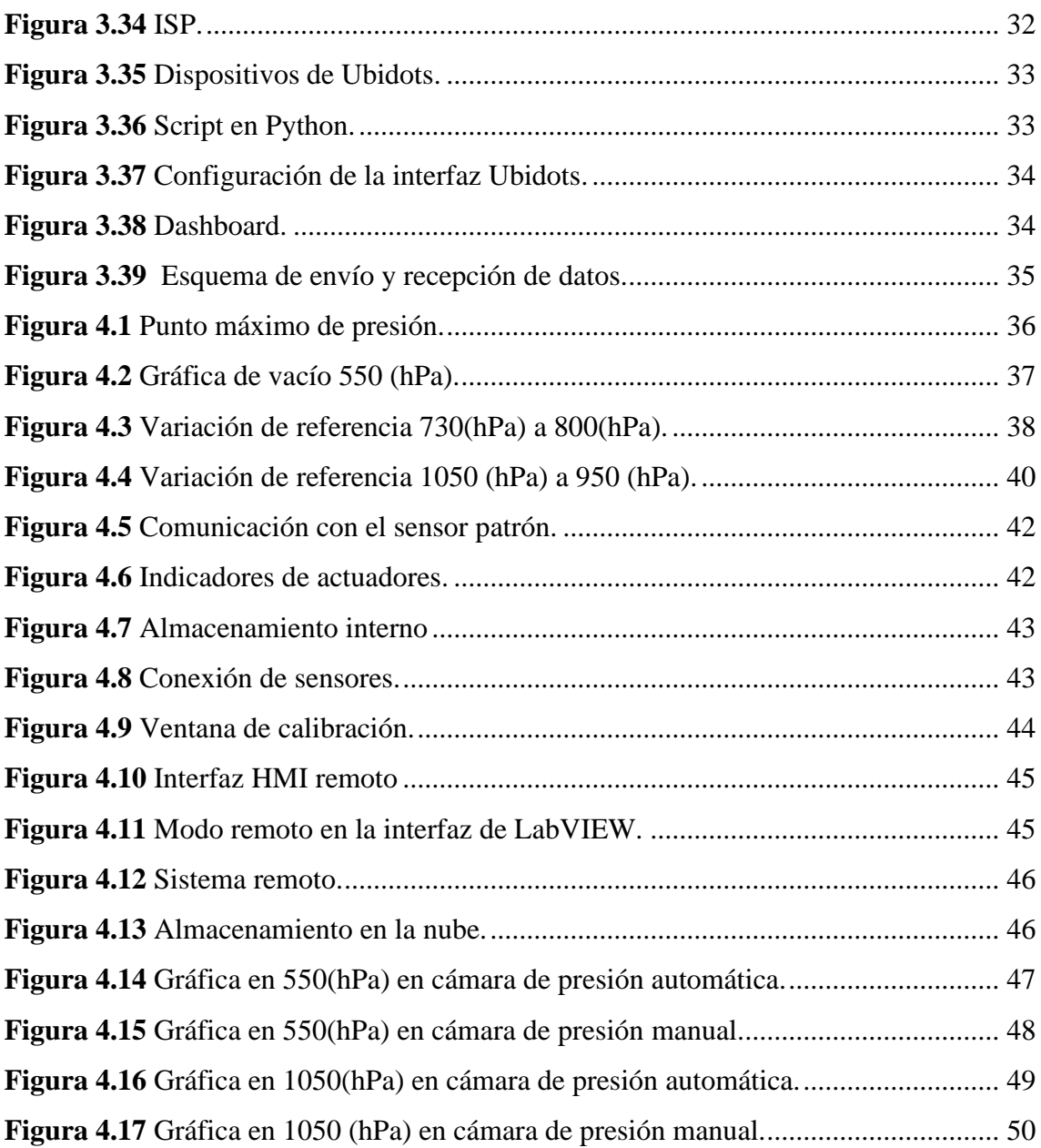

## <span id="page-11-0"></span>**ÍNDICE DE TABLAS**

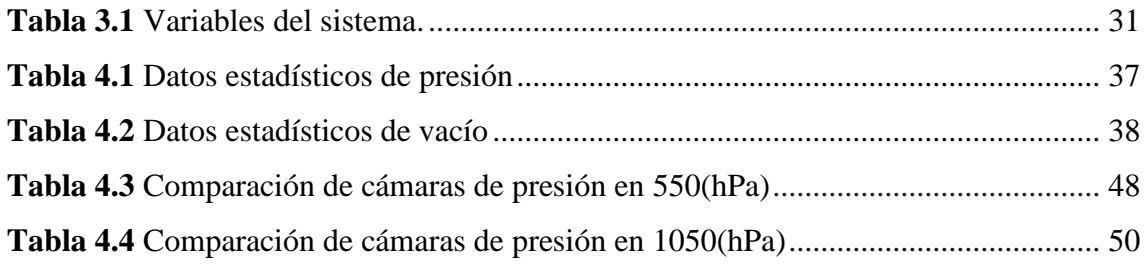

#### **RESUMEN**

<span id="page-12-0"></span>El objetivo del presente trabajo consiste en desarrollar e implementar un sistema de control de una cámara de presión/vacío para el laboratorio de metrología del INAMHI dedicado a la calibración de sensores de presión barométricos, la principal característica de este sistema es la facilidad de comunicación de una persona con una máquina (HMI) gracias a su programación, resolviendo así necesidades específicas del laboratorio y ayudando al mejoramiento de su trabajo. Se incluyen una variedad de procesos como control PID, adquisición de presión de FLUKE RPM4, lectura de sensores a calibrar, control HMI remoto, guardado de datos local y publicación en broker.

Para la validación del sistema es necesario apoyarse en una metodología especializada en calibraciones de sensores. (NORMA ISO/IEC 17025) apoyada por los organismos nacionales de normalización y representantes del sector empresarial, contiene los requisitos generales para la competencia de los laboratorios de ensayo y calibración.

EL presente proyecto garantiza mediciones precisas de presión atmosférica, sin embargo, al comparar el valor del set point y el valor obtenido siempre habrá un porcentaje de error ya sea por la temperatura, humedad y calor corporal de la persona. Por lo tanto, al no existir una medición exacta se redujo el rango de desviación estándar entre el rango de 0.1 a 0.3 también el tiempo de estabilización en 2 minutos, estos resultados permiten obtener calidad, seguridad y alta competitividad, además cuenta con la tecnología IOT que ayuda a controlar de forma remota y guardar los datos históricos en la nube.

#### **ABSTRACT**

<span id="page-13-0"></span>The objective of this technical work is to develop and implement a control system for a pressure/vacuum chamber for the INAMHI metrology laboratory dedicated to the calibration of barometric pressure sensors. The main characteristic of this system is the ease of communication between a person and a machine (HMI) thanks to its programming, thus solving specific needs of the laboratory and helping to improve its work. A variety of processes are included such as PID control, FLUKE RPM4 pressure acquisition, reading of sensors to be calibrated, remote HMI control, local data saving and broker publication.

For the validation of the system it is necessary to rely on a specialized methodology in sensor calibrations. (ISO/IEC 17025 STANDARD) supported by national standardization bodies and representatives of the business sector, contains the general requirements for the competence of testing and calibration laboratories.

This project guarantees accurate measurements of atmospheric pressure, however, when comparing the value of the set point and the value obtained there will always be a percentage of error due to the temperature, humidity and body heat of the person. Therefore, since there is no exact measurement, the standard deviation range was reduced between the range of 0.1 to 0.3, as well as the stabilization time in 2 minutes, these results allow obtaining quality, safety and high competitiveness, it also has IOT technology It helps to remotely monitor and save the historical data in the cloud.

## **INTRODUCCIÓN**

<span id="page-14-0"></span>El laboratorio de metrología INAMHI, es una institución dedicada a la calibración de sensores de temperatura, humedad, viento y presión bajo la norma internacional (ISO/IEC 17025) requisito general para la competencia entre instituciones. Se realizan utilizando métodos: normalizado, no normalizados y desarrollados por el propio laboratorio de igual forma debe contar con todos los equipos que cumplan con los requisitos de esta norma para la correcta ejecución de las mediciones.(ISO, 2005).

El área de presión contaba con una cámara de aire para calibrar los sensores de presión barométrica, el principal inconveniente con estos equipos es que no se puede estabilizar la presión, por tal motivo es necesario de un operario que controle unas válvulas de forma manual para aproximar a un punto fijo.

Este trabajo está enfocado en desarrollar un nuevo sistema de control e implementar la tecnología IOT para una cámara de presión. Utilizando una tarjeta de adquisición de datos se ha implementado una interfaz en LabVIEW para programar un punto establecido de (presión/vacío) de forma automática de igual forma se optó por incluir una Rasberry pi 3 para desarrollar un sistema HMI remoto y la adquisición de datos en la nube, dando como resultado una alta competitividad.

# **CAPÍTULO 1 ANTECEDENTES**

#### <span id="page-15-2"></span><span id="page-15-1"></span><span id="page-15-0"></span>**1.1 Planteamiento del Problema**

En la actualidad, la calibración de sensores de presión que se realiza en el laboratorio de meteorología INAMHI se lo lleva a cabo de forma manual, debido a que el personal toma los datos que se visualizan en el momento y este proceso conlleva mucho tiempo por lo que está propenso a errores humanos, de igual forma el sistema de calibración actual presenta problemas continuos de funcionamiento por fugas y errores en su HMI dando como resultado baja competitividad empresarial ya que es el único sistema existente desde el año 2013, además, la empresa cuenta con una cámara de presión que está en desuso debido a su antigüedad ya que con esta se realizaban calibraciones manualmente a barómetros de mercurio.

#### <span id="page-15-3"></span>**1.2 Justificación del proyecto**

El proceso interno de calibración en la empresa se ha definido en un intervalo mínimo de 15 minutos, de los cuales 10 minutos para el asentamiento de la señal y 5 para el registro de datos, tiempo el cual el sistema de calibración actual no cumple por la inestabilidad del sistema por ser manual y debido a fallas de hermeticidad a grandes presiones en la cámara, por este motivo se plantea utilizar la cámara de presión compacta tipo 8705 de THEODOR FRIEDRICHS que actualmente no se encuentra en uso en la institución a causa de su antigüedad ya que en esta se realizaba calibraciones manuales a barómetros de mercurio

Es así como este proyecto se basa en rehabilitar una cámara de presión tipo 8705 de THEODOR FRIEDRICHS la cual se va a adecuar para la calibración de barómetros capacitivos, además, elaborar un sistema para estabilizar la presión que se desarrollará en el software LabVIEW y posteriormente sus variables serán mostradas en una dashboard utilizando tecnología IoT.

## <span id="page-16-0"></span>**1.3 Objetivos**

## <span id="page-16-1"></span>**1.3.1 Objetivo General**

Desarrollar un sistema de control en una cámara de presión del Laboratorio de Metrología del INAMHI para la estabilización de la variable de control mediante el software LabVIEW orientado a tecnología IoT.

## <span id="page-16-2"></span>**1.3.2 Objetivos Específicos**

- Investigar sistemas de calibración de sensores de presión para el correcto funcionamiento de la máquina existente en los laboratorios del INAMHI mediante la caracterización del hardware y el estudio del estado del arte.
- Diseñar un controlador PID mediante el software LabVIEW para la estabilización de la variable de presión en el proceso de calibración.
- Implementar una comunicación con la nube a través de una tarjeta de desarrollo con IoT para el registro de datos históricos y un control remoto.
- Comparar el sistema de calibración manual y automático para su validación, a través de pruebas experimentales con sensores patrones

## <span id="page-16-3"></span>**1.4 Metodología**

Mediante la metodología de investigación se recopilarán datos y procesos de sistemas de calibración de sensores de presión implementando un control PID que permitan describir y caracterizar el hardware de la máquina existente para su funcionamiento óptimo. Mediante la metodología inductiva y descriptiva se analizarán los factores que garanticen un sistema que ofrezca estabilidad en la presión mediante un control PID y que permita la comunicación correcta con un HMI. Mediante la metodología de investigación se recopilarán datos de protocolos de comunicación y servicios web para garantizar la comunicación e implementación de la tecnología IoT. Mediante la metodología experimental se realizarán las pruebas comparativas entre el sistema calibración automático y el sistema de calibración manual con sensores patrones que permitan concluir el funcionamiento óptimo para el cumplimiento de la norma(DIAZ & PILAR, 2005)

# **CAPÍTULO 2 MARCO TEÓRICO**

#### <span id="page-17-2"></span><span id="page-17-1"></span><span id="page-17-0"></span>**2.1 Introducción**

En el presente trabajo se detallará los conceptos más relevantes que se utilizaron en el desarrollo del proyecto su importancia radica que puede justificar los resultados de la investigación, con esta recopilación de información también se intenta demostrar el aporte novedoso de software en el área de metrología como HMI, IOT, control PID, así como también elementos que serán usados en el desarrollo del hardware como procesadores, actuadores y sensores que se presentan a continuación.

## <span id="page-17-3"></span>**2.2 NI USB-6212**

Es una tarjeta de adquisición de datos (DAQ) multifunción es fabricado por NATIONAL INSTRUMENTS que ofrece entrada analógica, entrada digital, salida digital y dos contadores de 32 [bits], además de la optimización para el entorno LabVIEW compatible con el sistema operativo Windows (NATIONAL, 2017), con las recientes actualizaciones en el ancho de banda, el USB ha evolucionado hasta convertirse en el bus principal elegido para aplicaciones de medición y automatización. Proporcionan un amplificador NI-PGIA 2 a bordo diseñado para tiempos de asentamiento rápidos a altas velocidades de escaneo, asegurando una precisión de 16 [bits] incluso cuando se miden todos los canales disponibles a máxima velocidad (National Instruments, 2008). El Software NI-DAQmx y NI LabVIEW para adquirir, analizar y presentar datos rápidamente (Mesa, 2011).

#### <span id="page-17-4"></span>**2.3 Transmisión de señal de NI**

El medio de transmisión de señal de NI guiado está constituido por un cable Universal Series Bus (USB) que se encarga de la conducción de las señales desde un extremo al otro para ofrecer una adquisición de datos de fenómenos físicos, con alto rendimiento y menor latencia. La señal combina tres elementos de diseño innovadores a nivel de hardware y software para permitir datos bidireccionales y de alta velocidad en el USB.(National Instruments, 2008)

#### <span id="page-17-5"></span>**2.4 Interfaz hombre-maquina (HMI)**

La interfaz nos permite interactuar entre el usuario y el ordenador con la finalidad de cumplir con un objetivo en específico como supervisar su sistema. Los componentes de una interfaz hombre maquina (HMI) Constan de hardware y software que permitirán que las entradas, salidas y procesos intercambien información para obtener un resultado en rendimiento y calidad del producto. (Zarco-hidalgo et al., 2017)

HMI en la actualidad no se buscan ordenadores para el entorno de trabajo y su productividad, sino que demanda un nuevo uso de IoT que permite comunicarse con dispositivos y máquinas desde cualquier lugar de igual forma brinda recopilación de datos en tiempo real.(Rico, 2011)

#### <span id="page-18-0"></span>**2.5 Fluke RPM4 B4100K/BA100K**

RPM4 (Reference Pressure Monitor) fabricado por FLUKE es un monitor de referencia controlado por microprocesador con el cual se puede medir la presión de gas o líquido con una alta precisión, está equipado con dos módulos de sensores de presión de referencia de cuarzo. El RPM4 puede ser manipulado manualmente desde su panel frontal con sus respectivos botones o de manera remota a través de los estándares de comunicación RS-232 o IEEE-488.2 mediante el envío de cadenas de comandos en formato ASCII que permite la adquisición de los datos según se requiera.(FLUKE, 2012)

#### <span id="page-18-1"></span>**2.6 Válvula proporcional**

En los últimos años, los sistemas de micro fluidos integrados requieren soluciones de manejo de flujo exacto, confiables y rentables con alta funcionalidad en pequeñas dimensiones que beneficiarían al campo de la automatización(Groen et al., 2015).  El controlador de presión proporcional es un componente innovador que convierte la señal de control de voltaje proporcionalmente en la presión de salida neumática. En su arquitectura son dos válvulas (llenado y escape) son operadas por el circuito de control electrónico de lazo cerrado. La entrada es controlada por la señal de retroalimentación para que pueda minimizar los errores ocurridos logrando la estabilidad de la salida (MAC, 2010).

La electroválvula se alimenta con una fuente de poder de 24 [V] en DC, contiene una protección IP65, la señal de comando es de 0 A 10 [V] o 4 a 20[mA]

#### <span id="page-18-2"></span>**2.7 Cámara de presión modelo 8705**

Es una cámara de presión/vacío para probar o calibrar sensores barométricos. Está diseñada de una construcción de acero soldado y una brida de puerta rectangular. La puerta de panel frontal consta de un marco de acero sólido que sostiene un panel de vidrio

acrílico acoplado. A la derecha de la cámara se proporciona 6 terminales de alimentación eléctrica. El rango de operación es de 500  $\alpha$  1100  $[hPa]$  (FRIEDRICHS, 2019)

#### <span id="page-19-0"></span>**2.8 Bomba de pistón seco WOB-L 2534B-01**

Es una bomba de aspiración y compresión de aire, sus reguladores permiten controlar y ajustar la presión de forma continua, es ideal para el uso de sistemas automatizados por su rendimiento y calidad. Es recomendable ubicarla en una superficie plana y horizontal de igual forma el lugar debe estar limpio, seco y bien ventilado. (Gardner, 2017)

#### <span id="page-19-1"></span>**2.9 Sensor PTB110**

Barómetro capacitivo de silicio, diseñado por Vaisala, para mediciones precisas de la presión barométrica, en meteorología una caída rápida en la presión atmosférica indica que se espera el clima nublado o lluvia, mientras que el aumento de la presión trae la promesa de cielos más despejados y sol. La medición puede expresarse en varias unidades de medida: hectopascales, en milibares, pulgadas o milímetros de mercurio. (Vaisala, 2012)

#### <span id="page-19-2"></span>**2.10 Válvula solenoide ac110v**

La válvula de solenoide funciona con corriente alterna de 110v que es activada con un réle de 12v, controlando el flujo de aire para tener un sellado hermético y tener una presión estable.

#### <span id="page-19-3"></span>**2.11 Convertidor de voltaje DC-DC Step-Down 3A LM2596**

El regulador LM2596 nos permite tener un voltaje ajustable de una fuente de alimentación de 24v. Este convertidor está diseñado para minimizar los cargadores, es ideal para alimentar el microcontrolador Rasberry pi.

#### <span id="page-19-4"></span>**2.12 LABVIEW**

LABVIEW (Laboratory Virtual Instrument Engineering Workbech). Es un entorno de programación gráfica desarrollado por National Instruments para realizar aplicaciones de una forma rápida y sencilla de igual forma para monitorear y controlar instrumentos de laboratorio experimental. (Lajara & Pelegrí José, 2007)

Los programas de LabVIEW se denominan instrumentos virtuales (VI) con este concepto se da nombre a sus dos ventanas principales:

#### <span id="page-20-0"></span>**2.12.1 Panel Frontal**

En esta interfaz se colocan objetos como gráficas, tablas, leds, indicadores, pantallas, botones y además tipos de controles o visualizadores para que el operario pueda realizar cambios al observar cierta información.

#### <span id="page-20-1"></span>**2.12.2 Diagrama de Bloques**

En esta interfaz se colocan código fuente del programa con iconos interconectados entre los elementos dentro de diagramas de bloque, en vez de lenguaje de programación de líneas de código como estamos acostumbrados normalmente.

### <span id="page-20-2"></span>**2.13 Control PID**

El nombre PID hace referencia a las primeras letras de los nombres de los términos individuales que componen el controlador estándar de tres términos: P para el término proporcional, I para el término integral y D para el término derivativo del controlador. La introducción de la transformada de Laplace para estudiar el rendimiento de los sistemas de control por retroalimentación respaldó su éxito tecnológico en la comunidad de ingenieros. La base teórica para analizar el rendimiento del control PID se ve considerablemente favorecida por la sencilla representación de un integrador mediante la transformada de Laplace.(Jhonson & Moradi, 2005)

#### <span id="page-20-3"></span>**2.14 Metrología**

Es una ciencia en mediciones que cubre todos los aspectos relacionados con la teoría y la práctica. La aplicación de la metrología sustenta la calidad en los productos y procesos fabricados a través de mediciones precisas y confiables, abarcaría la mayor parte de la física experimental.(Castillo, 2010)

#### <span id="page-20-4"></span>**2.14.1 Error**

Todas las medidas que se obtienen nunca son exactamente iguales vienen condicionadas por posibles errores experimentales debido a las teorías que se aplican, los instrumentos de medición, las condiciones ambientales y errores humanos. Es imposible conocer el "valor verdadero" de una magnitud por lo tanto se trabaja con el menor porcentaje de error.(Duvernoy Aurélie Dubois, 2006)

### <span id="page-21-0"></span>**2.15 Calibración**

Es el proceso de comparar un conjunto de puntos obtenidos de un sensor con datos realizados por patrones de referencias.

El resultado de una calibración permite la asignación de valores a corregir con respecto a las indicaciones.(Giusca & Leach, 2013)

#### <span id="page-21-1"></span>**2.16 Presión**

Expresado matemáticamente es la fuerza ejercida perpendicularmente sobre una superficie.

En meteorología se expresa la unidad en hectopascales (hPa) siendo el pascal el SI (Sistema de Unidad Internacional) y equivale  $N/m^2$  (Newton sobre metro cuadrado)(Boix, 2014).

Los tipos de presión que se utilizó en el proyecto son las siguientes:

### <span id="page-21-2"></span>**2.16.1 Presión atmosférica.**

El planeta está rodeado por una masa gaseosa (aire) el cual ejerce un peso sobre la Tierra, esto ocurre por la presión de la atmósfera. Se mide por medio del barómetro.

#### <span id="page-21-3"></span>**2.16.2 Vacío**

Son presiones manométricas menores que la atmosférica, los valores que corresponden al vacío se le conoce como fuerza negativa.(Boix, 2014)

#### <span id="page-21-4"></span>**2.17 Python**

Python es un lenguaje de interpretación universal, de alto nivel y orientado a objetos, que tiene como objetivo traducir una orden con una sintaxis básica a código de máquina de una forma fácil y sencilla.

También cuenta con entornos de desarrollo interactivos que ofrecen una variedad de funciones, para desarrolladores de software, para control y administración de compilaciones, pruebas y siendo también este uno de entre los más usados para el desarrollo de IoT.(Chan, 2014)

### <span id="page-21-5"></span>**2.18 IoT**

El internet de las cosas es un sistema de intercomunicación de dispositivos electrónicos y la nube, comparten información entre ellos mismos con una mínima intervención humana.

En los últimos años, las conexiones de sensores, actuadores y dispositivos inalámbricos locales a internet esta aumentado de forma exponencial en todas las áreas de la vida humana: desde nuestros hogares, transporte, lugares de trabajo, en la salud y la agricultura. (Emmanuel, 2021)

## <span id="page-22-0"></span>**2.19 MQTT**

MQTT (Message Queuing Telemetry Transport) es un protocolo de transporte comunicación de publicación/suscripción basada en TCP/IP que facilita conectar una gran cantidad de dispositivos remotos, es una gran solución para aplicaciones donde se requiere un código sencillo, un ancho de banda de red mínimo y un consumo bajo de batería.(Axis Communications, 2022)

#### <span id="page-22-1"></span>**2.20 NODE-RED**

Es una herramienta de programación gráfica de código abierto para conectar dispositivos de hardware, interfaz de programación de aplicaciones y servicios en línea de forma que los usuarios pueden arrastrar y soltar nodos, unirlos y configurarlos en forma de flujo de datos para soluciones IoT(Mitrpanont et al., 2018).

#### <span id="page-22-2"></span>**2.21 Norma ISO/IEC 17025**

ISO (Organización Internacional de Normalización) e IEC (Comisión Electrotécnica Internacional) forman el sistema especializado para la normalización mundial. En él participan representantes de los organismos nacionales de normalización y representantes del sector empresarial, es conveniente que los laboratorios que reconocen la competencia de los ensayos y calibración se basen en reglamentos internacionales para sus acreditaciones., es aplicable a todas las organizaciones que realizan ensayos o calibraciones cuando desarrollan los sistemas de gestión para sus actividades de calidad, administrativas y técnicas. (*ISO-IEC-17025*, 2005)

#### <span id="page-23-0"></span>**2.22 Estado del arte.**

Entre los proyectos desarrollados se ha encontrado un trabajo elaborado por Lizeth Rossana López Iza, mediante el controlador PI (proporcional-integral) desarrollado por el software Matlab con la aplicación del método de Ziegler-Nichols, con lo cual se puede hallar el sistema de estabilización, sin embargo, en vacío presenta deficiencia porque se demoró hasta 3 minutos y 19 segundos en llegar al límite set point de igual forma en la presión se demoró hasta 4 minutos y 7 segundos en llegar al límite. Este sistema de control ha sido implementado en un prototipo de una cámara de presión desarrollado por el software SolidWorks, con lo cual se puede comprobar su funcionamiento con varias presiones y que la cámara no se llegue a deformar, la simulación se trabajó en el software LABVIEW, que permitió el uso del controlador para que la simulación sea eficiente, además de que el usuario pudo observar e interactuar con el funcionamiento del sistema mediante un lenguaje gráfico.(Rossana & Iza, 2020)

También Michael Fernando Guevara castillo y Diego Fernando Ruiz Ortiz han desarrollado un proyecto para la simulación las condiciones de presión en diferentes zonas del país para la calibración de los sensores barométricos en varios puntos para asegurar lecturas correctas de dichos sensores, su procesamiento para el control se basa en un controlador PID (proporcional-integral-derivativo) los cuales se han desarrollado con el software Matlab. Sin embargo, en las pruebas experimentales tienen problemas con el sistema de control ya que se lleva a cabo de forma manual para llegar a un punto en específico, además presenta fugas de aire por el desgaste de sus componentes. (Guevara & Ruiz, 2013).

Otro proyecto que se llevó a cabo por parte de la empresa THEODOR FRIEDRICHS es la creación de una máquina para el control de una cámara de presión, se utilizó para el funcionamiento automático ya que cuenta con un programa (PressureChamber) y una interfaz con múltiples aplicaciones, también cuenta con el registro de datos, así como el control de las válvulas magnéticas, bomba de vacío y una bomba de presión, sin embargo, solo puede medir dos sensores al mismo tiempo.(FRIEDRICHS, 2018)

## **CAPÍTULO 3**

## **CONSTRUCCÍON DEL SISTEMA DE CONTROL**

<span id="page-24-1"></span><span id="page-24-0"></span>En este capítulo se detallan las modificaciones realizadas a la antigua cámara de presión, el diseño e implementación del software y hardware para la automatización aplicando la tecnología IoT, esta tecnología permitirá realizar un manejo a distancia por medio de un HMI en la nube con el guardado de datos, esto beneficiará el proceso calibración de sensores barométricos puesto que, no se interfiere en las condiciones ambientales que se deben mantener constantes dentro del área de presión

#### <span id="page-24-2"></span>**3.1 Estructura del sistema de control**

De manera general, el sistema de control de la cámara de presión está diseñado como se muestra en la Figura 3.1 para el sistema de control local y la Figura 3.2 para el manejo remoto de la planta a través de LabVIEW. Estas se comunican a un PC con el programa LabVIEW, donde se ejecuta el control del proceso y la adquisición de datos de sensores dentro de la cámara mediante la DAQ NI USB-6212 por medio de las entradas y salidas tanto analógicas como digitales. Por lo tanto, las funciones que realiza la DAQ son:

- Adquisición de datos de presión de sensores dentro de la cámara.
- Control de la válvula proporcional a través de un convertidor de voltaje a corriente.
- Encendido y apagado de la bomba de presión/vacío a través de un módulo de relés.
- Apertura y cierre de la válvula de sellado de la cámara a través de un módulo de relés.

<span id="page-25-0"></span>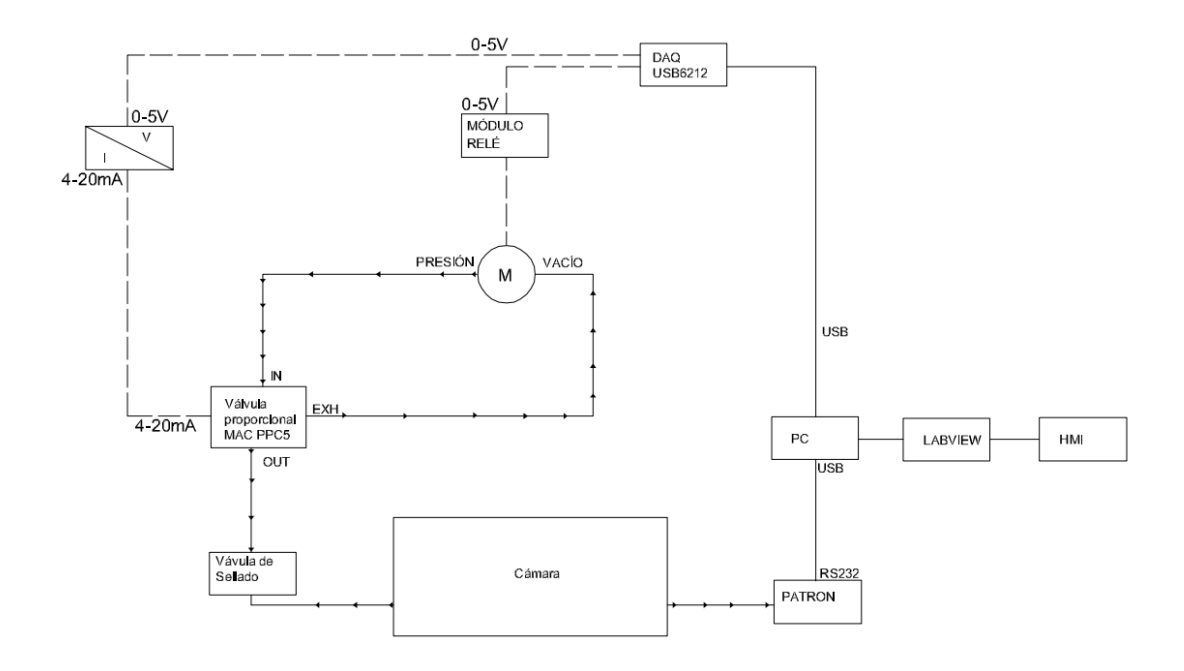

**Figura 3.1** Esquema de control por medio de HMI local.

Figura elaborada por: Jácome Raúl y Oscar Celin.

**Figura 3.2** Esquema de control por medio de HMI remoto.

<span id="page-25-1"></span>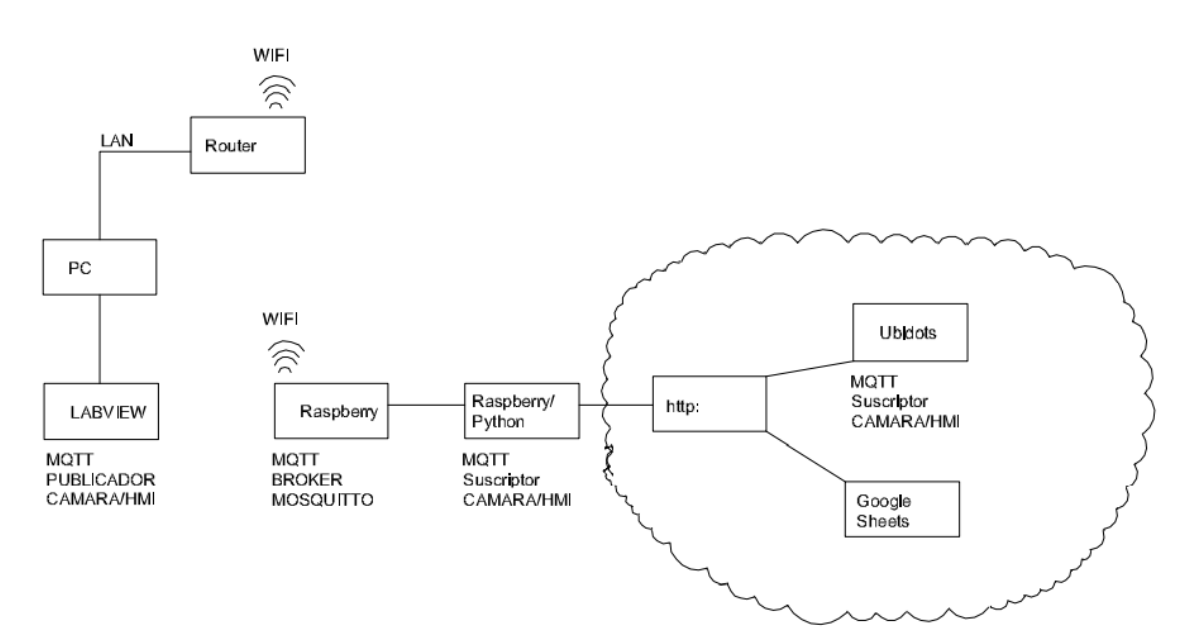

Figura elaborada por: Jácome Raúl y Oscar Celin.

## <span id="page-26-0"></span>**3.2 Modificación a la cámara de presión**

Las modificaciones se realizaron en base a la necesidad de calibrar barómetros digitales PTB110, por tal motivo se procedió a quitar la parte superior de acrílico como se muestra en la figura 3.3, donde reposaba el anterior barómetro de mercurio para las calibraciones.

<span id="page-26-1"></span>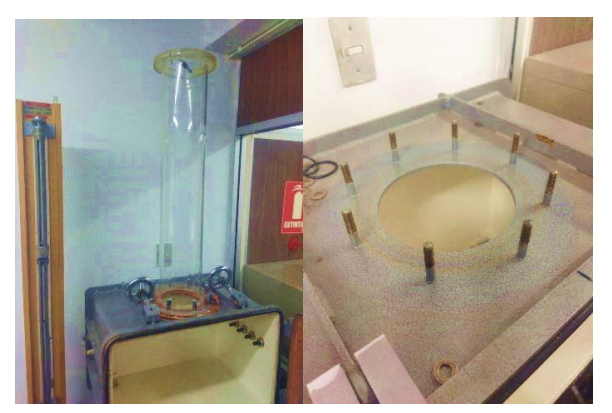

**Figura 3.3** Desmontaje de acrílico de cámara de presión antigua.

Figura elaborada por: Jácome Raúl y Oscar Celin.

<span id="page-26-2"></span>Se cortó una lámina de acero de 20cm de diámetro con un espesor de 3mm, para sellar el orifico con una soldadura al rededor del contorno por la parte externa como interna adicionalmente, se pintó la cámara de presión como se muestra en la figura 3.4.

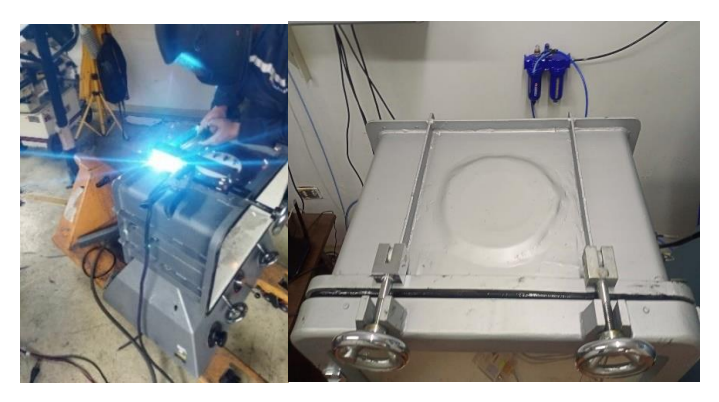

**Figura 3.4** Sellado de parte superior y pintado.

Figura elaborada por: Jácome Raúl y Oscar Celin.

De la misma forma, se actualizaron los conectores antiguos de una entrada por nuevos conectores de 5 pines como se muestra en la figura 3.5 para la alimentación y medición de los sensores que se sitúan en la parte interna de la cámara de presión para su calibración.

**Figura 3.5** (a) conectores antiguos, (b) conectores nuevos, (c) implementación.

<span id="page-27-0"></span>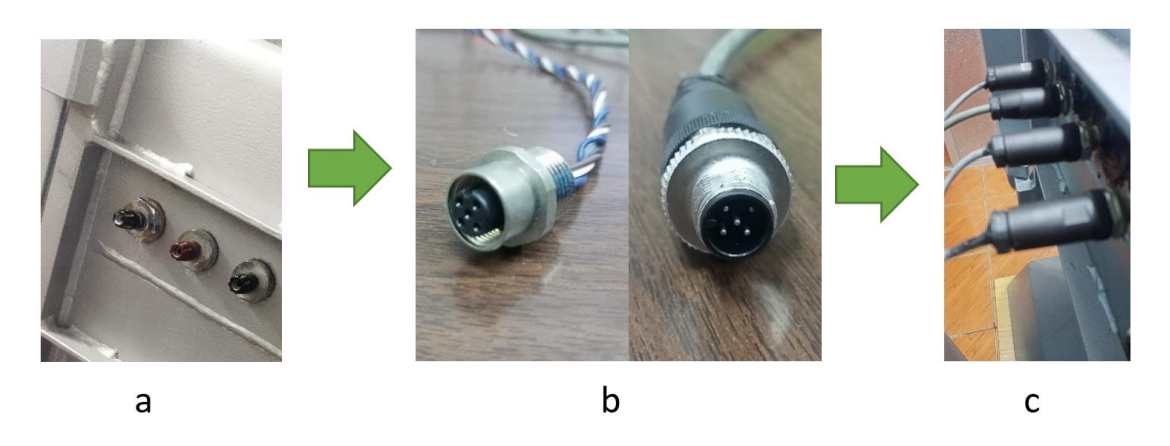

Figura elaborada por: Jácome Raúl y Oscar Celin.

<span id="page-27-1"></span>Así también, se reemplazaron las entradas y salidas de aire de la cámara de presión a conectores de acople rápido roscado de ¼ a manguera de 6 mm como se observa en la figura 3.6.

**Figura 3.6** Acoples rápidos para entradas y salidas de aire.

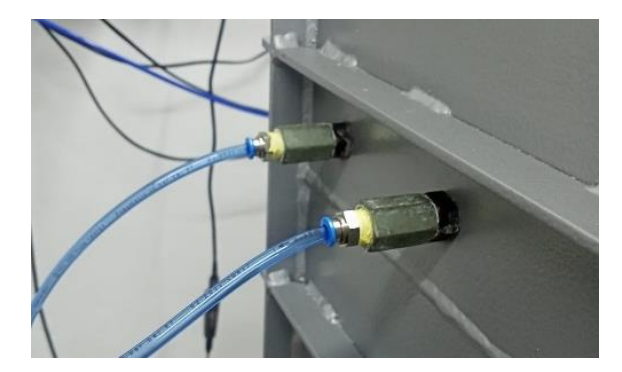

Figura elaborada por: Jácome Raúl y Oscar Celin.

<span id="page-27-2"></span>Para asegurar la hermeticidad total de la cámara de presión se sustituyó el empaque del contorno de la puerta por uno nuevo, el empaque se muestra en la figura 3.7

**Figura 3.7** Sustitución de empaque.

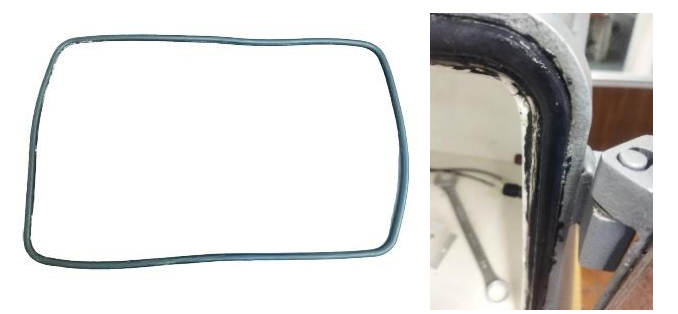

Figura elaborada por: Jácome Raúl y Oscar Celin.

### <span id="page-28-0"></span>**3.3 Sistema neumático.**

Para la implementación del diseño de sistema neumático se toma en consideración que se requiere hacer el control de la cámara mediante el patrón de medición Fluke RPM4 el cual enviará la variable de control el mismo que fue implementado mediante el siguiente esquema:

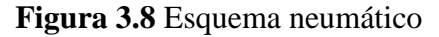

<span id="page-28-2"></span>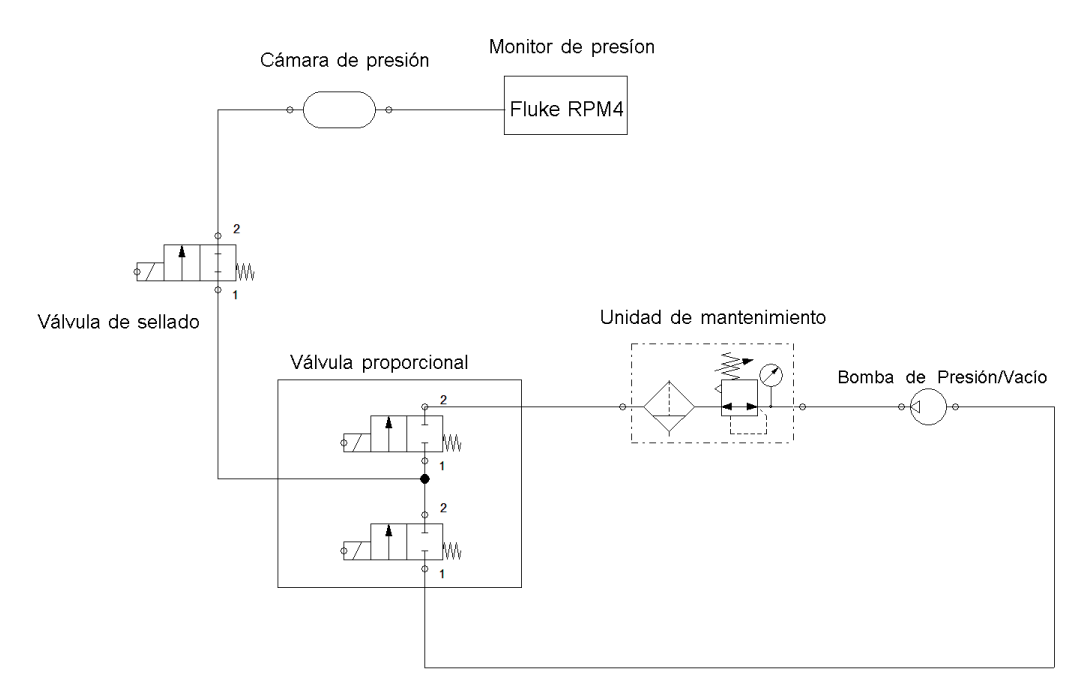

Figura elaborada por: Jácome Raúl y Oscar Celin.

Por consiguiente, el control neumático de la válvula proporcional se realizó mediante una señal de corriente de 4-20 mA, debido a esto se requiere implementar un convertidor de voltaje a corriente ya que la corriente de salida máxima por el puerto analógico de la DAQ NI-USB6212 es de 2.4 mA.

#### <span id="page-28-1"></span>**3.4 Diseño de convertidor de voltaje a corriente**

En el siguiente diseño se estandarizó la señal de 1-5 V que sea convertida a 4-20 mA para aquello se implementó el circuito de la Figura 3.9 con un amplificador operacional LM741.

<span id="page-29-0"></span>**Figura 3.9** Circuito convertido de voltaje a corriente.

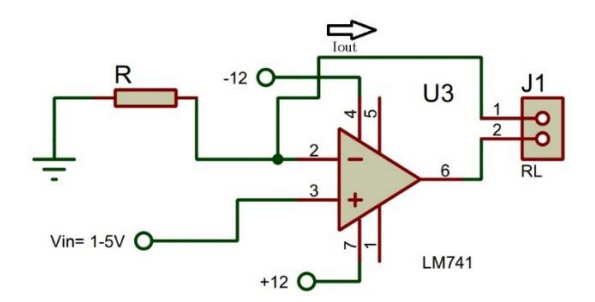

Figura elaborada por: Jácome Raúl y Oscar Celin.

Al conectarse una carga en los pines 2 y 6 del amplificador operacional LM741 la fórmula 1 que describe el funcionamiento del amplificador es la siguiente:

$$
I_R = I_{RL} = \frac{v_{in}}{R}
$$
 (1)

Teniendo en cuenta la estandarización de la señal que:

$$
V_{in\ min} = 1\ V \qquad V_{in\ max} = 5\ V
$$

$$
I_{RL\ min} = 4\ mA \qquad I_{RL\ max} = 20\ mA
$$

Estos valores se reemplazan en 1 para encontrar el valor de la resistencia R a continuación:

$$
4 mA = \frac{1 V}{R}
$$
 
$$
20 MA = \frac{5 V}{R}
$$

Para ambos casos se obtiene un valor de resistencia R=250  $\Omega$ .

<span id="page-29-1"></span>Una vez hallado el valor de la resistencia R, se implementó el circuito planteado en el esquema de la figura 9 en una baquelita como se muestra en la siguiente Figura 3.10.

**Figura 3.10** Circuito convertidor de voltaje-corriente.

|  | riksap. |  |
|--|---------|--|
|  |         |  |
|  |         |  |
|  |         |  |

Figura elaborada por: Jácome Raúl y Oscar Celin.

### <span id="page-30-0"></span>**3.5 Sistema eléctrico**

## <span id="page-30-1"></span>**3.5.1 Construcción de tablero de control.**

Para desarrollar el sistema de control se realizó un pequeño estudio del espacio y condiciones ambientales donde va a permanecer la cámara de presión para así aprovechar las instalaciones del laboratorio de calibración del INAMHI

Debido a que se actualizó la cámara de presión, se removieron los elementos manuales de la parte inferior de la cámara antigua, de esta manera, se optimizó el espacio limitado existente en el área de calibración, para esto se requirió de una plancha de aluminio de 48x72.5cm que se situará en la parte inferior de la cámara de presión actualizada.

#### <span id="page-30-2"></span>**3.5.2 Montaje del sistema de control.**

<span id="page-30-3"></span>Como se puede apreciar en la figura 3.11, Con la plancha de aluminio lista se distribuyó los espacios para cada elemento y se dividen con canaletas ranuradas para facilitar las conexiones de los elementos de control.

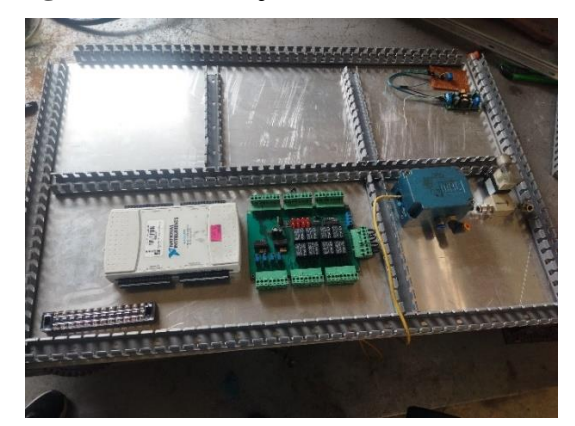

**Figura 3.11** Montaje de sistema de control.

Figura elaborada por: Jácome Raúl y Oscar Celin.

Como siguiente paso, se realizó el cableado y conexión de todos los equipos de alimentación y control, los planos eléctricos se presentan en el anexo 9, como se puede apreciar en la figura 3.12 los elementos se encuentran conectados de acuerdo a los esquemas previamente indicados.

**Figura 3.12** Tablero de control finalizado.

<span id="page-31-1"></span>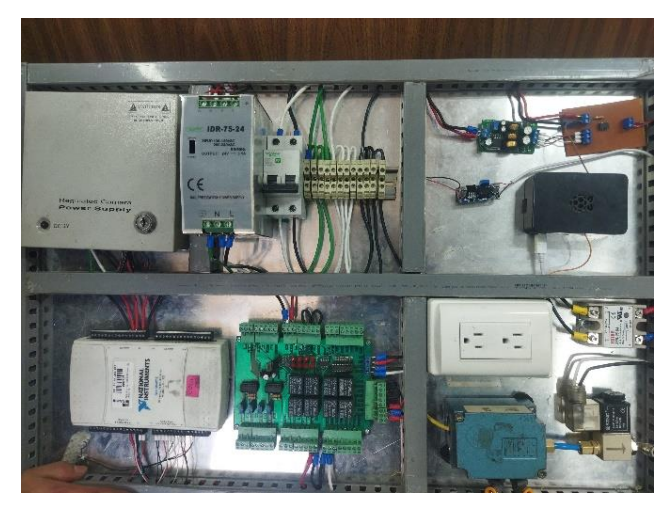

Figura elaborada por: Jácome Raúl y Oscar Celin.

Con el sistema de control construido se procedió a instalar el mismo en la parte inferior de la cámara para utilizar de manera eficiente el espacio como se observa en la siguiente Figura 3.13.

<span id="page-31-2"></span>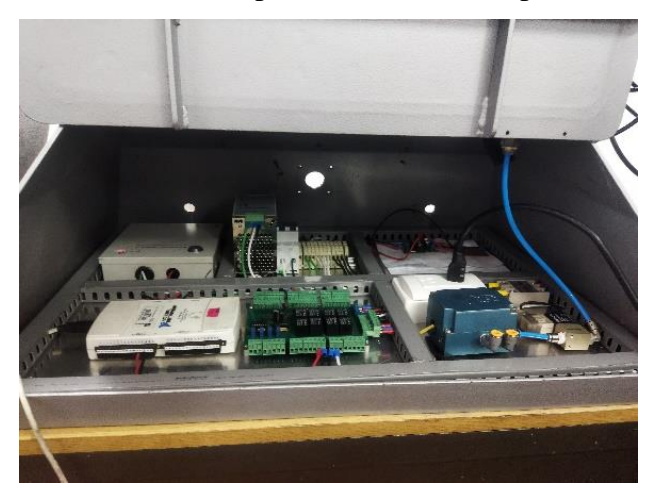

**Figura 3.13** Tablero de control completo instalado en la parte inferior de la cámara.

Figura elaborada por: Jácome Raúl y Oscar Celin.

## <span id="page-31-0"></span>**3.6 Conexión de sensores barométricos**

Para la recolección de datos de los sensores dentro de la cámara se realizó una conexión estándar en modo diferencial como se muestra en el Anexo 10 para los sensores PTB110 los mismos son conectados fácilmente dentro de la cámara.

<span id="page-32-2"></span>En la Figura 3.14 se visibiliza los conectores dentro de la cámara, además se implementaron los conectores estándar que vienen con los sensores PTB110 para protección y una conexión rápida y sencilla.

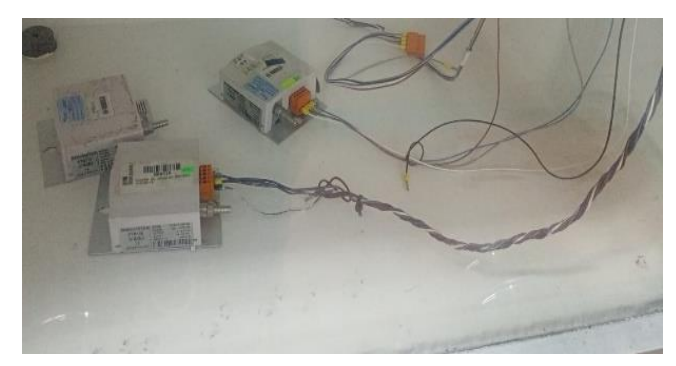

**Figura 3.14** Sensores conectados dentro de la cámara.

Figura elaborada por: Jácome Raúl y Oscar Celin.

## <span id="page-32-0"></span>**3.7 Software**

## <span id="page-32-1"></span>**3.7.1 Software de control.**

Este proyecto utilizó principalmente el Software Labview 2020 Community Edition de NATIONAL INSTRUMENT, adicional se instaló el driver NI-VISA versión 18.5.0 para realizar la comunicación del patrón RPM4 mediante su puerto de comunicación RS-232 (COM1) y el driver NI-DAQmx versión 21.3.0 para controlar la DAQ NI USB-6212, el esquema de comunicación se muestra en la Figura 3.15.

<span id="page-32-3"></span>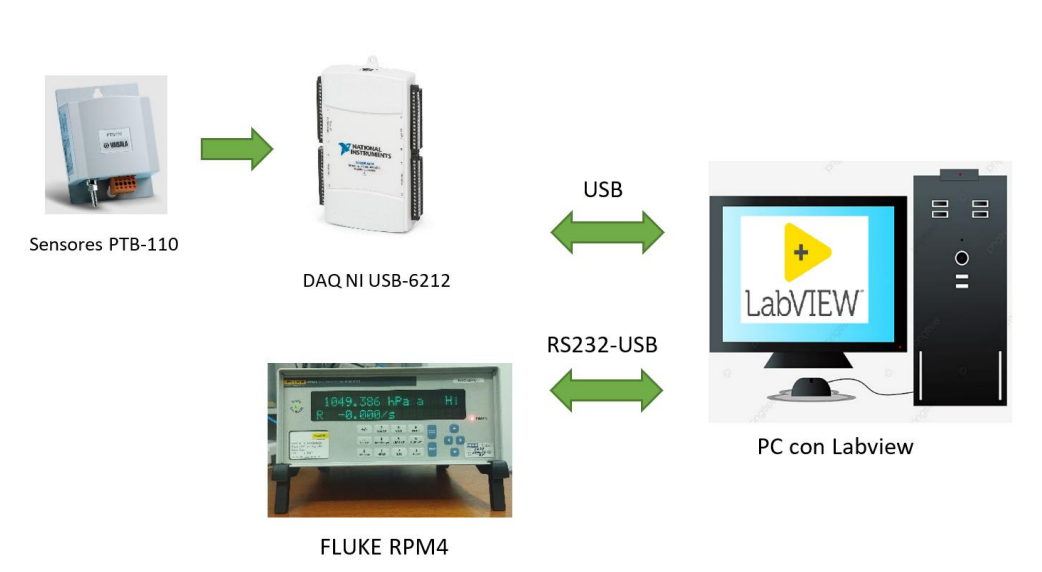

**Figura 3.15** Esquema de comunicación.

Figura elaborada por: Jácome Raúl y Oscar Celin.

A continuación, se describe el HMI local implementado en LabVIEW en base a las necesidades de control y adquisición de datos.

## <span id="page-33-0"></span>**3.7.2 Diseño de HMI local en LabVIEW**

Para el diseño del HMI local se toma en consideración que el patrón Fluke RPM4 es el que mide la variable de control y la envía por su puerto COM1 a la computadora mediante comunicación serial para realizar el control de la misma, además, los datos a ser guardados tanto localmente como en la nube son: Hora, Patrón, Sensor 1, Sensor 2, Sensor 3, Sensor 4 y Sensor 5.

El HMI local se puede apreciar en la Figura 3.16 donde:

- a) Puerto de comunicación con patrón Fluke RPM4
- b) Control de cámara mediante PID
- c) Indicadores de Motor, Válvula de sellado, Modo remoto e Iniciar Remoto.
- d) Visualización y adquisición de Datos.

<span id="page-33-1"></span>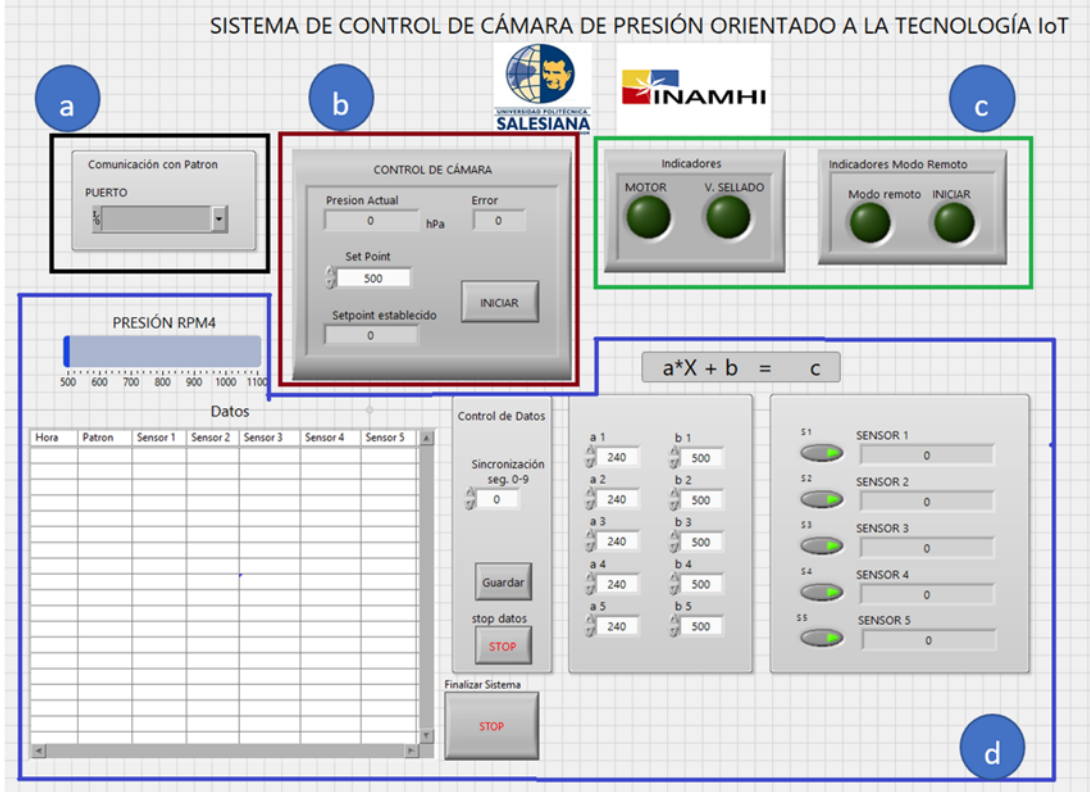

## **Figura 3.16** Diseño HMI local.

Figura elaborada por: Jácome Raúl y Oscar Celin.

<span id="page-34-0"></span>En la Figura 3.17 se presenta el esquema general correspondiente al HMI local desarrollado en LabVIEW.

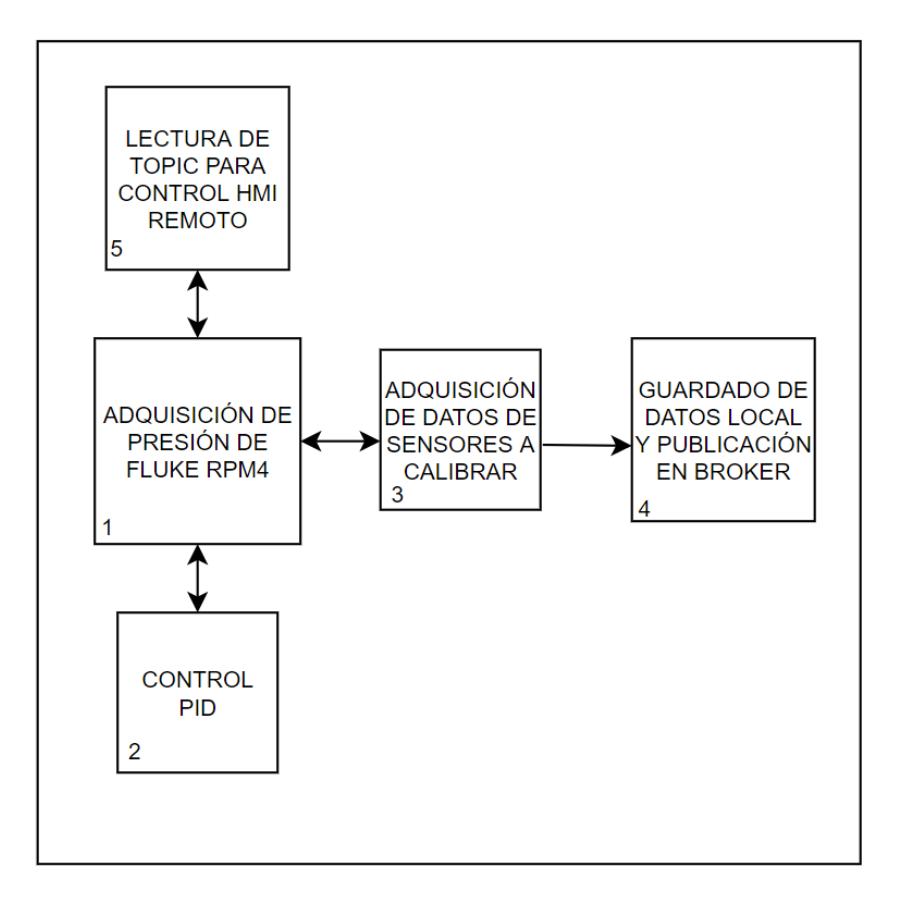

**Figura 3.17** Esquema general de HMI local.

Figura elaborada por: Jácome Raúl y Oscar Celin.

El esquema de la figura 3.17 está representado por 5 procesos que se ejecutan de manera simultánea y se interconectan por variables locales para así realizar el control de la cámara.

A continuación, en las figuras 3.18-3.22 se presentan los diagramas de flujo de los 5 procesos que se realizan para el control de la cámara de presión y guardado de datos, además, los diagramas de programación implementados se pueden visualizar en los anexos 11-15.

<span id="page-35-0"></span>**Figura 3.18** Esquema de proceso 1: Adquisición de presión de Fluke RPM4.

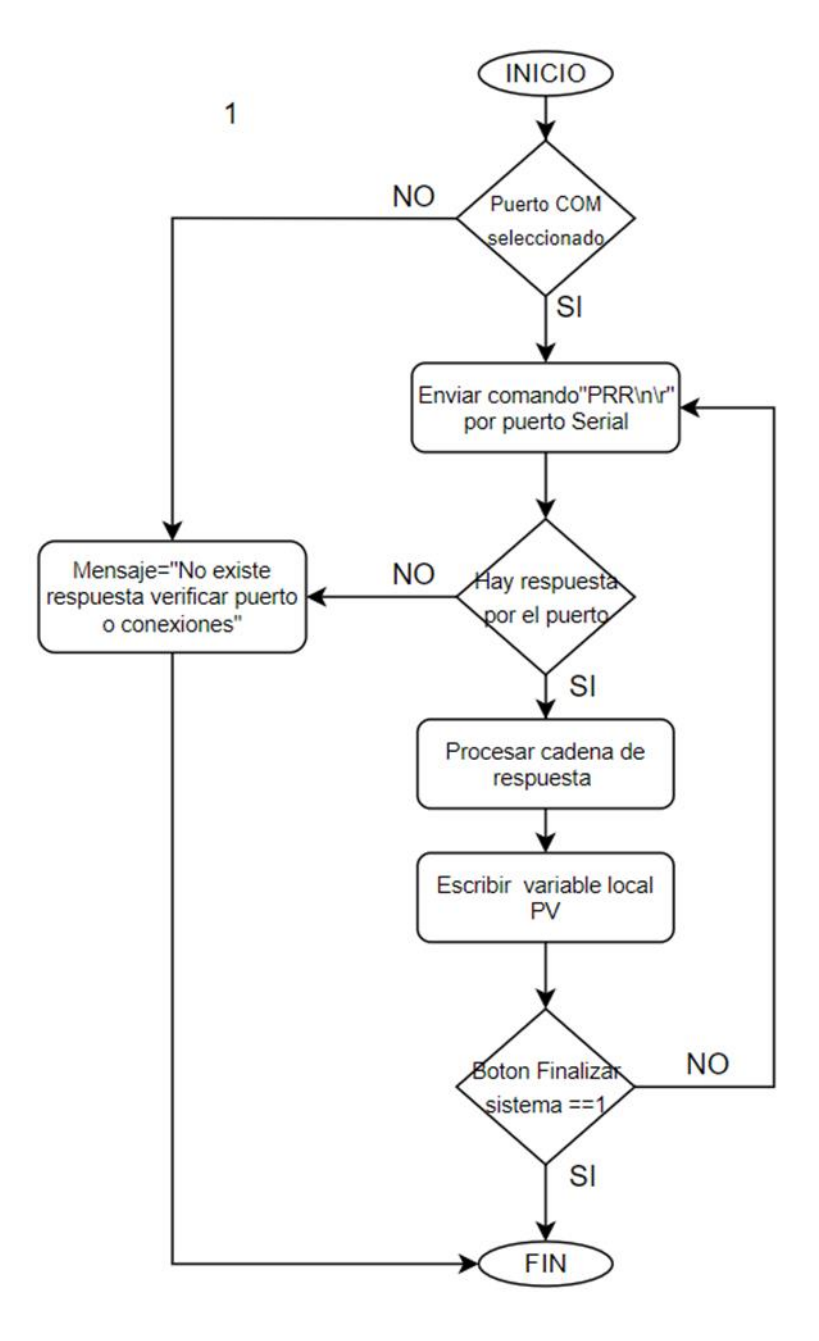

Figura elaborada por: Jácome Raúl y Oscar Celin.
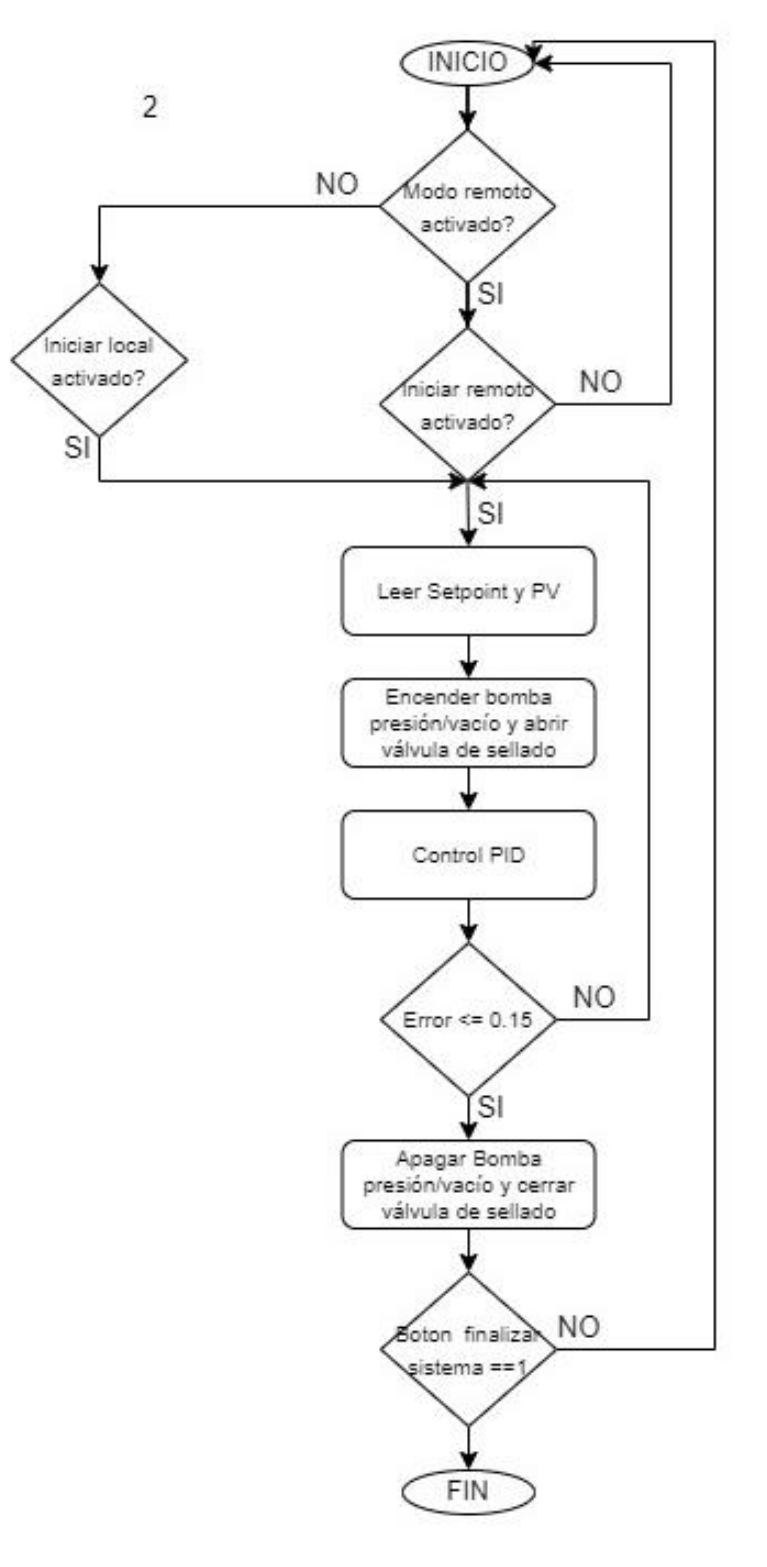

**Figura 3.19** Esquema de proceso 2: Control PID.

Figura elaborada por: Jácome Raúl y Oscar Celin.

**Figura 3.20** Esquema de proceso 3: Adquisición de datos a calibrar.

3

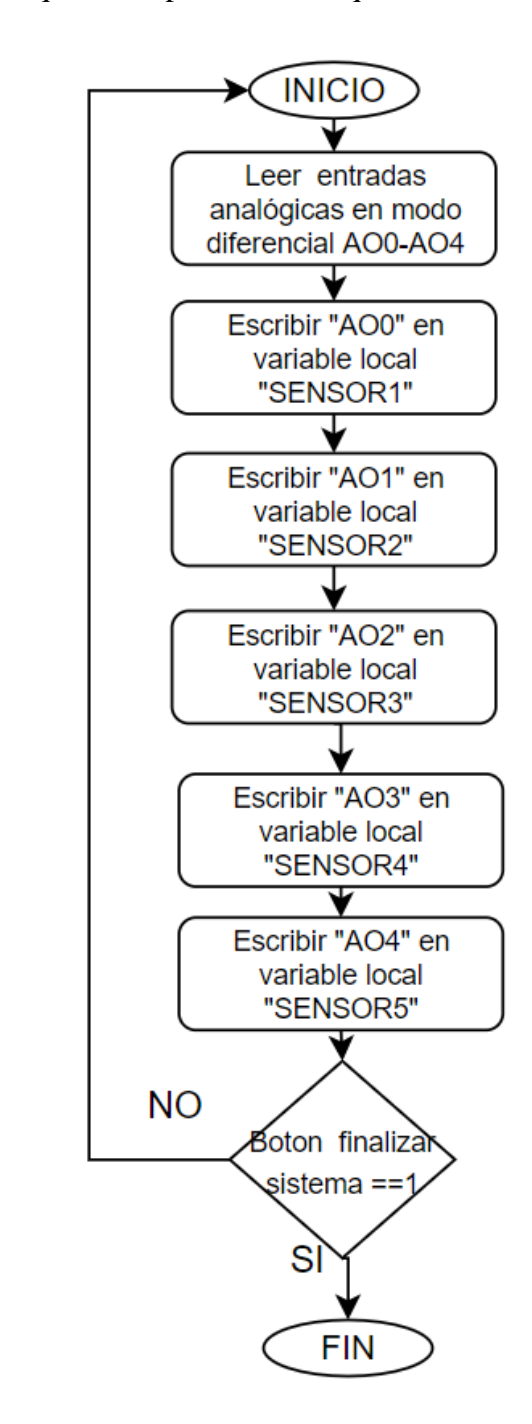

Figura elaborada por: Jácome Raúl y Oscar Celin.

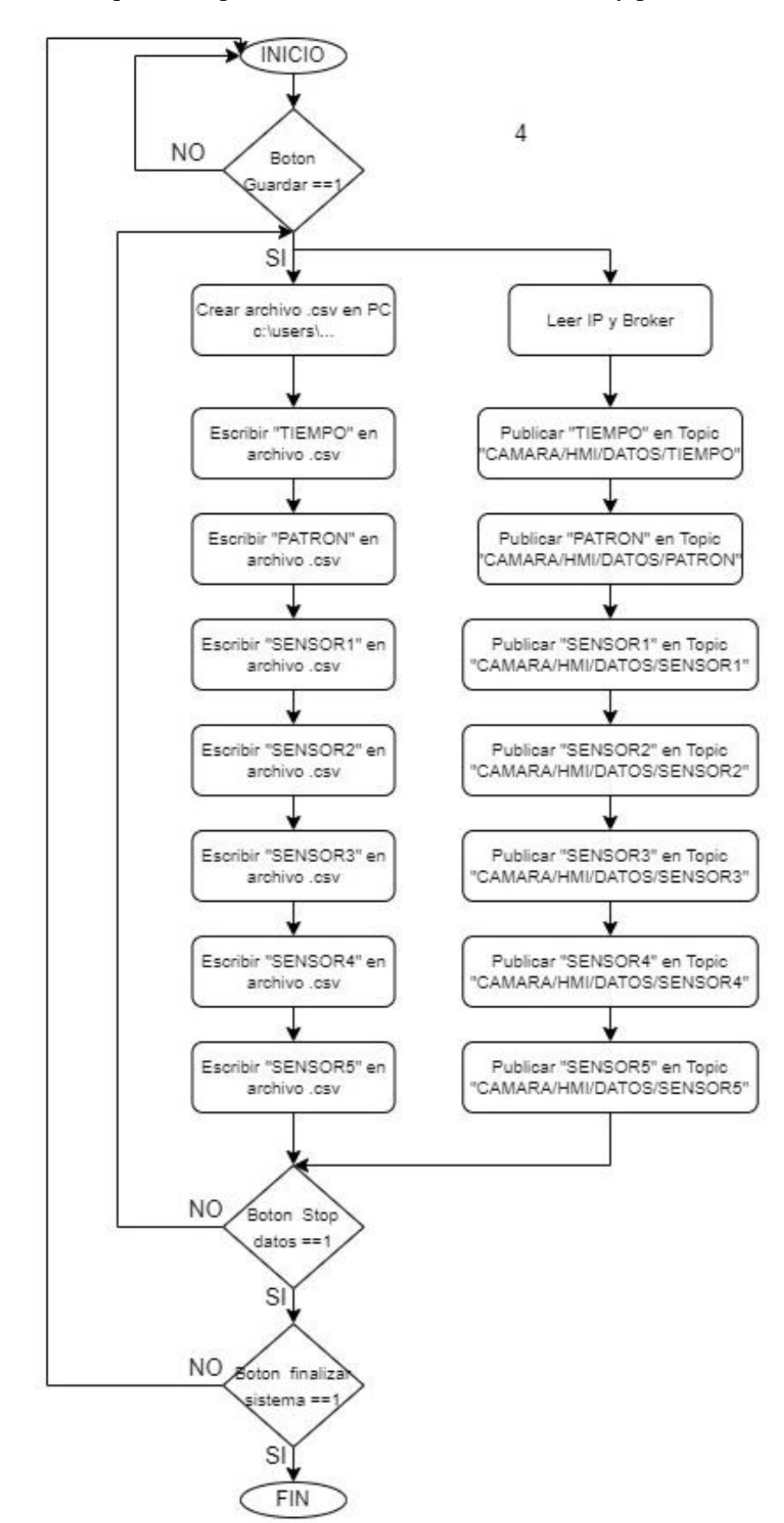

**Figura 3.21** Esquema de proceso 4: Guardado de datos local y publicación en bróker.

Figura elaborada por: Jácome Raúl y Oscar Celin.

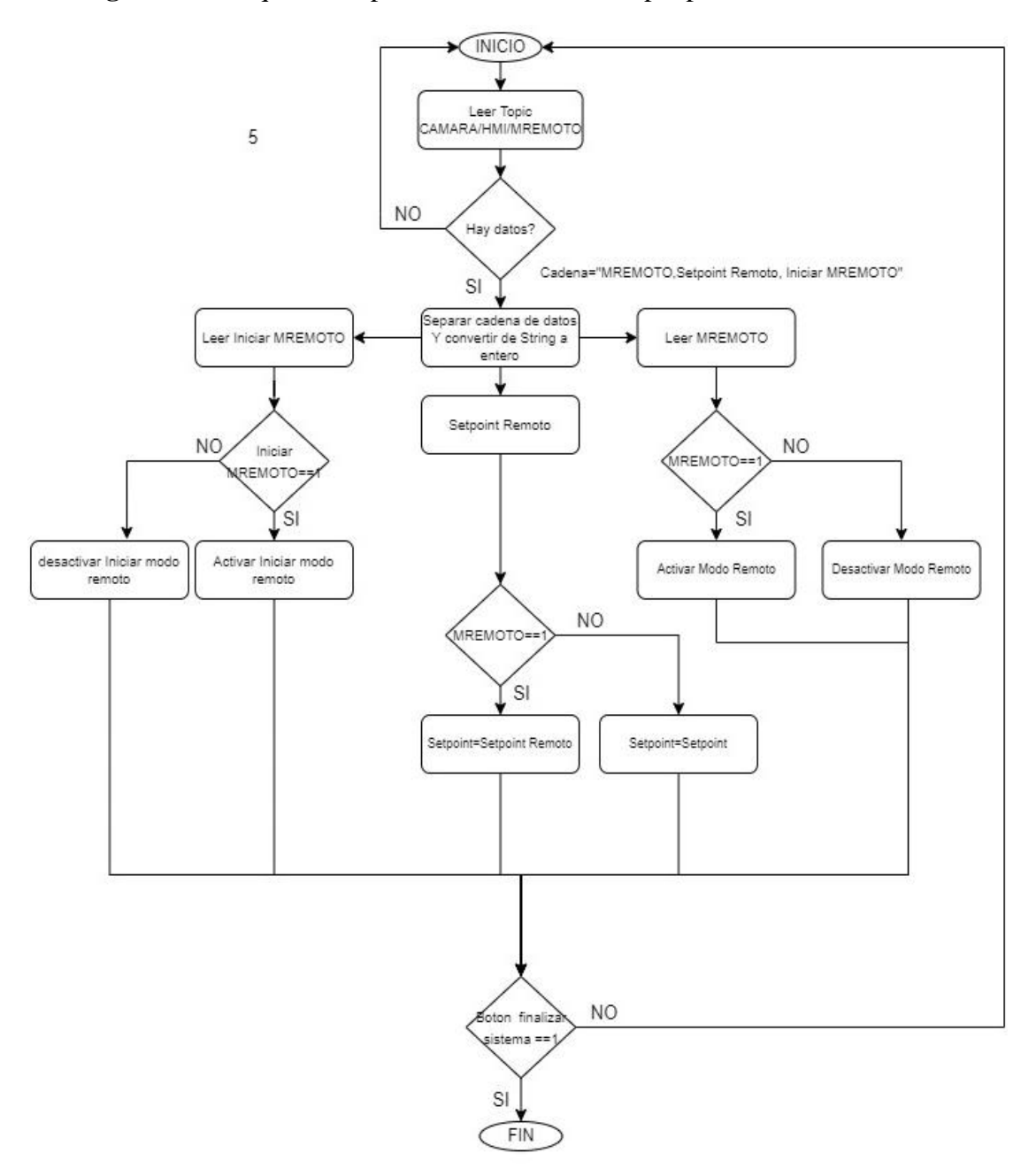

**Figura 3.22** Esquema de proceso 5: Lectura de topic para control HMI remoto.

Figura elaborada por: Jácome Raúl y Oscar Celin.

#### **3.8 Diseño control PID.**

Debido a que el patrón de presión FLUKE RPM4 para la mayoría de comandos de consulta devuelven una respuesta dentro de los 200 ms excepto los comandos "PR", "PRR", "SR", "ATM", entre otros que devuelve una respuesta hasta los 2 segundos, por tal motivo se implementó un controlador PID discreto.

Donde la ecuación 2 característica del PID en tiempo continuo está dada por:

$$
u_{(t)} = k_P * e(t) + k_i \int_0^t e(t)dt + k_d \frac{de(t)}{dt}
$$
 (2)

Donde: Ki=Kp/Ti y Kd=Kp\*Td, siendo Kp, Ki y Kd las constantes proporcional, integral y derivativa, respectivamente, y e(t) el error en estado estacionario en función del tiempo, que al aproximar la parte integral mediante la sumatoria trapezoidal y la parte derivativa mediante la aproximación por diferencias finitas se obtiene la fórmula 3 del libro (Ogata, 2000):

$$
u_{(tk)} = k_P * e(t_k) + k_i \sum_{h=1}^{n} \frac{\left(e(h-1) + e(h)\right) * T_m}{2} + \frac{k_d}{T_m} \left(e(t_k) - e(t_k - 1)\right) \tag{3}
$$

Donde  $t_k$  es el número de muestra actual, Tm es el tiempo de muestreo y de igual forma mantiene sus ganancias Kp, Ki y Kd.

Esta ecuación del controlador PID discreto se implementó en LabVIEW mediante la interfaz gráfica de programación como se muestra en la siguiente figura 3.23.

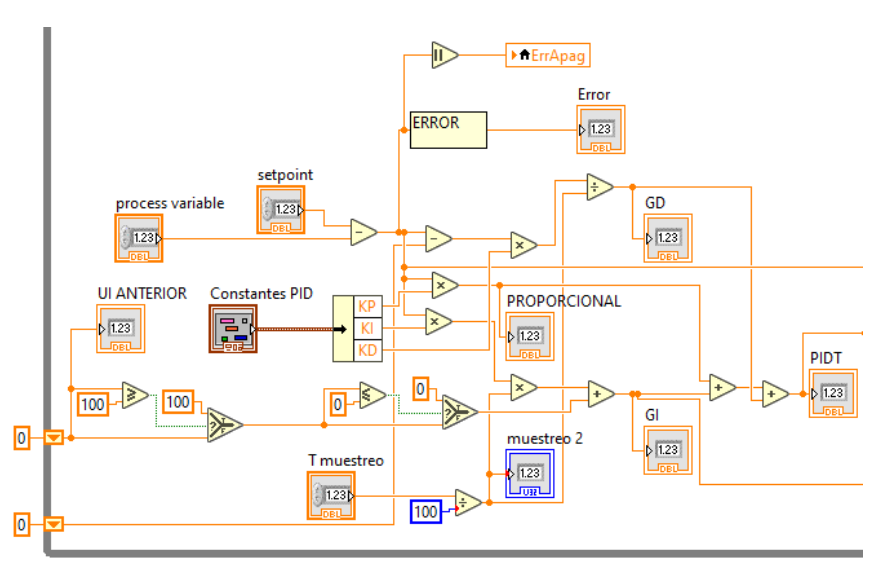

**Figura 3.23** PID discreto implementado en LabVIEW.

Figura elaborada por: Jácome Raúl y Oscar Celin.

Para el modelo implementado queda como incógnitas las ganancias Kp, Ki y Kd que serán encontradas mediante la identificación de la planta con la herramienta *System identification* y sintonizar las ganancias mediante la herramienta *PID tuner*.

#### **3.8.1 Identificación de la planta/proceso**

Para obtener los datos del comportamiento de la planta y realizar la identificación del proceso, utilizando la herramienta "System Identification" de Matlab, se guardan los datos de presión dentro de la cámara enviados por el patrón Fluke RPM4 ante un cambio en la apertura de la válvula proporcional.

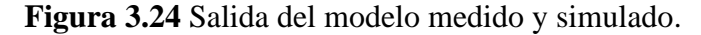

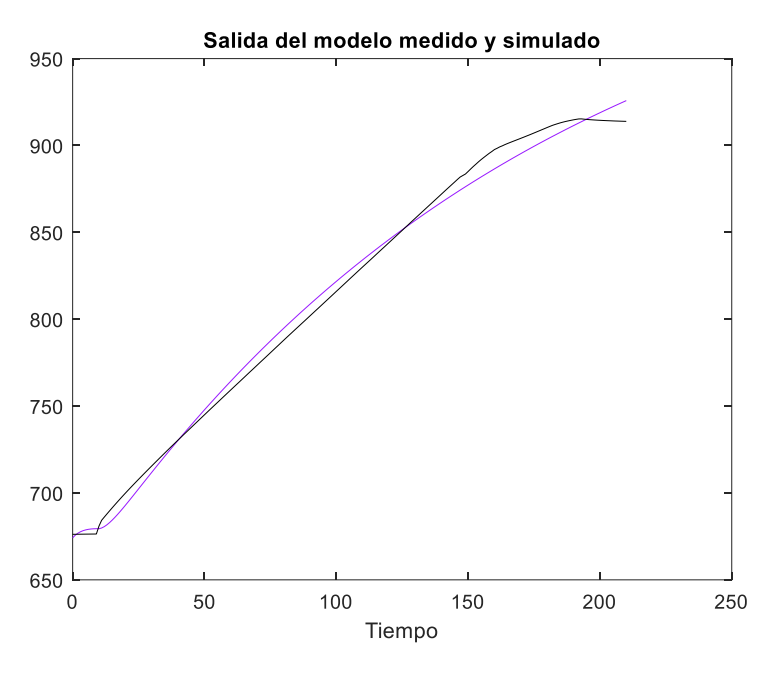

Figura elaborada por: Jácome Raúl y Oscar Celin.

Figura 3.25: Aproximación de la planta usando la herramienta *System Identification*. La aproximación del modelo de función de transferencia que más se acerca al comportamiento del proceso es la función de segundo orden en tiempo discreto con Tm=1 con una aproximación del 92.5%.

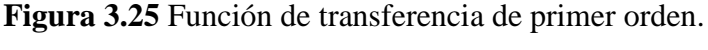

```
Command Window
 \overline{\gg \texttt{FT}}FT =From input "ul" to output "yl":
             0.4857 z^{\lambda} - 1-1.783 z^{\wedge} -1 + 0.7843 z^{\wedge} -2Ť.
Name: FT PROBADA
Sample time: 1 seconds
Discrete-time identified transfer function.
```
Figura elaborada por: Jácome Raúl y Oscar Celin.

### **3.8.2 Sintonización de ganancias Kp, Ki, Kd.**

Utilizando la herramienta *pidTuner* de Matlab se importa la función de transferencia obtenida de la planta para buscar la mejor respuesta del sistema, En la figura 3.26 se visualiza la respuesta del control PID con sus respectivas constantes Kp, Ki, Kd que son ingresadas en la programación gráfica de Labview de la figura PID discreto implementado en LabVIEW.

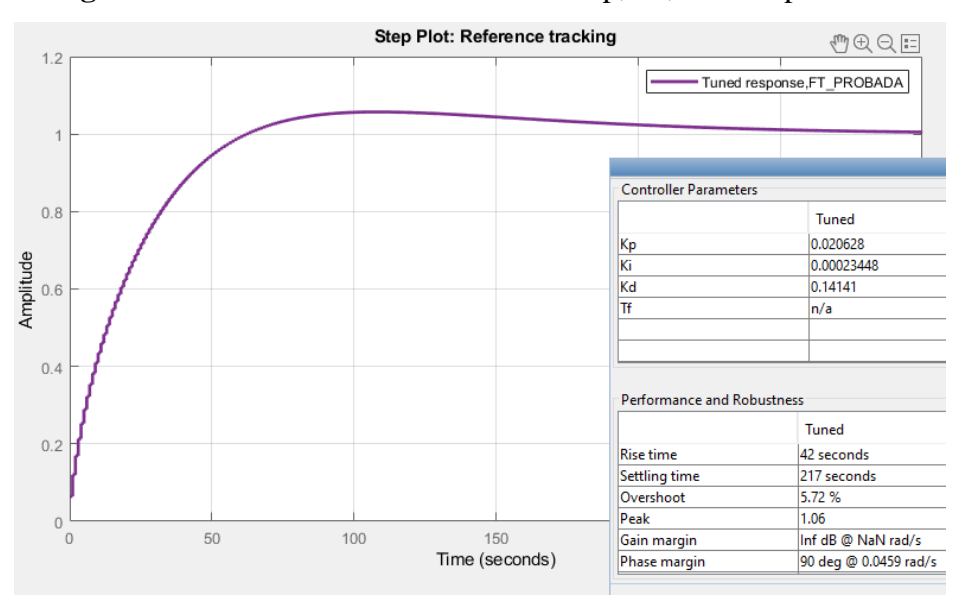

**Figura 3.26** Sintonización de constantes Kp, Ki, Kd con pidTuner.

Figura elaborada por: Jácome Raúl y Oscar Celin.

### **3.9 IoT**

### **3.9.1 Tarjeta de desarrollo**

Para la implementación de la tecnología IoT se escogió la Raspberry pi 3 B+ que realiza constantemente el envío y recepción de los datos a través del protocolo de comunicación Message Queuing Telemetry Transport (MQTT) para el control de manera remota de la cámara de presión.

El sistema operativo elegido es el oficial para las tarjetas Raspberry Pi llamado Raspbian que incluye programas y paquetes de manera nativa como el protocolo de comunicación MQTT Python, entre otros. Estos serán utilizados para la implementación IoT.

#### **3.9.2 Instalación de librerías.**

Una vez realizadas las configuraciones básicas se procede a la instalación de las librerías necesarias para la implementación de la tecnología IoT sin antes instalar las actualizaciones pendientes a través del terminal con el comando "*sudo apt upgrade*" como se observa en la Figura 3.27.

**Figura 3.27** Actualización.

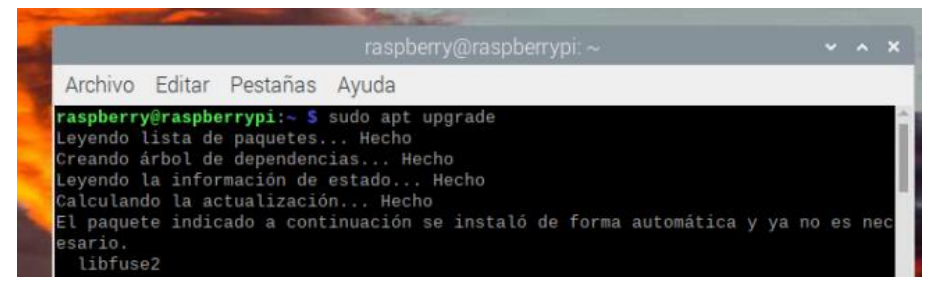

Figura elaborada por: Jácome Raúl y Oscar Celin.

Realizadas las actualizaciónes del sistema se procede a instalar el bróker Mosquitto MQTT que es parte del repositorio del sistema operativo Raspbian lo que hace que su instalación sea sencilla a través del terminal con el comando "sudo apt install mosquitto mosquitto-clients" como se observa en la Figura 3.28.

**Figura 3.28** Instalación Bróker.

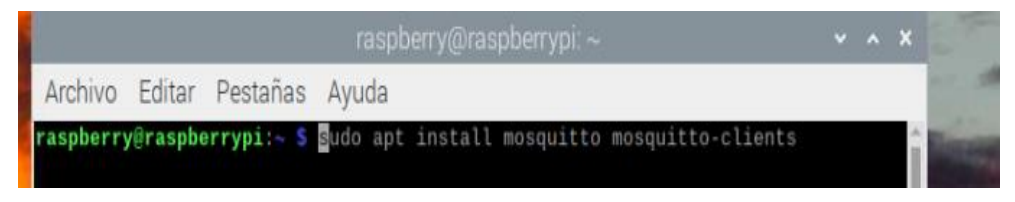

Figura elaborada por: Jácome Raúl y Oscar Celin.

Una vez instalado el broker procedemos a instalar Node-Red en la tarjeta de desarrollo a través del comando "*bash <(curl -sL https://raw.githubusercontent.com/node-red/linuxinstallers/master/deb/update-nodejs-and-nodered)*", que una vez ingresado se observa todo el proceso de instalación como se visualiza en la figura 3.29.

**Figura 3.29** Proceso de instalación del Bróker.

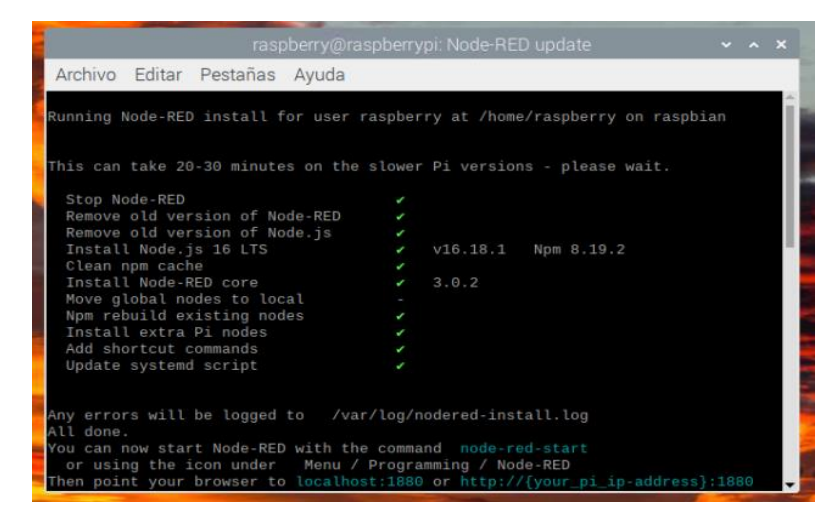

Figura elaborada por: Jácome Raúl y Oscar Celin.

Instalado Node-Red se requiere que siempre este ejecutándose después de encender la raspberry por lo que se ejecuta el comando "sudo systemctl enable nodered.service" como se muestra en la Figura 3.30, para ejecutar node-red al iniciar el sistema.

**Figura 3.30** Código para iniciar automático el sistema.

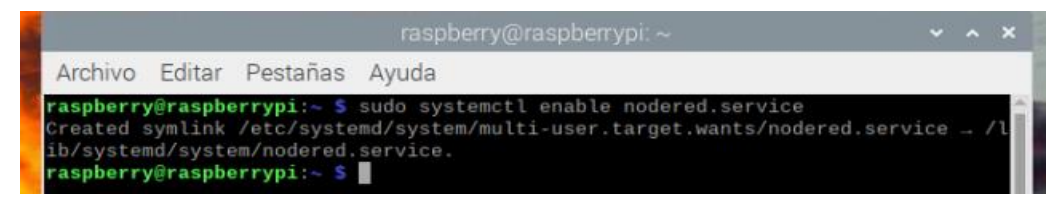

Figura elaborada por: Jácome Raúl y Oscar Celin.

Una vez instalado el bróker mosquitto MQTT y Node-red se procede a ingresar a la interfaz de node red a través de la ip de la raspberry por el puerto TCP *1880* que usa el Protocolo de Control de Transmisión como se observa en la Figura 3.31.

**Figura 3.31** Node-RED.

| $\Box$<br><b>EQ Node-RED: 192.168.1.7</b> | $\times$<br>$^{+}$                                                |                                                  |                                                     | $\times$<br>$\Box$                   |
|-------------------------------------------|-------------------------------------------------------------------|--------------------------------------------------|-----------------------------------------------------|--------------------------------------|
| C<br>A No seguro<br>⋒<br>$\leftarrow$     | 192.168.1.7:1880/#flow/483a9cfb                                   | $\bullet$<br>国<br>$\forall y$<br>$\sigma$<br>ౕం  | €<br>∣ ≮≅<br>⊕                                      | $\cdots$<br>c                        |
| <b>OCA</b> Node-RED                       |                                                                   |                                                  | $=$ Deploy                                          | $\equiv$<br>$\overline{\phantom{a}}$ |
| <b>Q</b> filter nodes                     | Flow 1                                                            | ÷.<br><b>兼 debug</b><br>$\overline{\phantom{a}}$ | $\blacksquare$<br>ă.                                | 兼<br>$-10$                           |
| $\times$ common                           |                                                                   |                                                  | $\blacktriangledown$ all nodes $\blacktriangledown$ | <b>自all</b> ▼                        |
| inject<br>в                               |                                                                   | $\pmb{\times}$                                   |                                                     |                                      |
| 目<br>debug                                |                                                                   |                                                  |                                                     |                                      |
| complete                                  | <b>Welcome to Node-RED 3.0!</b>                                   |                                                  |                                                     |                                      |
| catch                                     | Let's take a moment to discover the new features in this release. |                                                  |                                                     |                                      |
| status                                    | 1/9                                                               | Start >                                          |                                                     |                                      |

Figura elaborada por: Jácome Raúl y Oscar Celin.

### **3.9.3 Diseño de flujo en Node-RED.**

Para el diseño del flujo de datos en Node-Red se toma en consideración que los datos serán enviados al bróker Mosquitto a través del protocolo MQTT con su respectivo topic para cada dato como se muestra en la Tabla 3.1.

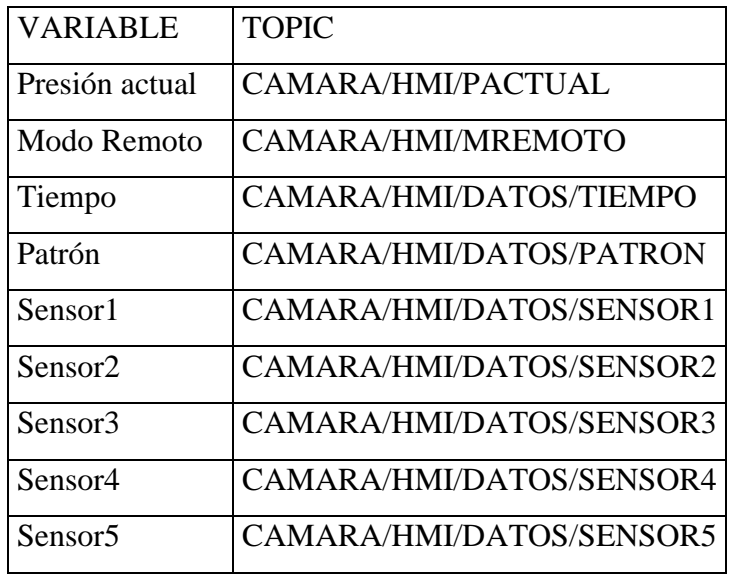

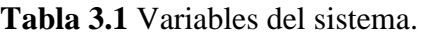

Teniendo en cuenta lo anterior el flujo de datos en Node-Red se observa en la Figura 3.32.

|           | connected      |                        |   |                 |             |
|-----------|----------------|------------------------|---|-----------------|-------------|
|           |                |                        |   |                 |             |
|           | Modo Remoto    | Modo remoto<br>abc     |   |                 |             |
| connected |                |                        |   |                 |             |
|           | <b>TIEMPO</b>  | FlowSet_TIEMPO         |   | SepararPayloads | http reques |
| connected |                |                        |   |                 |             |
|           | <b>PATRON</b>  | <b>FlowSet PATRON</b>  |   |                 |             |
| connected |                |                        |   |                 |             |
|           | <b>SENSOR1</b> | FlowSet SENSOR1        | C |                 |             |
| connected |                |                        |   |                 |             |
|           |                |                        |   |                 |             |
| connected | SENSOR2        | FlowSet SENSOR2        |   |                 |             |
|           |                |                        |   |                 |             |
|           | SENSOR3        | <b>FlowSet SENSOR3</b> |   |                 |             |
| connected |                |                        |   |                 |             |
|           | SENSOR4        | FlowSet_SENSOR4        |   |                 |             |
| connected |                |                        |   |                 |             |
|           | <b>SENSOR5</b> | FlowSet SENSOR5        |   |                 |             |

**Figura 3.32** Interfaz de las variables del sistema.

Figura elaborada por: Jácome Raúl y Oscar Celin.

# **3.9.4 Diseño MQTT**

La implementación del protocolo de comunicación MQTT se basa en la figura 3.33, donde el programa Labview actúa como publicador y suscriptor al igual que la plataforma Ubidots y la tarjeta de desarrollo Raspberry pi 3 actúa como Broker a través del Boker

mosquitto para realizar el manejo remoto de la cámara de presión, además, a través de la lectura de cada topic por medio de Node-red se realiza el envío de los datos a un formulario de una hoja de cálculo de Google Sheets que es almacenado en Google Drive.

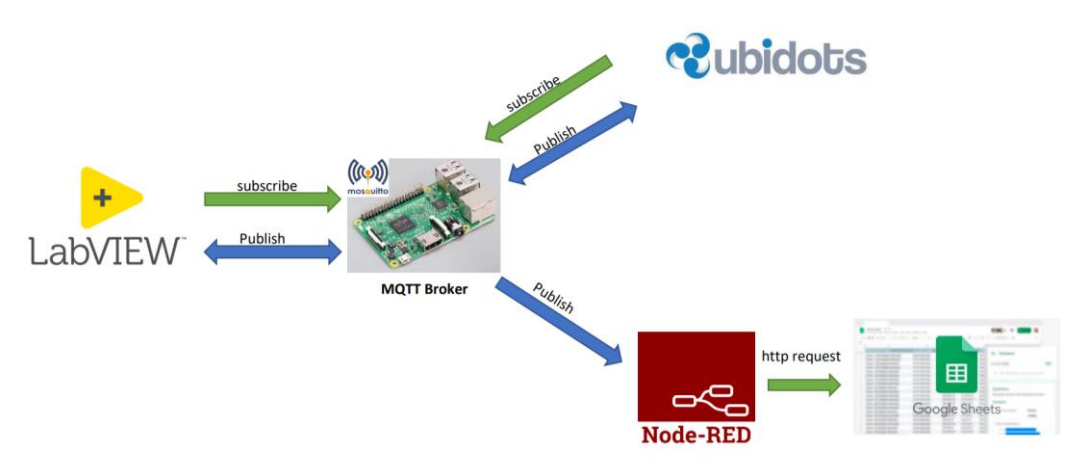

**Figura 3.33** Esquema de conexión remota.

Figura elaborada por: Jácome Raúl y Oscar Celin.

# **3.9.5 Esquema de conexión a ISP**

El esquema de comunicación a un ISP está representado por la figura 3.34, donde se implementó un Router como Access Point en el área de presión para realizar la conexión de la tarjeta de desarrollo mediante Wi-Fi y la PC por medio de cable Ethernet, ya que estos dispositivos deben estar en la misma red para la suscripción/publicación en el Broker Mosquitto.

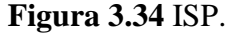

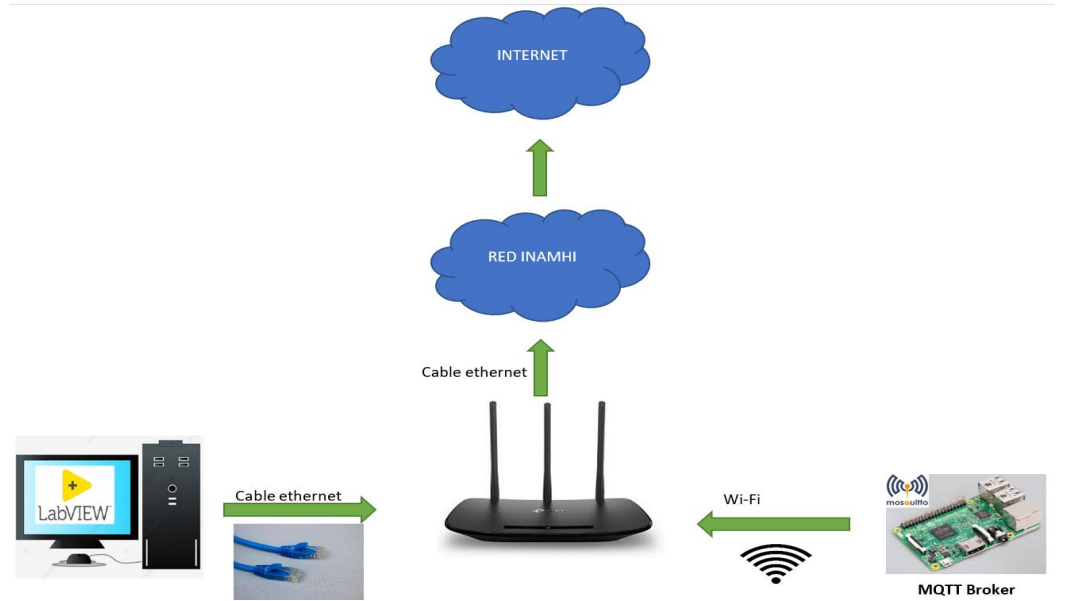

Figura elaborada por: Jácome Raúl y Oscar Celin.

# **3.10 Diseño HMI Remoto.**

Para el diseño de un HMI remoto para la cámara de presión se utilizó la plataforma Ubidots donde se enlaza la Raspberry pi a través de una cuenta en la plataforma para el envío y recepción de datos mediante un script en Python 3.

# **3.10.1 Enlace de Rasberry pi a Ubidots.**

Para realizar el enlace de la tarjeta de desarrollo con Ubidots se debe añadir el dispositivo en la plataforma como se muestra en la Figura 3.35.

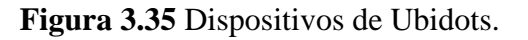

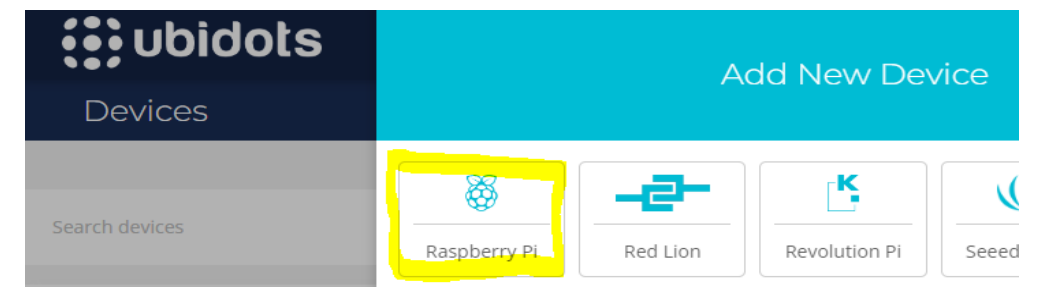

Figura elaborada por: Jácome Raúl y Oscar Celin.

Al realizar este paso, la plataforma proporciona un código en Python que se debe realizar modificaciones como la IP del dispositivo Raspberry pi e ingresar el token único de la cuenta creada en Ubidots, una vez realizado este procedimiento se ejecuta el script en Python y mostrará en la plataforma el dispositivo enlazado con el respectivo nombre que se le haya adjudicado como se ve en la Figura 3.36.

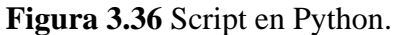

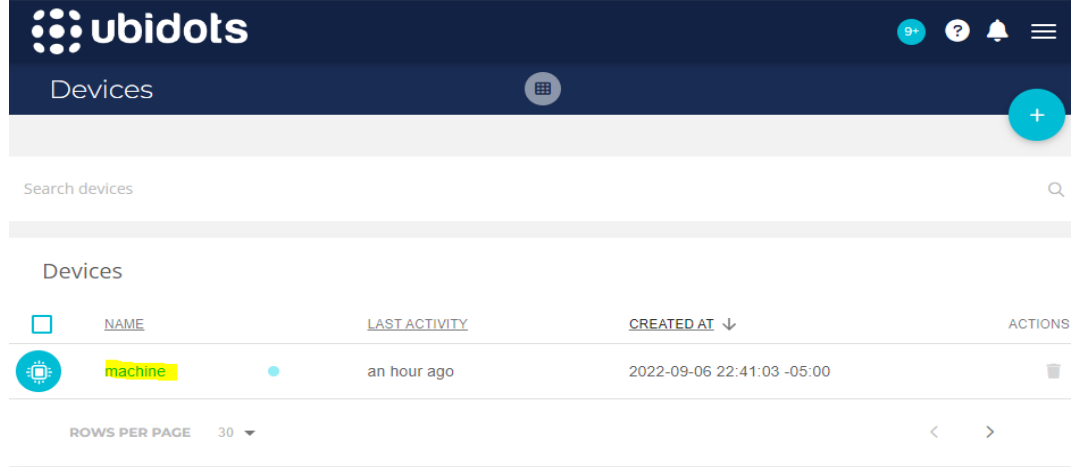

Figura elaborada por: Jácome Raúl y Oscar Celin.

Una vez que aparece el dispositivo enlazado se procede a ingresar y agregar las variables a visualizar y controlar como: INICIAR, Pre.ACTUAL, REMOTO y SETPOINT como se muestra en la figura 3.37.

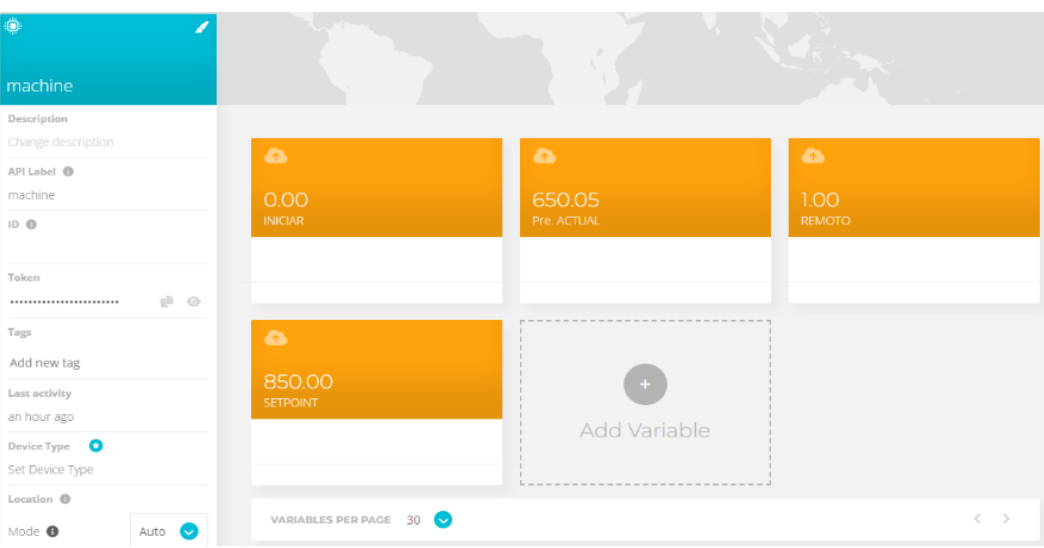

**Figura 3.37** Configuración de la interfaz Ubidots.

Figura elaborada por: Jácome Raúl y Oscar Celin.

Con las variables ya listas se creó una dashboard que es el HMI remoto por donde se envía el setpoint, se visualiza la presión actual en la cámara, se acciona el modo remoto y se inicia el PID, el HMI remoto se muestra en la Figura 3.38.

# **Figura 3.38** Dashboard.

| <b>is ubidots</b>                            | Devices $\sim$ | Data $\sim$      |                              |   |                                                                                                   |
|----------------------------------------------|----------------|------------------|------------------------------|---|---------------------------------------------------------------------------------------------------|
| $=$ Cámara de Presión                        |                |                  |                              |   | ■ Nov 06 2022 17:56 - Now $\bullet$ $\bullet$ $\bullet$ $\bullet$ $\bullet$ 11                    |
| SETPOINT (550-1050)hPa<br>SETPOINT (machine) | Inician<br>÷   | <b>INICIAR</b>   | Modo Remoto<br><b>REMOTO</b> | ŧ | Presión actual                                                                                    |
| Enviar                                       |                | (machine)<br>Off | (machine)<br>On              |   | No Data Found<br>There seems to be no data to<br>visualize in the date range you have<br>selected |

Figura elaborada por: Jácome Raúl y Oscar Celin.

# **3.10.2 Descripción de funcionamiento de dashboard (HMI)**

**Presión Actual:** Es una salida de tipo flotante en la cual se visualiza la presión en (hPa). **Setpoint:** Es una entrada por la que se envía un numero entero entre 550-1050(hPa).

**Modo Remoto:** Es una entrada de tipo booleana que selecciona el HMI con el cual se va a controlar, 1=HMI remoto, 0=HMI local.

**Iniciar**: Es una entrada de tipo booleana que acciona el control PID para el cambio de presión según se requiere, esta entrada depende del modo remoto ya que solo funciona si este modo está activado.

## **3.11 Algoritmo de envío y recepción de datos de Raspberry a Ubidots**

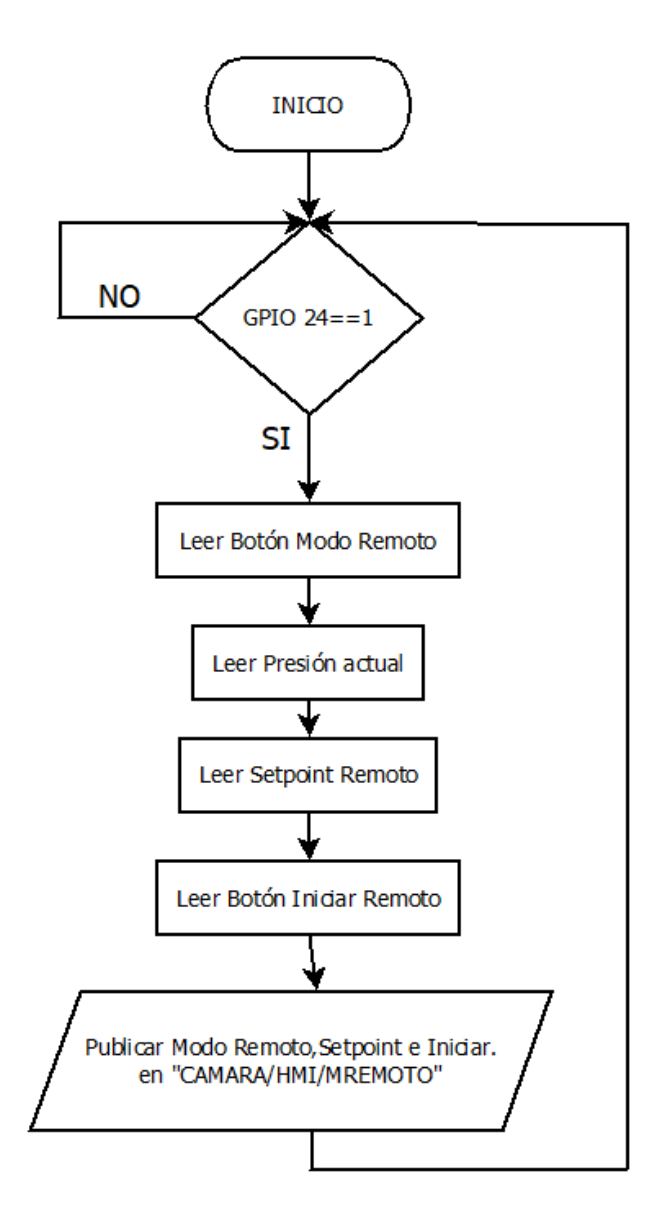

**Figura 3.39** Esquema de envío y recepción de datos.

Figura elaborada por: Jácome Raúl y Oscar Celin.

# **CAPÍTULO 4 PRUEBAS Y RESULTADOS**

Para realizar la comprobación del sistema se realizaron pruebas experimentales en un entorno controlado de temperatura ambiente, evitando la variación de presión dentro de la cámara, considerado que el sol, puede impedir el funcionamiento adecuado del sistema, con el objetivo de determinar posibles fallas en el software o en su hardware, y verificar su efectividad en el control de presión.

### **4.1 Pruebas de hermeticidad**

### **4.1.1 Análisis visual de burbujas**

La prueba se realizó con una presión de 1050 (hPa) en la cámara y colocando una solución de agua con jabón por todo el exterior, dicha prueba fue satisfactoria porque no se detectó ninguna fuga de aire, garantizando la hermeticidad del sistema.

### **4.1.2 Análisis de presión en un intervalo establecido**

Se comprobó el comportamiento de una cámara de presión en el punto máximo de 1050 (hPa), conectando un sensor patrón y registrando automáticamente los datos durante 1 hora, este periodo de tiempo es requerido para la validación del sistema, ya que, en el día a día el lapso para calibrar los sensores es de 10 minutos.

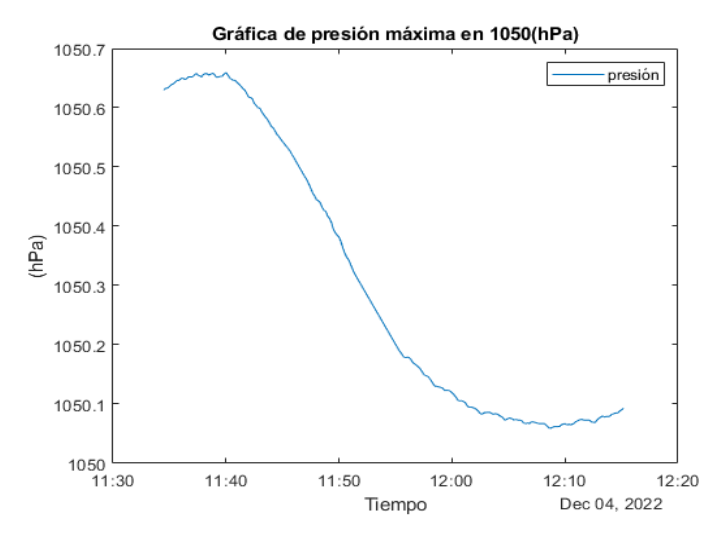

**Figura 4.1** Punto máximo de presión.

Figura elaborada por: Jácome Raúl y Oscar Celin.

En la figura 4.1 se observa una caída de presión durante 24 minutos, después de dicho tiempo la magnitud física comienza a aumentar, este fenómeno ocurre por el movimiento

de partículas de aire de igual forma factores externos como la temperatura y humedad producidas por el sol.

| <b>Datos</b>        | <b>Resultados</b> |
|---------------------|-------------------|
| Desviación estándar | 0.2420136         |
| Mínimo              | 1050.059          |
| Máximo              | 1050.659          |
| Promedio            | 1050.30771        |
| Mediana             | 1050.168          |

**Tabla 4.1** Datos estadísticos de presión

Con los datos obtenidos en la tabla 4.1 se justifica la impermeabilidad por la desviación estándar que debe tener un valor entre el rango 0.1 a 0.3 solicitado por la Norma ISO/IEC 17025.

# **4.1.3 Análisis de vacío en un intervalo establecido**

Se comprobó el comportamiento de una cámara en vacío en el punto mínimo establecido de 500 (hPa), conectando un sensor patrón y registrando automáticamente los datos durante 1 hora, este periodo de tiempo es requerido por la Norma ISO/IEC 17025. para la validación del sistema, ya que, en el día a día el lapso para calibrar los sensores es de 10 minutos.

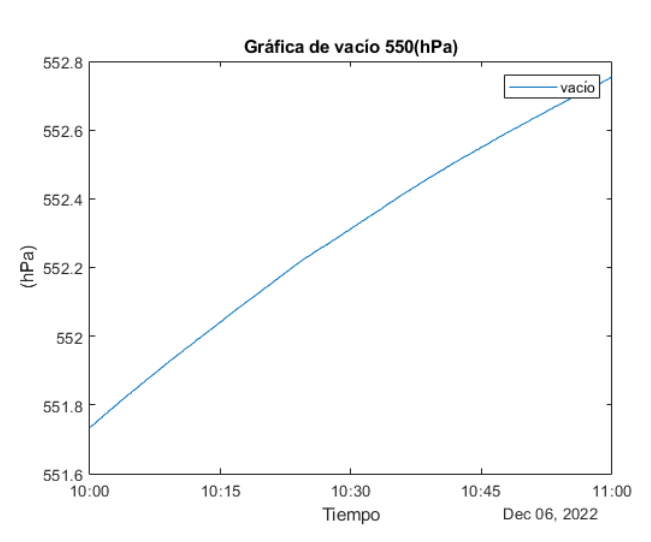

**Figura 4.2** Gráfica de vacío 550 (hPa).

Figura elaborada por: Jácome Raúl y Oscar Celin.

En la figura 4.2 se observa un incremento de presión, este fenómeno ocurre por el movimiento de partículas de aire de igual forma factores externos como la temperatura y humedad producidas por el sol.

| <b>Datos</b>        | <b>Resultados</b> |
|---------------------|-------------------|
| Desviación estándar | 0.29547329        |
| Mínimo              | 551.735 (hPa)     |
| Máximo              | 552.755 (hPa)     |
| Promedio            | 552.290512 (hPa)  |
| Mediana             | 552.313 (hPa)     |

**Tabla 4.2** Datos estadísticos de vacío

De igual forma como en la presión, de los datos obtenidos se justifica la impermeabilidad del sistema porque la desviación estándar se encuentra en el rango 0.1 a 0.3 solicitado por la Norma ISO/IEC 17025

### **4.2 Prueba de estabilización en subida de presión**

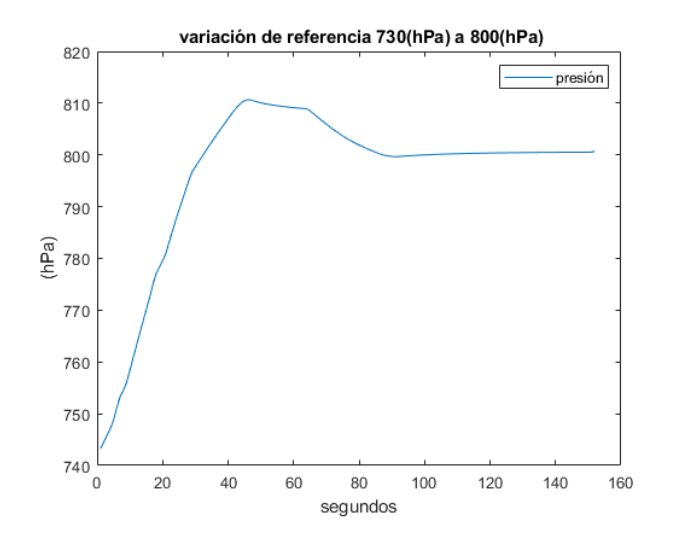

**Figura 4.3** Variación de referencia 730(hPa) a 800(hPa).

Figura elaborada por: Jácome Raúl y Oscar Celin.

Con el valor del punto máximo que es de 810.691 (hPa) como se observa en la Figura 4.3 se halla el sobre impulso con la siguiente fórmula 4.

$$
Mpt = \frac{Amplitud \text{ máxima} - valor \text{ descado}}{\text{variation en la referencia}}
$$
(4)

$$
Mp = \frac{810.691 - 800}{800 - 730}
$$

$$
Mpt = 0.15272\%
$$

Para hallar el tiempo de estabilización se aplicó las fórmulas de sistema de segundo orden tipo sub-amortiguado como menciona en su artículo (Hidalgo & Betancourt, 2017). Se halló el factor de amortiguamiento con el resultado del sobre impulso que se muestra a continuación la ecuación 5:

$$
Mp = e^{\frac{-z\pi}{\sqrt{1-z^2}}}
$$
 (5)

$$
0.15272 = e^{\frac{-z\pi}{\sqrt{1-z^2}}}
$$

$$
z = 0.51332
$$

Para encontrar la frecuencia natural amortiguada se utilizó la siguiente ecuación 6, el tiempo pico que en este caso es de 46 segundos.

$$
Tp = \frac{\pi}{Wd}
$$
(6)  

$$
Wd = \frac{\pi}{Tp}
$$
  

$$
Wd = \frac{\pi}{46s}
$$
  

$$
Wd = 0.0682
$$

Para despejar la frecuencia natural del sistema se utilizó la siguiente fórmula 7 con los datos obtenidos anteriormente.

$$
Wd = Wo * \sqrt{1 - z^2} \tag{7}
$$

$$
\frac{0.0682}{\sqrt{1 - (0.51332)^2}} = Wo
$$

$$
Wo = 0.07946
$$

Finalmente, con las respuestas halladas se encontró con la fórmula 8 el tiempo de asentamiento con criterio del 2%.

$$
Ts(2\%) = \frac{4}{zWo}
$$
\n
$$
Ts(2\%) = \frac{4}{0.079466 * 0.51332}
$$
\n
$$
Ts(2\%) = 98.05967s
$$
\n(8)

Se aplicó un controlador PID para menorar el tiempo de estabilización, su resultado es de 98.05967 segundos y 1.6 en minutos.

### **4.3 Prueba de estabilidad en bajada de presión.**

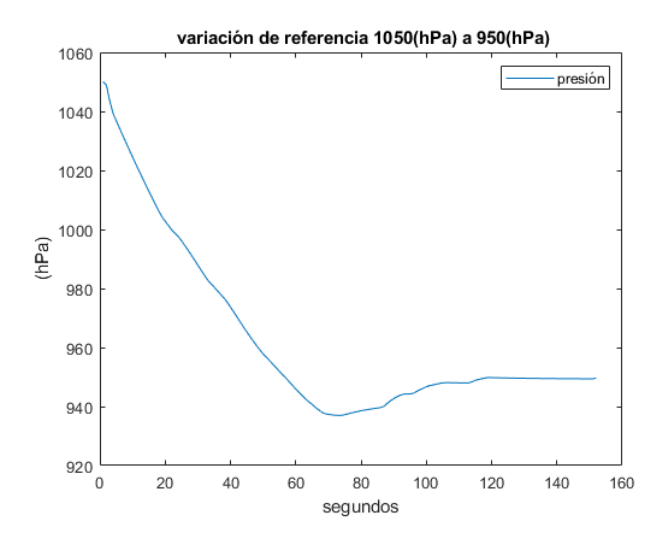

**Figura 4.4** Variación de referencia 1050 (hPa) a 950 (hPa).

Figura elaborada por: Jácome Raúl y Oscar Celin.

Con el valor del punto mínimo de la gráfica el cual es 937.007 (hPa) se procedió a hallar el sobre impulso con la siguiente fórmula 9.

$$
Mpt = \frac{valor deseado - amplitud mínima}{variación en la referencia}
$$
 (9)

$$
Mpt = \frac{950 - 937.007}{1050 - 950}
$$

$$
Mpt = 0.12993\%
$$

Para hallar el tiempo de estabilización se aplicó las fórmulas de sistema de segundo orden tipo sub-amortiguado como menciona en su artículo (Hidalgo & Betancourt, 2017). Se halló el factor de amortiguamiento con el resultado del sobre impulso que se muestra a continuación la siguiente formula 10:

$$
Mp = e^{\frac{-z\pi}{\sqrt{1-z^2}}}
$$
  
0.15272 =  $e^{\frac{-z\pi}{\sqrt{1-z^2}}}$   
 $z = 0.54474$  (10)

Para encontrar la frecuencia natural amortiguada se utiliza la siguiente ecuación 11, el tiempo pico en este caso es de 69 segundos.

$$
Tp = \frac{\pi}{Wd}
$$
(11)  

$$
Wd = \frac{\pi}{Tp}
$$
  

$$
Wd = \frac{\pi}{69s}
$$
  

$$
Wd = 0.04553
$$

Para despejar la frecuencia natural del sistema se utilizó la siguiente fórmula 11 con los datos obtenidos anteriormente.

$$
Wd = Wo * \sqrt{1 - z^2} \tag{12}
$$

$$
\frac{0.04553}{\sqrt{1 - (0.51332)^2}} = Wo
$$

$$
Wo = 0.05429
$$

Finalmente, con las respuestas halladas se encontró el tiempo de asentamiento con criterio del 2% con la siguiente fórmula 13.

$$
Ts(2\%) = \frac{4}{zWo} \tag{13}
$$

$$
Ts(2\%) = \frac{4}{0.54474 * 0.05429}
$$

$$
Ts(2\%) = 135.05967s
$$

Se aplicó un controlador PID para menorar el tiempo de estabilización, su resultado es de 135.05967 segundos esto equivale a 2.2 minutos

# **4.4 Pruebas de funcionamiento**

# **4.4.1 Comunicación con la PC**

Se indica el número de puerto de comunicación mediante el protocolo RS232 (COM8) y se comprueba el envío de datos del sensor patrón hacia la interfaz de LabVIEW, de igual forma se programa a un punto de 550 (hPa).

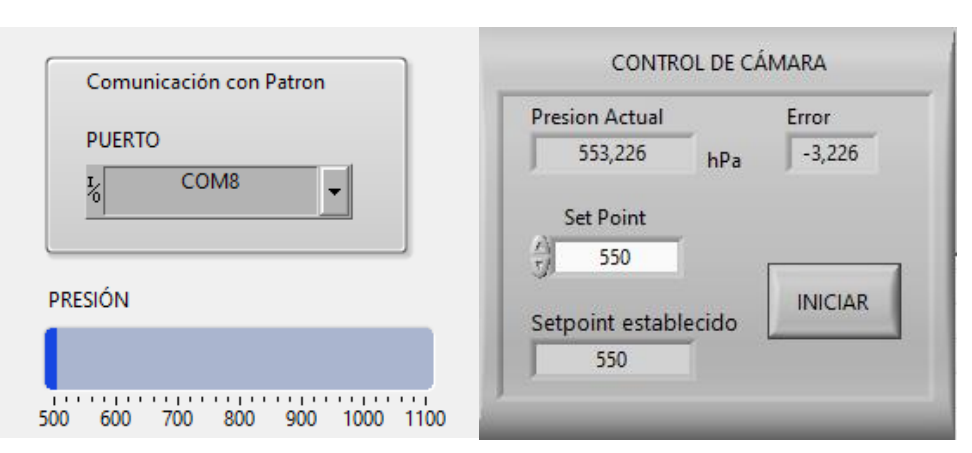

**Figura 4.5** Comunicación con el sensor patrón.

Figura elaborada por: Jácome Raúl y Oscar Celin.

La figura 4.5 indica la presión actual del sistema en 553.226 (hPa) similar al set Point con un error de -3.226.

Este sistema cuenta con dos indicadores (figura 4.6) que muestran el encendido de los actuadores del sistema y de igual forma se apagan una vez llegada al punto establecido.

# **Figura 4.6** Indicadores de actuadores.

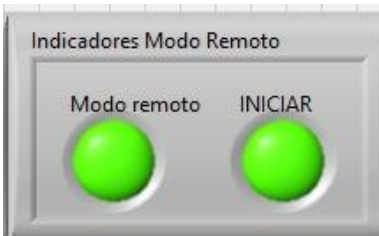

Figura elaborada por: Jácome Raúl y Oscar Celin.

# **4.4.2 Almacenamiento de datos**

Para el almacenamiento de datos se coloca la sincronización en segundos (0-9) y se presiona el botón Guardar.

# **Figura 4.7** Almacenamiento interno

| Datos   | 111<br>$7 + 1$<br>500<br>600 | .<br><br>800<br>700 | 1111111<br>000      | 1000<br>1100 |          |          |          | Sincronización<br>seq. 0-9 |
|---------|------------------------------|---------------------|---------------------|--------------|----------|----------|----------|----------------------------|
| Hora    | Petron                       | Sensor 1            | Sensor <sub>2</sub> | Sensor 3     | Sensor 4 | Sensor 5 | <b>A</b> | 싎<br>$\mathbf{0}$          |
| 9:54:10 | 551.5990                     | 551,7064            | 0.0000              | 551,5328     | 551.7696 | 0.0000   |          |                            |
| 9:54:20 | 551,6040                     | 551.7143            | 0.0000              | 551,7222     | 551.8538 | 0.0000   |          |                            |
| 9:54:30 | 551.6090                     | 551.7538            | 0.0000              | 551,8748     | 551.9300 | 0.0000   |          |                            |
| 9.54:40 | 551.6100                     | 551.8169            | 0.0000              | 551,8774     | 551,9300 | 0.0000   |          | Guardar                    |
| 9:54:50 | 551.6150                     | 551,7617            | 0.0000              | 551.9485     | 551.9300 | 0.0000   |          |                            |
| 9.55:00 | 551.6190                     | 551.7301            | 0.0000              | 551,9353     | 551.8064 | 0.0000   |          | stop datos                 |
| 9.55:10 | 551.6230                     | 551.7195            | 0.0000              | 551,7512     | 551,8827 | 0.0000   |          |                            |
| 9.55:20 | 551.6270                     | 551.8459            | 0.0000              | 551,7827     | 551,9248 | 0.0000   |          | <b>STOP</b>                |
| 9.55:30 | 551.6310                     | 551,8090            | 0.0000              | 551,7801     | 551,9774 | 0.0000   |          |                            |
| 9.55:40 | 551.6360                     | 551.7485            | 0.0000              | 551.8143     | 551.9222 | 0.0000   |          |                            |

Figura elaborada por: Jácome Raúl y Oscar Celin.

Se verificó en la tabla se están almacenando correctamente los datos: Hora, Patrón y los sensores internos en la computadora como se indica en la figura 4.7.

# **4.4.3 Conexión y verificación de sensor internos**

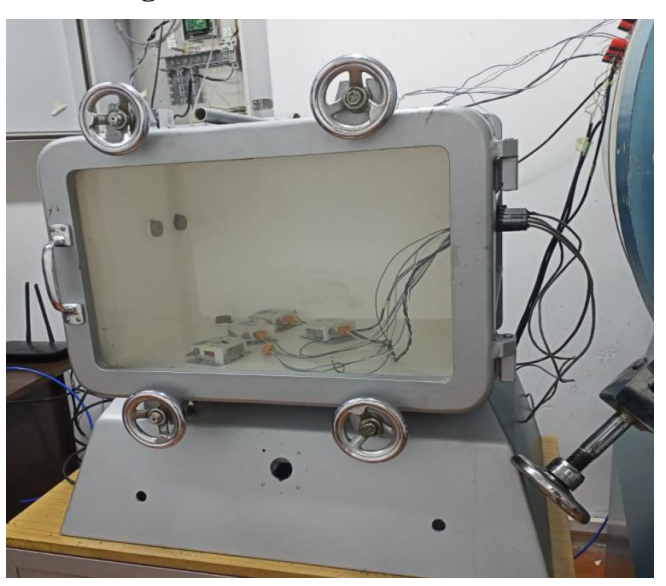

**Figura 4.8** Conexión de sensores.

Figura elaborada por: Jácome Raúl y Oscar Celin.

Con la adaptación de los conectores 5 pines que se realizó anteriormente, se conectó de forma fácil los sensores de presión tipo PTB100 como se observa en la figura 4.8.

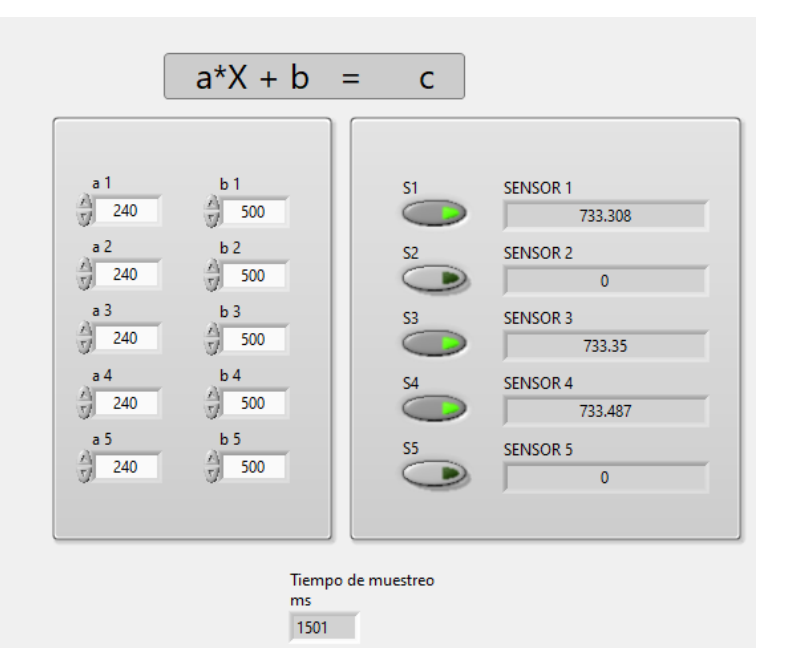

**Figura 4.9** Ventana de calibración.

Figura elaborada por: Jácome Raúl y Oscar Celin.

En la figura 4.9 se observa la lectura de los sensores a calibrar con un tiempo de muestreo de 1501 (ms) también cuenta con un botón individual para desactivar los conectores sin utilizar y la ventana para calibrar los sensores que se encuentran con los datos establecidos por los fabricantes.

### **4.4.4 Pruebas remotas**

Se realizó desde un dispositivo móvil con la aplicación Ubidots, en la cual se ingresa su usuario, contraseña y se procede a encender el botón de activación de dicho apartado, también se digita la presión en este caso 1050 (hPa) en el cuadro de texto de la figura 4.10.

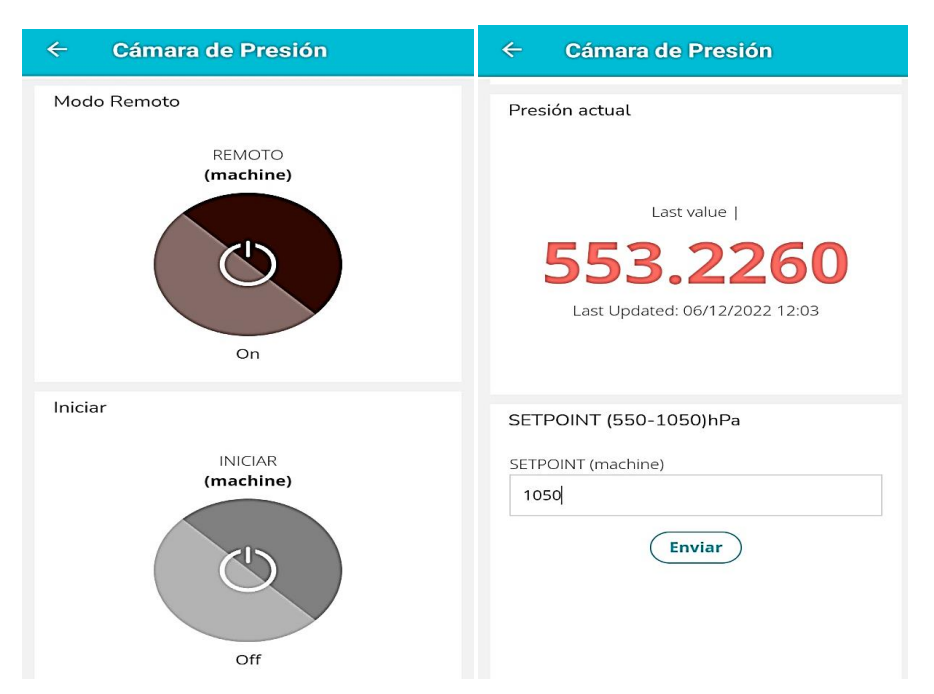

# **Figura 4.10** Interfaz HMI remoto

Figura elaborada por: Jácome Raúl y Oscar Celin.

Como se aprecia en la figura 4.11 (a) el indicador remoto esta encendido y de igual forma en la ventana (b) esta registrado el dato de la presión enviada.

**Figura 4.11** Modo remoto en la interfaz de LabVIEW.

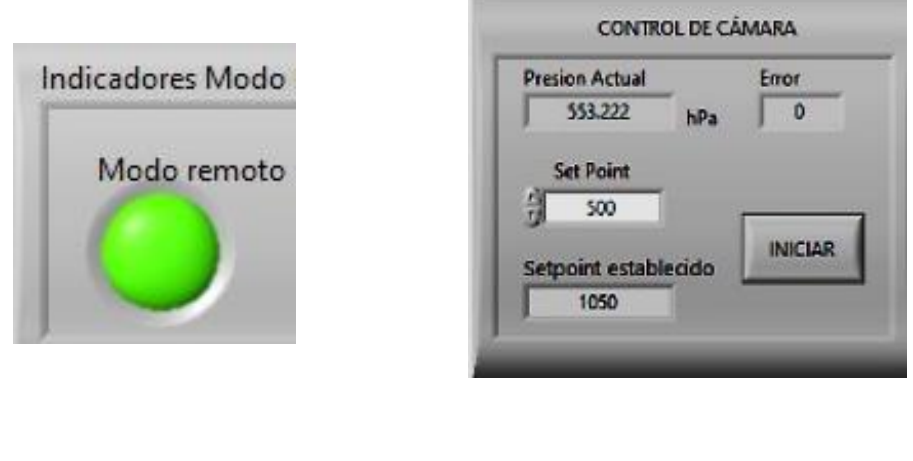

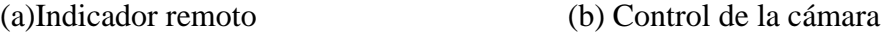

Figura elaborada por: Jácome Raúl y Oscar Celin.

Después, se procede a iniciar el sistema desde la aplicación del dispositivo y a verificar el funcionamiento del sistema.

### **Figura 4.12** Sistema remoto.

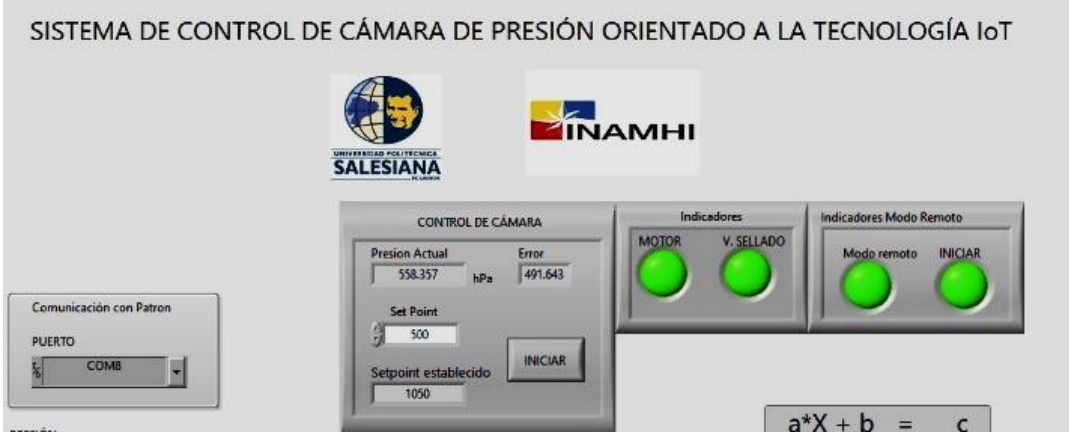

Figura elaborada por: Jácome Raúl y Oscar Celin.

Se distingue en la figura 4.12 que el proyecto comienza a trabajar por medio de la activación de los actuadores y su presión actual comienza a subir.

# **4.4.5 Almacenamiento en la nube**

Para verificar que la acción se ha ejecutado correctamente se visualiza en la página web en la hoja de cálculo de Google Sheets.

**Figura 4.13** Almacenamiento en la nube.

|                                                                                                    | G<br>凸<br>⋒                       |                |         | https:// <b>docs.google.com</b> /spreadsheets/d/1xKH07nIBgGwd_tTCKHckpm8bgZIGHw-_t |          |                 |                    |                     |
|----------------------------------------------------------------------------------------------------|-----------------------------------|----------------|---------|------------------------------------------------------------------------------------|----------|-----------------|--------------------|---------------------|
| Datos camara de presion<br>☆<br>⊡<br>⊙<br>田<br>Última m<br>Archivo<br>Ver<br>Insertar<br>Formato<br>Herramientas<br>Fditar<br>Datos<br><b>Extensiones</b><br>Avuda |                                   |                |         |                                                                                    |          |                 |                    |                     |
|                                                                                                    | $100\% -$<br>6 P<br>$\sim$ $\sim$ | $\mathsf{S}$   |         | % .0 .00 123 > Predetermi > 10                                                     |          |                 | $\mathbf{F}$ B $I$ | A<br>응              |
| A <sub>1</sub>                                                                                                    | ĪХ<br>$\overline{\phantom{a}}$    | Marca temporal |         |                                                                                    |          |                 |                    |                     |
|                                                                                                    | A                                 | B              | c       | D                                                                                  | E        | F               | G                  | н                   |
| 1                                                                                                    | Marca temporal                    | Hora           | Patrón  | Sensor1                                                                            |          | Sensor2 Sensor3 | Sensor4            | Sensor <sub>5</sub> |
| 1873                                                                                                    | 6/12/2022 9:53:46 9:54:20         |                | 551.599 | 551.7064                                                                           | 0        | 551.5328        | 551.7696           | 0                   |
| 1874                                                                                                    | 6/12/2022 9:53:56 9:54:30         |                | 551.604 | 551.7538                                                                           | 0        | 551.7222        | 551.8538           | 0                   |
| 1875                                                                                                    | 6/12/2022 9:54:06 9:54:40         |                | 551.609 | 551.7538                                                                           | $\bf{0}$ | 551.8748        | 551.93             | 0                   |
| 1876                                                                                                    | 6/12/2022 9:54:17 9:54:50         |                | 551.615 | 551.8169                                                                           | $\bf{0}$ | 551.8774        | 551.93             | 0                   |
| 1877                                                                                                    | 6/12/2022 9:54:26 9:55:00         |                | 551.619 | 551.7301                                                                           | $\bf{0}$ | 551.9353        | 551.8064           | 0                   |
| 1878                                                                                                    | 6/12/2022 9:54:36 9:55:10         |                | 551.623 | 551.7196                                                                           | 0        | 551.7512        | 551.8064           | 0                   |
| 1879                                                                                                    | 6/12/2022 9:54:46 9:55:20         |                | 551.627 | 551.7196                                                                           | 0        | 551.7827        | 551.8827           | 0                   |

Figura elaborada por: Jácome Raúl y Oscar Celin.

Se ha comprobado en la figura 4.13, que los datos coinciden con los que se muestra en la interfaz de LabVIEW, certificando el funcionamiento de guardado de datos en la nube.

#### **4.5 Comparación de cámaras de presión**

Se unió las dos cámaras de presión, por medio de una manguera y una válvula de bola manual, para mantener la misma presión, de la misma manera, se conectó un sensor patrón para cada una de ellas para guardar los datos en la misma hora.

Una vez llegado al punto deseado se cerró la válvula y se procede a tomar los datos.

### **4.5.1 Prueba de vacío de cámara automática**

Se realizó el análisis en vacío de 550(hPa), además se adquirió los datos guardados en Excel durante una hora por el programa LabVIEW, luego se procedió a graficar y hallar los datos estadísticos.

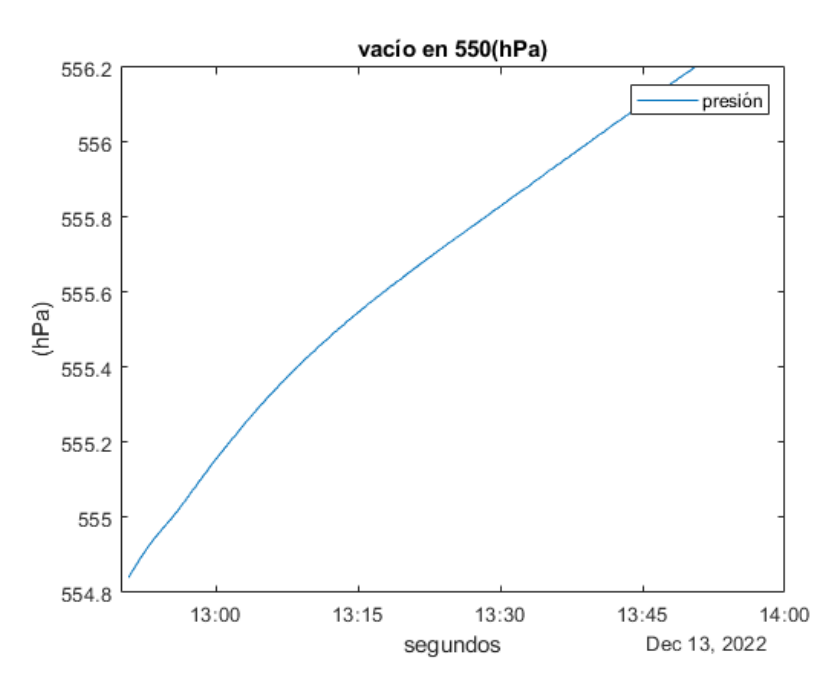

**Figura 4.14** Gráfica en 550(hPa) en cámara de presión automática.

Figura elaborada por: Jácome Raúl y Oscar Celin.

# **4.5.2 Prueba de vacío en cámara manual**

Se realizó el análisis en vacío de 550(hPa), además, se adquirió los datos guardados en Excel durante una hora por el programa COMPASS compatible con el sensor patrón, después se procedió a graficar y hallar los datos estadísticos.

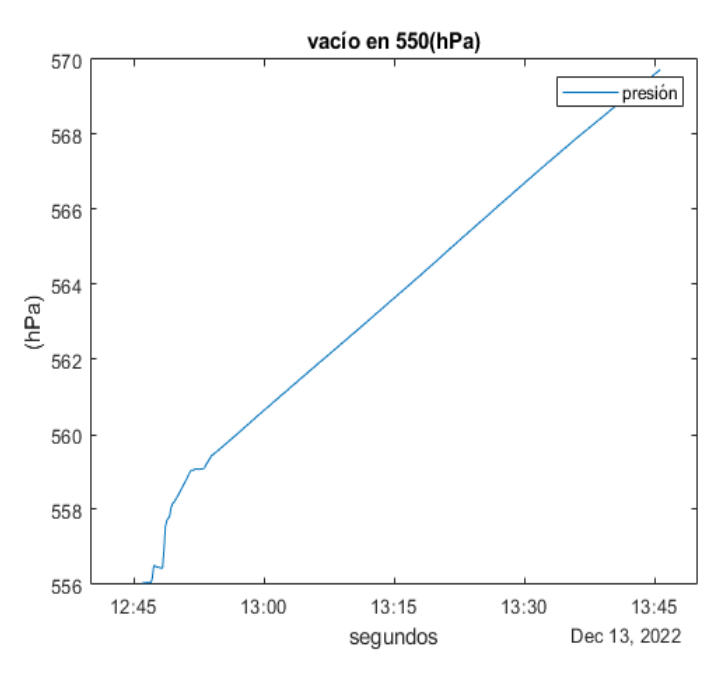

**Figura 4.15** Gráfica en 550(hPa) en cámara de presión manual.

Figura elaborada por: Jácome Raúl y Oscar Celin.

### **a) Comparación de datos en un punto mínimo**

**Tabla 4.3** Comparación de cámaras de presión en 550(hPa)

| Datos estadísticos  | Cámara automática | Cámara manual |
|---------------------|-------------------|---------------|
| Desviación estándar | 0.38              | 3.65          |
| Mínimo              | 554.84 (hPa).     | 556.04 (hPa). |
| Máximo              | 556.20 (hPa).     | 569.73 (hPa). |
| Promedio            | 555.61 (hPa).     | 563.72 (hPa). |
| Mediana             | 555.66 (hPa).     | 563.80 (hPa). |

La tabla 4.3 refleja los siguientes resultados:

- La diferencia que existe en la desviación estándar es sumamente superior y es de 3.27, como resultado obtenido es totalmente hermética la cámara automática ya que se encuentra en el rango de calibración de 0.1 a 0.3
- La variación que existe entre los puntos máximo y mínimo de la cámara automática es de 1.36 (hPa) y, por otro lado, la manual es de 13.68(hPa).

#### **4.5.3 Prueba de presión de cámara automática**

Se realizó el análisis en una presión de 1050(hPa), además, se adquirieron los datos guardados en Excel durante una hora por el programa LabVIEW, que posteriormente, se procedió a graficar y hallar los datos estadísticos.

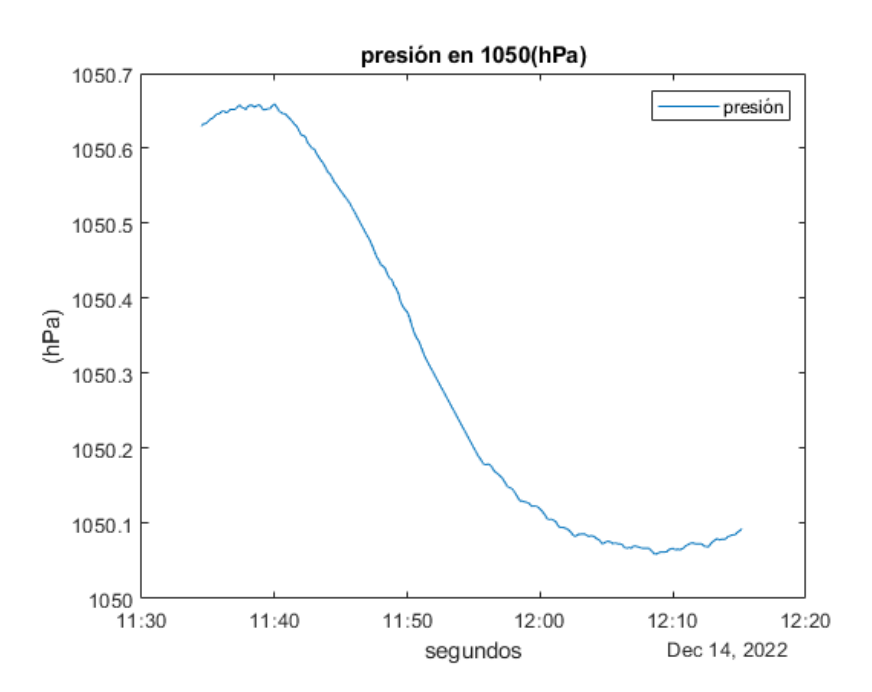

**Figura 4.16** Gráfica en 1050(hPa) en cámara de presión automática.

Figura elaborada por: Jácome Raúl y Oscar Celin.

### **4.5.4 Prueba de presión en cámara manual**

Se realizó el análisis en una presión de 1050(hPa), además, se adquirieron los datos guardados en Excel durante una hora por el programa COMPASS compatible con el sensor patrón, y se procedió a graficar y hallar los datos estadísticos.

**Figura 4.17** Gráfica en 1050 (hPa) en cámara de presión manual.

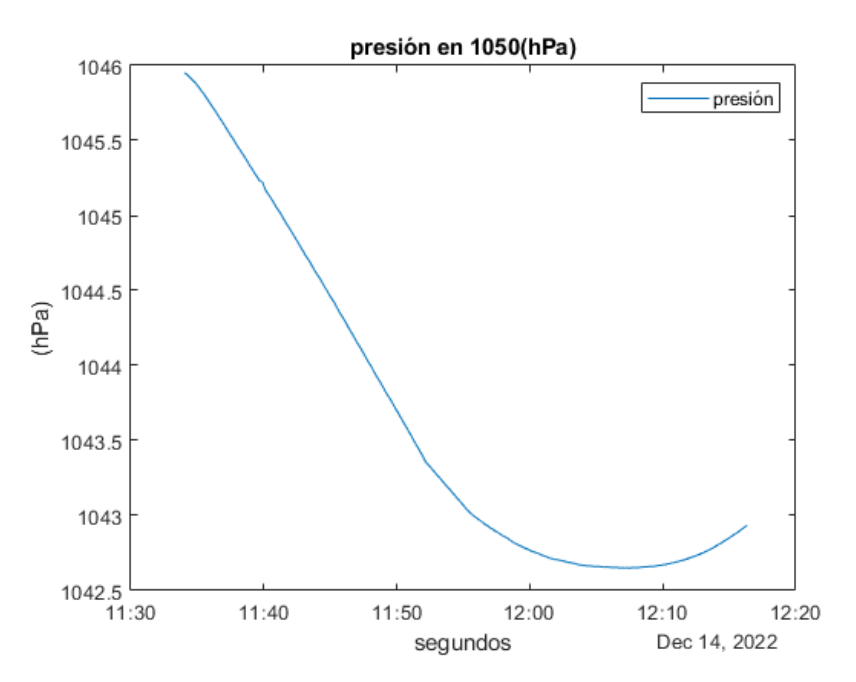

Figura elaborada por: Jácome Raúl y Oscar Celin.

### **b) Comparación de datos en un punto máximo**

**Tabla 4.4** Comparación de cámaras de presión en 1050(hPa)

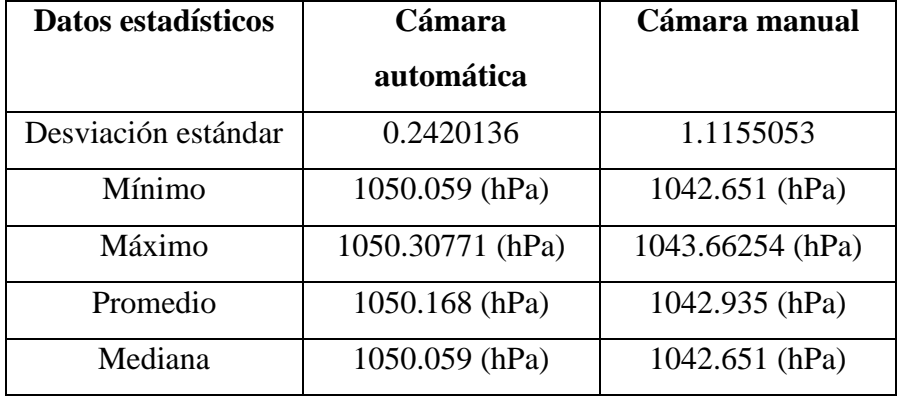

La tabla 4.4 arrojó los siguientes resultados:

- La diferencia que existe en la desviación estándar es sumamente superior ya que es de 0.8734917, como resultado obtenido es totalmente hermética la cámara automática ya que se encuentra en el rango de calibración de 0.1 a 0.3
- La variación que existe entre los puntos máximo y mínimo de la cámara automática es de 0.24871 (hPa). y de la manual es de 1.01154(hPa).

Se verificó que la cámara que presenta tecnología IoT tiene mejor desempeño para la calibración de sensores de presión.

### **CONCLUSIONES**

Dentro de la cámara se consiguió efectuar el control de presión mediante la implementación de un controlador PID digital por medio del software Labview y la DAQ NI USB-6212, basando su funcionamiento en el cambio a diferentes puntos de presión para la calibración de los sensores, obteniendo como resultado un tiempo de estabilización de 2 minutos con un sobre impulso del 0.15%.

A través del protocolo de comunicación MQTT y la plataforma Ubidots se creó un sistema HMI remoto para monitorear y controlar la cámara de presión, implementado así la tecnología IoT con el almacenamiento de datos en la nube a través de la herramienta Node-red.

De igual forma, se implementó la comunicación con la nube a través de una tarjeta de desarrollo Raspberry pi 3 B+ la cual envía y recibe información a través del bróker MQTT Mosquitto instalado en la tarjeta de desarrollo, esto a su vez, permite visualizar la presión actual de la cámara y realizar el cambio de presión remotamente a través de la página web de Ubidots o su aplicación en Android.

Finalmente, mediante pruebas experimentales de presión y vacío con sensores patrones se comprobó la hermeticidad de la cámara ante las modificaciones físicas que se realizaron, logrando así una desviación estándar que se encuentra en el rango 0.1 a 0.3 solicitado por la Norma ISO/IEC 17025 que esto a comparación de la menor desviación estándar de la cámara manual que es de 1, determina una mejora en el proceso de calibración de los sensores con la cámara de presión automática implementada.

### **RECOMENDACIONES**

Para garantizar el correcto funcionamiento del HMI remoto se recomienda tomar en cuenta el tiempo de recepción de los datos enviados desde la plataforma Ubidots hacia la planta al hacer un cambio de presión para la activación y desactivación del control PID.

Se recomienda utilizar las versiones especificadas en el apartado del software de control en el caso de cambio de la PC de la planta debido a que los diagramas de programación implementados están diseñados en las versiones mencionadas y una actualización puede causar problemas en el control de la cámara teniendo a presentar errores en los diagramas de programación.

Es importante realizar el mantenimiento de las mangueras del sistema neumático para garantizar la hermeticidad de la cámara ya que es el problema más frecuente de fugas de aire debido a la expansión y compresión provocados por el cambio frecuente de puntos de calibración de presión y vacío.

#### **REFERENCIAS**

- Axis Communications. (2022). *Integración de dispositivos con MQTT*.
- Boix, J. (2014). *METODOLOGÍA Y CALIBRACIÓN DE VARIABLES DE CONTROL UTILIZADAS EN SISTEMAS NAVALES E INDUSTRIALES*.

Castillo, F. (2010). *METROLOGÍA DIMENSIONAL*.

- Chan, J. (2014). *Learn Python in One Day and Learn It Well Python for Beginners with Hands-on Project The only book you need to start coding in Python immediately*. http://www.learncodingfast.com/python
- DIAZ, G., & PILAR, G. (2005). *NORMA ISO 17025*. https://www.mpfn.gob.pe/escuela/contenido/actividades/docs/3255\_norma\_iso\_17 025. minpub.pdf
- Duvernoy Aurélie Dubois, J. (2006). *TRAINING MATERIAL ON METROLOGY AND CALIBRATION*.
- Emmanuel, B. (2021). *Internet of Things (IoT)*.

FLUKE. (2012). *Operation and Maintenance Manual*.

- FRIEDRICHS, T. (2018). *Automatic Control for Pressure Chamber 8700/8710*.
- FRIEDRICHS, T. (2019). *Druckkammer kompakte Ausführung*.
- Gardner, T. (2017). *Operation Manual WOB-L ® Piston pumps*. www.welchvacuum.com
- Giusca, C. L., & Leach, R. K. (2013). *Good Practice Guide No. 127 Calibration of the metrological characteristics of Coherence Scanning Interferometers (CSI) and Phase Shifting Interferometers (PSI)*.
- Groen, M. S., Groenesteijn, J., Meutstege, E., Brookhuis, R. A., Brouwer, D. M., Lötters, J. C., & Wiegerink, R. J. (2015). Proportional Control Valves Integrated in Silicon Nitride Surface Channel Technology. *Journal of Microelectromechanical Systems*, *24*(6), 1759–1767. https://doi.org/10.1109/JMEMS.2015.2436402
- Guevara, M., & Ruiz, F. (2013). *DISEÑO Y CONTRUCCIÓN DE UNA CÁMARA DE PRESIÓN CONTROLADA PARA LA COMPROBACIÓN DE SENSORES EN EL INSTITUTO NOCIONAL DE METEROLOGÍA E HIDROLOGÍA DEL ECUADOR INAMHI*.
- Pillajo, Carlos, and Roberto Hincapié, 2018. WIRELESS NETWORK CONTROL SYSTEMS. Vol.4.
- Hidalgo, E., & Betancourt, Á. (2017). *Obtención de la función de transferencia de un motor de DC mediante el análisis de la curva de reacción*. 1–10.
- ISO. (2005). *Requisitos generales para la competencia de los laboratorios de ensayo y de calibración*.
- *ISO-IEC-17025*. (2005).
- Jhonson, M. A., & Moradi, M. H. (2005). *PID Control New Identification and Design Methods*.
- Lajara, J., & Pelegrí José. (2007). *LabVIEW Entorno gráfico de programación*. 3–30.
- MAC. (n.d.). *Proportional pressure controller*.
- Mitrpanont, J. L., Sawangphol, Wudhichart., & Institute of Electrical and Electronics Engineers. (2018). *Proceeding of 2018 Seventh ICT International Student Project Conference (ICT-ISPC) : July 11-13, 2018, Faculty of ICT, Mahidol University, Nakhon Pathom, Thailand*.
- National Instruments. (2008). *National\_Instruments\_DAQ\_M\_Series\_Datasheet\_3*. 1– 23.
- Ogata, K. (2000). *Sistemas de Control en Tiempo Discreto* (segunda Edición).
- Rico, D. (2011). *Diseño de un interfaz hombre máquina con un observador dinámico en tiempo real*.
- Rossana, L., & Iza, L. (2020). *DISEÑO Y SIMULACIÓN DE UNA CÁMARA DE VACÍO/PRESIÓN PARA PRUEBAS DE DISPOSITIVOS AEROESPACIALES*.
- Vaisala. (2012). *PTB110 Barometer for Industrial Use PTB110*. www.vaisala.com
- Zarco-hidalgo, O., Solís, A. E., Lugo Zarco, O. A., Zumpango, J., el Tejocote, F., de México, E., Pérez, F., Sepúlveda, D., & Salazar, R. (2017). *Interfaz hombre máquina para el manejo digital de información entomológica*.

# **ANEXOS**

| Tiempo   | Patrón   | 11:36:50 | 1050.652 |
|----------|----------|----------|----------|
| 11:34:30 | 1050.63  | 11:37:00 | 1050.652 |
| 11:34:40 | 1050.633 | 11:37:10 | 1050.654 |
| 11:34:50 | 1050.633 | 11:37:20 | 1050.658 |
| 11:35:00 | 1050.636 | 11:37:30 | 1050.655 |
| 11:35:10 | 1050.639 | 11:37:40 | 1050.654 |
| 11:35:20 | 1050.64  | 11:37:50 | 1050.652 |
| 11:35:30 | 1050.643 | 11:38:00 | 1050.656 |
| 11:35:40 | 1050.646 | 11:38:10 | 1050.658 |
| 11:35:50 | 1050.646 | 11:38:20 | 1050.657 |
| 11:36:00 | 1050.649 | 11:38:30 | 1050.655 |
| 11:36:10 | 1050.65  | 11:38:40 | 1050.657 |
| 11:36:20 | 1050.648 | 11:38:50 | 1050.658 |
| 11:36:30 | 1050.649 | 11:39:00 | 1050.655 |
| 11:36:40 | 1050.652 | 11:39:10 | 1050.651 |

**Anexo 1** Datos de presión en 1050(hPa).

**Anexo 2** Datos en vacío 550(hPa).

| Tiempo   | Patrón  | 10:02:20 | 551.785 |
|----------|---------|----------|---------|
| 10:00:00 | 551.735 | 10:02:30 | 551.788 |
| 10:00:10 | 551.738 | 10:02:40 | 551.791 |
| 10:00:20 | 551.742 | 10:02:50 | 551.796 |
| 10:00:30 | 551.744 | 10:03:00 | 551.799 |
| 10:00:40 | 551.748 | 10:03:10 | 551.803 |
| 10:00:50 | 551.752 | 10:03:20 | 551.806 |
| 10:01:00 | 551.756 | 10:03:30 | 551.811 |
| 10:01:10 | 551.76  | 10:03:40 | 551.814 |
| 10:01:20 | 551.762 | 10:03:50 | 551.817 |
| 10:01:30 | 551.767 | 10:04:00 | 551.82  |
| 10:01:40 | 551.771 | 10:04:10 | 551.824 |
| 10:01:50 | 551.775 | 10:04:20 | 551.829 |
| 10:02:00 | 551.776 | 10:04:30 | 551.831 |
| 10:02:10 | 551.783 | 10:04:40 | 551.833 |

| Tiempo         | Patrón  | 15 | 770.041 |
|----------------|---------|----|---------|
| 1              | 743.209 | 16 | 772.36  |
| $\overline{2}$ | 744.479 | 17 | 774.865 |
| 3              | 745.813 | 18 | 777.007 |
| 4              | 747.053 | 19 | 778.281 |
| 5              | 748.701 | 20 | 779.511 |
| 6              | 751.136 | 21 | 780.991 |
| 7              | 753.227 | 22 | 783.181 |
| 8              | 754.473 | 23 | 785.247 |
| 9              | 756.004 | 24 | 787.332 |
| 10             | 758.375 | 25 | 789.342 |
| 11             | 760.761 | 26 | 791.226 |
| 12             | 763.085 | 27 | 793.136 |
| 13             | 765.466 | 28 | 795.018 |
| 14             | 767.784 | 29 | 796.734 |

**Anexo 3** Datos de variación de referencia 730(hPa) a 800(hPa)

**Anexo 4** Datos de variación de referencia 1050(hPa) a 950 (hPa).

|                | Patrón   | 15 | 1012.971 |
|----------------|----------|----|----------|
| Tiempo         |          |    |          |
| 1              | 1050.055 | 16 | 1010.736 |
| $\overline{2}$ | 1048.854 | 17 | 1008.531 |
| 3              | 1043.761 | 18 | 1006.357 |
| 4              | 1039.459 | 19 | 1004.315 |
| 5              | 1036.908 | 20 | 1002.807 |
| 6              | 1034.385 | 21 | 1001.329 |
| 7              | 1031.895 | 22 | 999.89   |
| 8              | 1029.43  | 23 | 998.648  |
| 9              | 1026.994 | 24 | 997.666  |
| 10             | 1024.585 | 25 | 996.162  |
| 11             | 1022.204 | 26 | 994.621  |
| 12             | 1019.851 | 27 | 993.017  |
| 13             | 1017.528 | 28 | 991.342  |
| 14             | 1015.235 | 29 | 989.645  |

| Tiempo   | Patrón  | 12:53:10 | 554.931 |
|----------|---------|----------|---------|
| 12:50:50 | 554.84  | 12:53:20 | 554.937 |
| 12:51:00 | 554.848 | 12:53:30 | 554.943 |
| 12:51:10 | 554.855 | 12:53:40 | 554.948 |
| 12:51:20 | 554.861 | 12:53:50 | 554.952 |
| 12:51:30 | 554.868 | 12:54:00 | 554.959 |
| 12:51:40 | 554.875 | 12:54:10 | 554.963 |
| 12:51:50 | 554.881 | 12:54:20 | 554.968 |
| 12:52:00 | 554.889 | 12:54:30 | 554.973 |
| 12:52:10 | 554.895 | 12:54:40 | 554.977 |
| 12:52:20 | 554.901 | 12:54:50 | 554.983 |
| 12:52:30 | 554.907 | 12:55:00 | 554.988 |
| 12:52:40 | 554.914 | 12:55:10 | 554.992 |
| 12:52:50 | 554.92  | 12:55:20 | 554.997 |
| 12:53:00 | 554.926 | 12:55:30 | 555.002 |

**Anexo 5** Datos en vacío cámara de presión automática de 550(hPa)

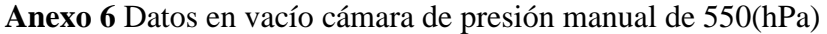

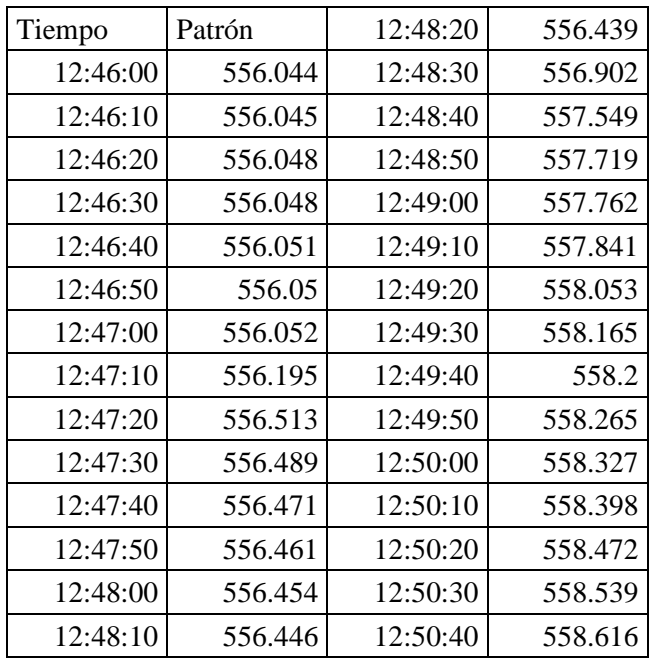
| Tiempo   | Patrón   | 11:36:50 | 1050.652 |
|----------|----------|----------|----------|
| 11:34:30 | 1050.63  | 11:37:00 | 1050.652 |
| 11:34:40 | 1050.633 | 11:37:10 | 1050.654 |
| 11:34:50 | 1050.633 | 11:37:20 | 1050.658 |
| 11:35:00 | 1050.636 | 11:37:30 | 1050.655 |
| 11:35:10 | 1050.639 | 11:37:40 | 1050.654 |
| 11:35:20 | 1050.64  | 11:37:50 | 1050.652 |
| 11:35:30 | 1050.643 | 11:38:00 | 1050.656 |
| 11:35:40 | 1050.646 | 11:38:10 | 1050.658 |
| 11:35:50 | 1050.646 | 11:38:20 | 1050.657 |
| 11:36:00 | 1050.649 | 11:38:30 | 1050.655 |
| 11:36:10 | 1050.65  | 11:38:40 | 1050.657 |
| 11:36:20 | 1050.648 | 11:38:50 | 1050.658 |
| 11:36:30 | 1050.649 | 11:39:00 | 1050.655 |
| 11:36:40 | 1050.652 | 11:39:10 | 1050.651 |

**Anexo 7** Datos en presión cámara de presión automática de 1050(hPa)

**Anexo 8** Datos en presión cámara de presión manual de 1050(hPa).

| Tiempo   | Patrón   | 11:36:29 | 1045.677 |
|----------|----------|----------|----------|
| 11:34:02 | 1045.95  | 11:36:40 | 1045.652 |
| 11:34:12 | 1045.941 | 11:36:51 | 1045.628 |
| 11:34:23 | 1045.926 | 11:37:01 | 1045.605 |
| 11:34:33 | 1045.911 | 11:37:12 | 1045.578 |
| 11:34:44 | 1045.895 | 11:37:22 | 1045.553 |
| 11:34:54 | 1045.879 | 11:37:33 | 1045.528 |
| 11:35:05 | 1045.858 | 11:37:44 | 1045.505 |
| 11:35:16 | 1045.836 | 11:37:54 | 1045.478 |
| 11:35:27 | 1045.816 | 11:38:05 | 1045.453 |
| 11:35:37 | 1045.792 | 11:38:15 | 1045.431 |
| 11:35:48 | 1045.768 | 11:38:26 | 1045.407 |
| 11:35:58 | 1045.746 | 11:38:36 | 1045.384 |
| 11:36:08 | 1045.724 | 11:38:47 | 1045.357 |
| 11:36:19 | 1045.702 | 11:38:57 | 1045.331 |

**Anexo 9:** Planos Eléctricos.

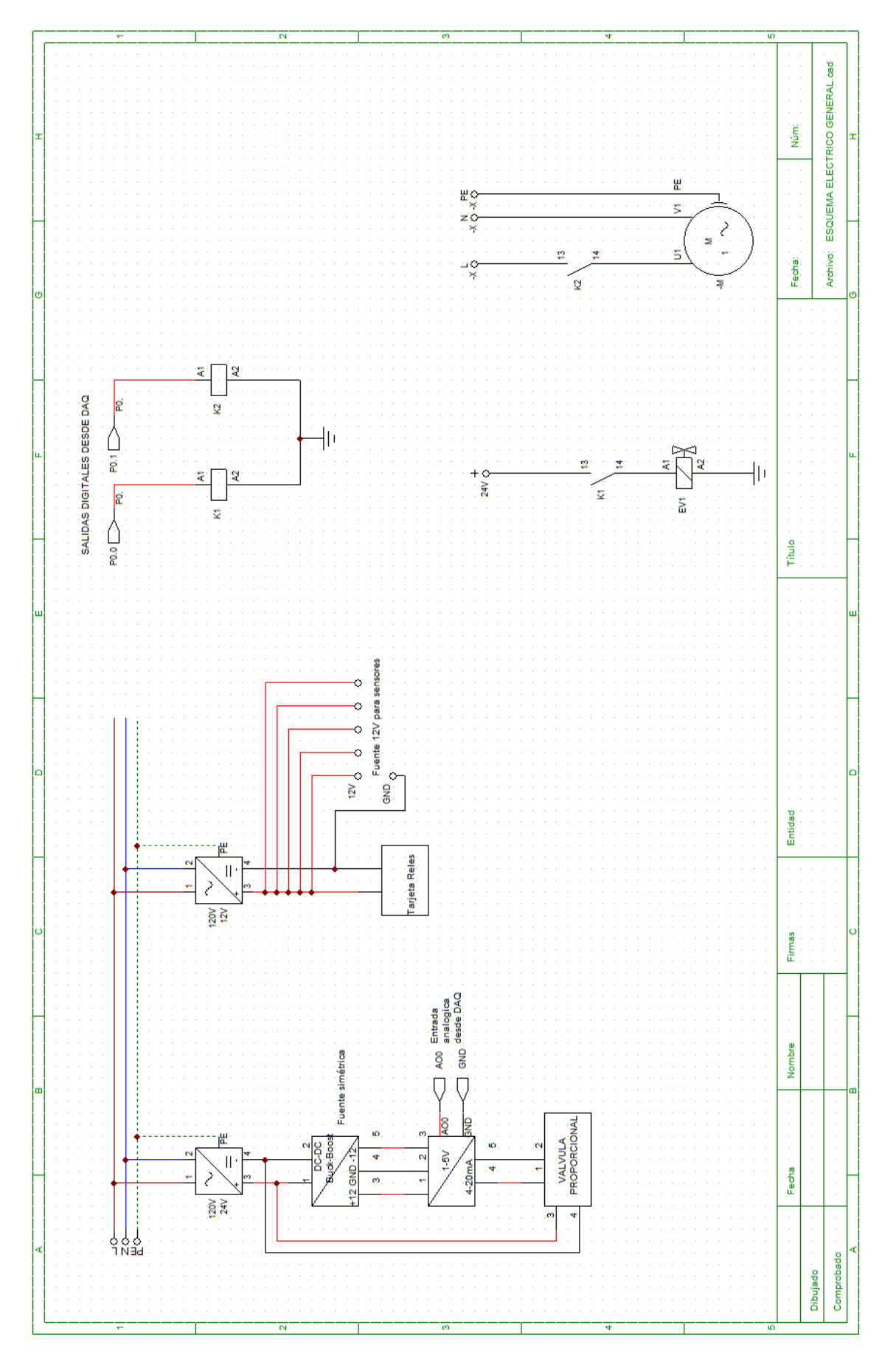

**Anexo 10:** Diagrama de conexión de sensores en modo diferencial.

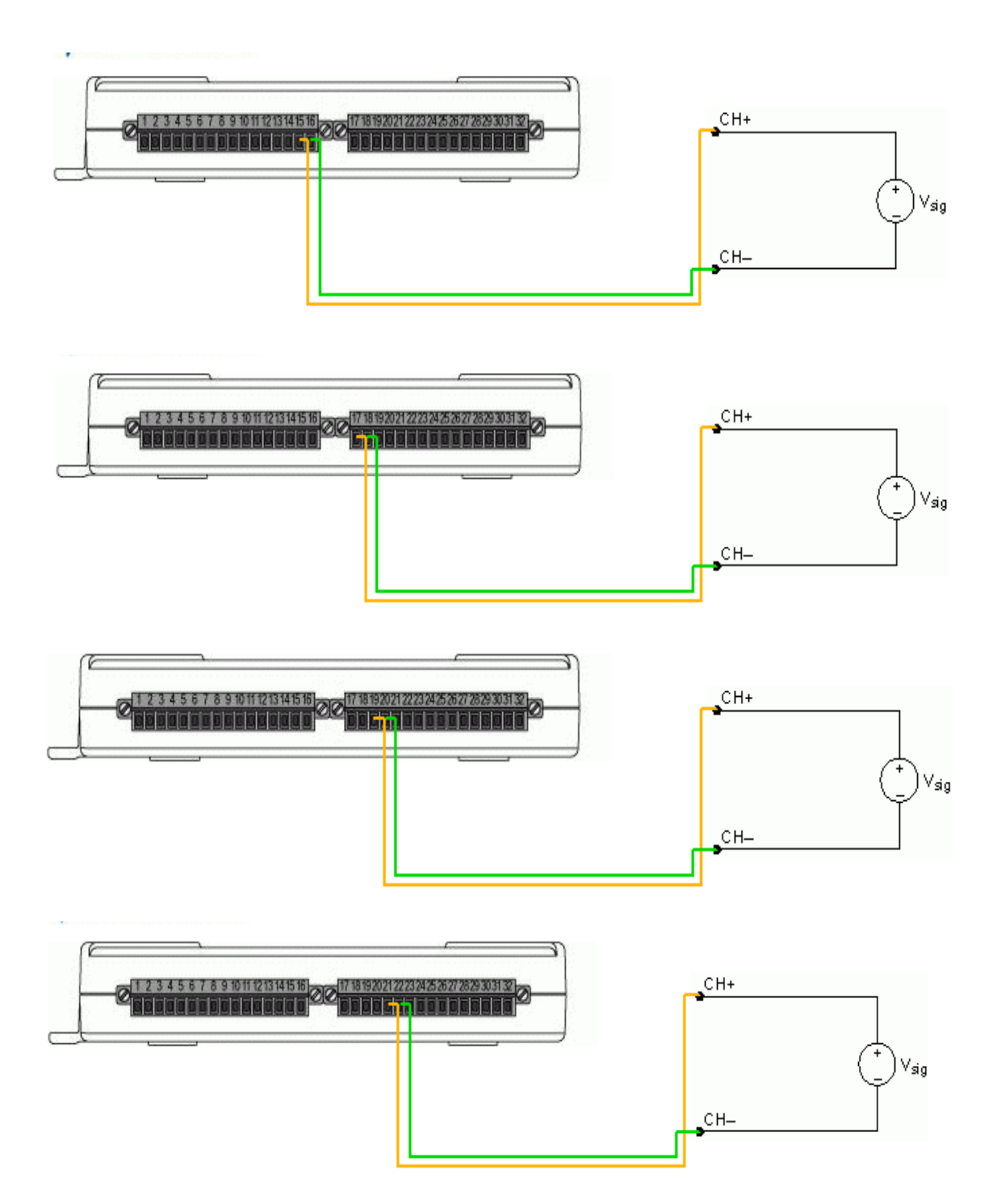

**Anexo 11:** Diagrama de programacion en Labview de Adquisición de presión de Fluke RPM4.

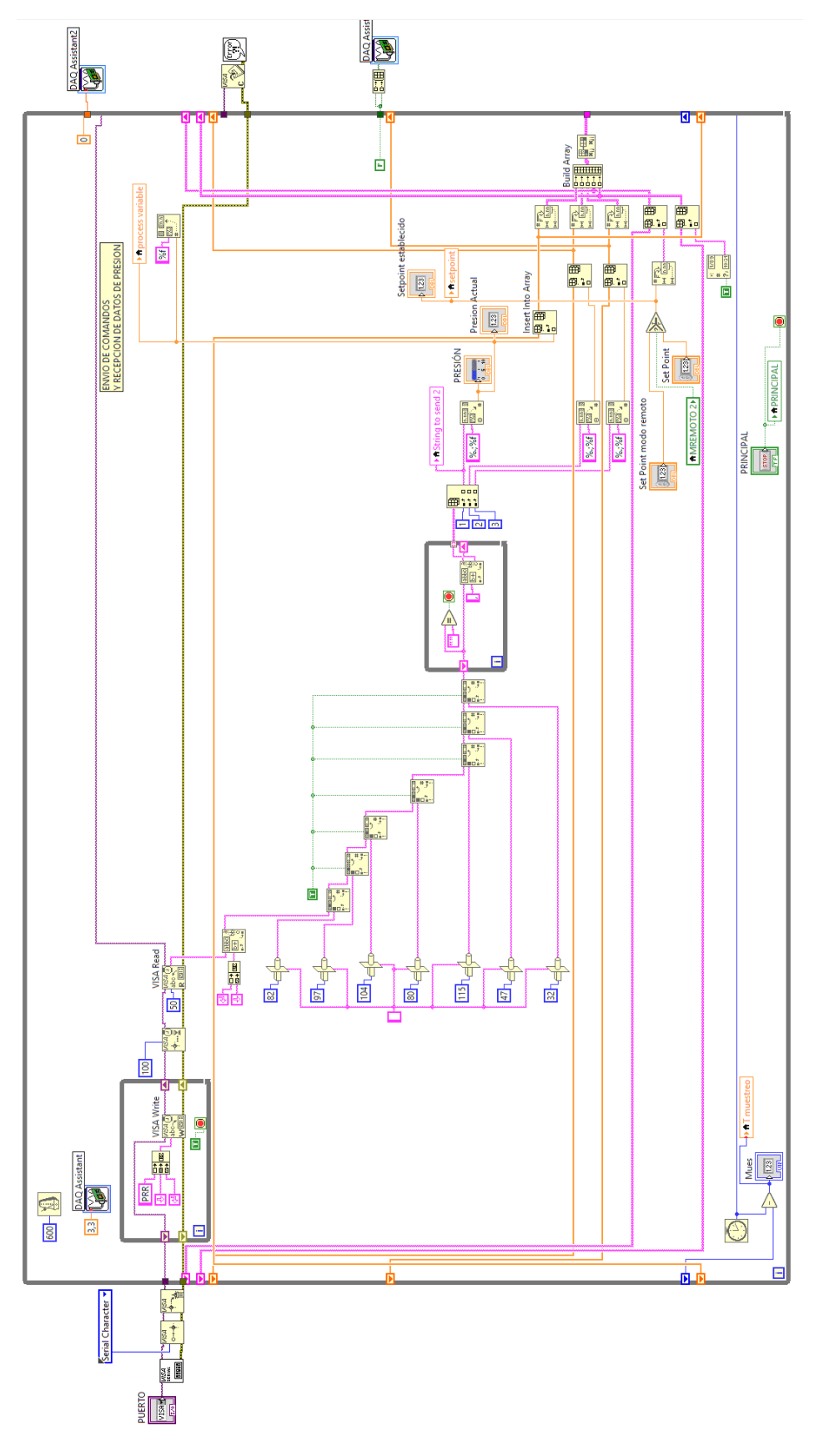

**Anexo 12:** Diagrama de programacion en Labview de control PID.

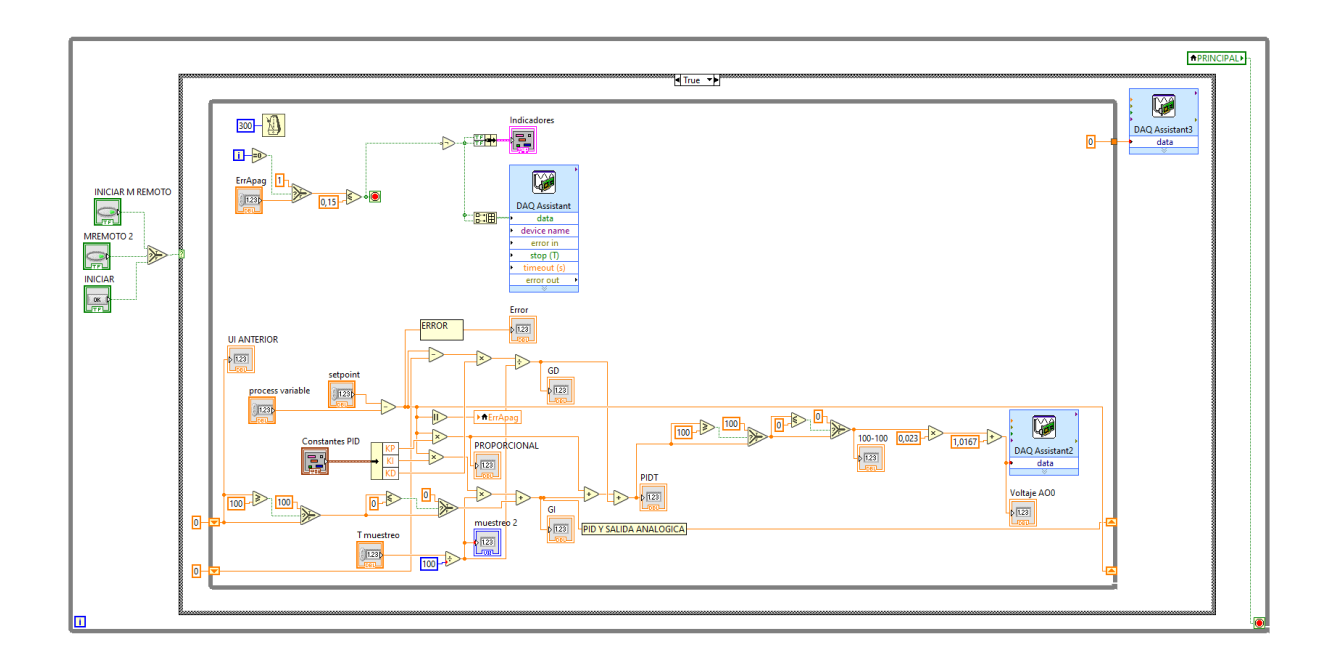

**Anexo 13:** Diagrama de programacion en Labview de adquisición de datos de sensores a calibrar.

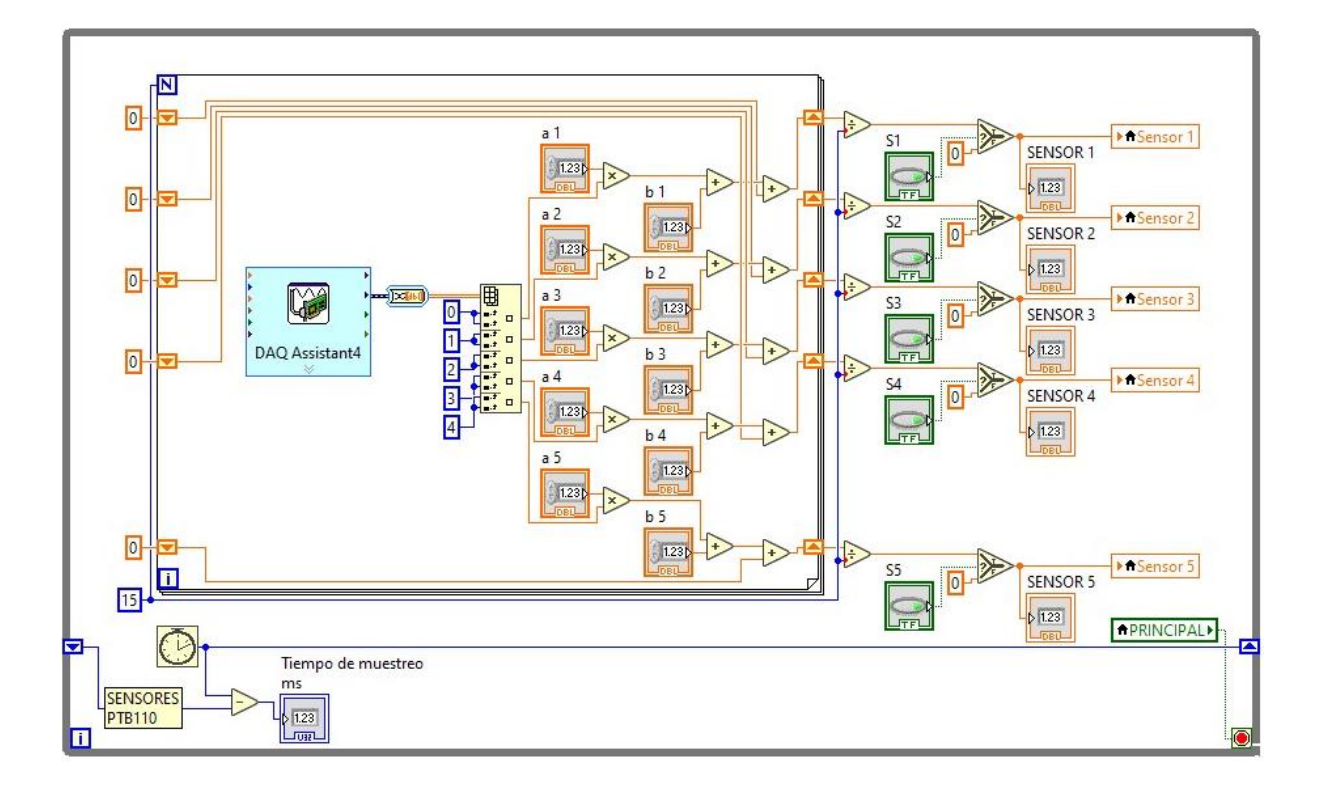

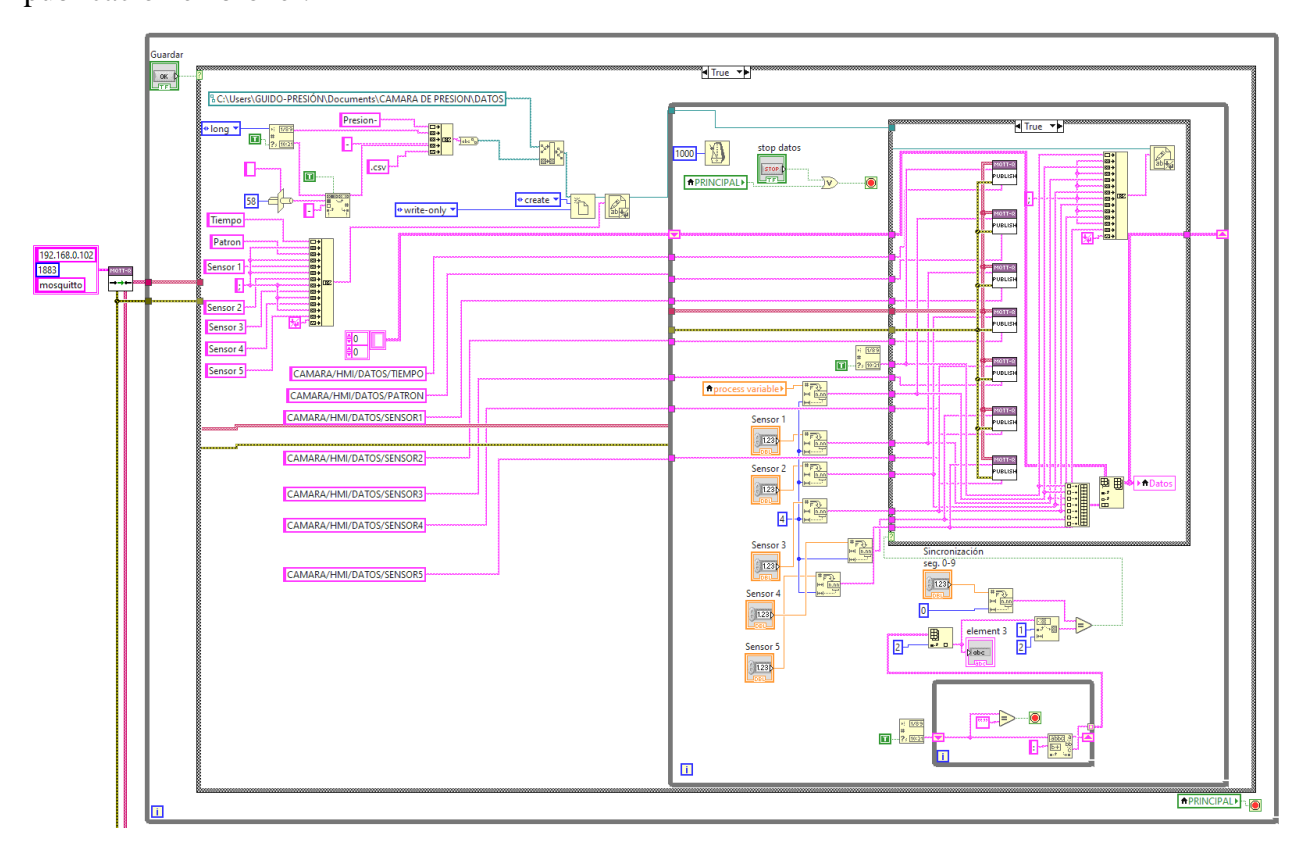

**Anexo 14:** Diagrama de programacion en Labview de guardado de datos local y publicación en broker.

**Anexo 15:** Diagrama de programacion en Labview de Lectura de topic para control HMI remoto.

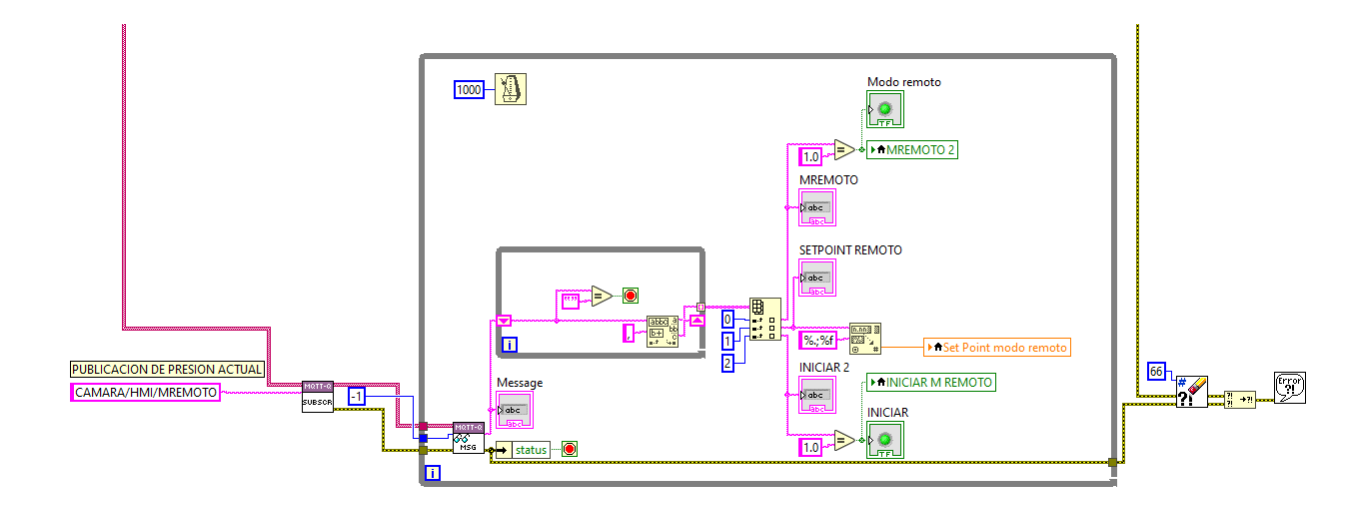